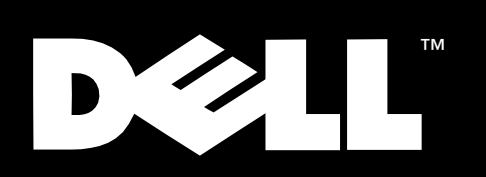

Sistemas Dell™ PowerEdge<sup>™</sup> 2450

GUÍA DE INSTALACIÓN Y SOLUCIÓN DE PROBLEMAS

Noviembre de 1999 N/P 4841U Rev. A00

\_\_\_\_\_\_\_\_\_\_\_\_\_\_\_\_\_\_\_

**La información contenida en este documento puede modificarse sin aviso previo. © 1999 Dell Computer Corporation. Quedan reservados todos los derechos.** 

Queda estrictamente prohibida la reproducción de este documento en cualquier forma sin la autorización por escrito de Dell Computer Corporation.

Marcas comerciales utilizadas en este texto: *Dell*, el logotipo *DELL*, *PowerEdge*, *Dimension*, *Inspiron*, *OptiPlex*, *Latitude*, *Dell OpenManage*, y *DellWare* son marcas comerciales de Dell Computer Corporation; *Microsoft*, *MS-DOS*, *Windows*, y *Windows NT* son marcas comerciales registradas de Microsoft Corporation; *MMX* es una marca comercial de Intel Corporation; *OS/2* es una marca comercial registrada de International Business Machines Corporation; *VESA* es una marca comercial registrada de Video Electronics Standards Association.

Otras marcas y otros nombres comerciales pueden utilizarse en este documento para hacer referencia a las entidades que los poseen o a sus productos. Dell Computer Corporation renuncia al interés en la propiedad de marcas y nombres comerciales que no sean los suyos.

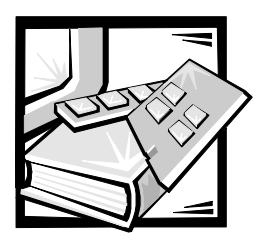

<span id="page-2-0"></span>*Prefacio*

# *Acerca de esta guía*

Esta guía está proyectada para aquellos que quieran actualizar o resolver problemas en un ordenador Dell PowerEdge 2450. Antes de llamar a Dell para obtener asistencia técnica, siga el(los) procedimiento(s) recomendado(s) en esta guía para resolver usted mismo la mayoría de los problemas de hardware y de software.

# *Documentación adicional que puede necesitar*

Además de esta Guía de instalación y solución de problemas, se incluye la documentación siguiente con el sistema:

*•* La Guía del usuario de los Sistemas Dell PowerEdge *2450, en la que se describen las características y especificaciones técnicas del ordenador, los drivers de dispositivos, el programa Configuración del sistema, la utilidad de configuración de recursos y la utilidad Configuración del sistema.*

También puede tener uno o más de los siguientes documentos.

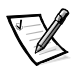

*NOTA: Algunas veces se incluyen con su sistema actualizaciones de documentación para describir cambios en su sistema o en su software. Lea siempre estas actualizaciones antes de consultar toda otra documentación, ya que las actualizaciones frecuentemente contienen la información más reciente.* 

- *•* La documentación del sistema operativo se incluye con el sistema si usted pidió el software del sistema operativo a Dell. Esta documentación describe cómo instalar (si es necesario), configurar y utilizar el software del sistema operativo.
- *•* Se incluye la documentación de toda opción que haya adquirido independientemente de su sistema. Esta documentación incluye información necesaria para configurar estas opciones e instalarlas en el ordenador Dell.
- *•* La *Guía del usuario* del programa HP OpenView Network Node Manager Special Edition (Administrador del nodo de red, edición especial), la cual describe las características, los requisitos, la instalación y la operación básica de este software opcional para la administración de servidores. Consulte la ayuda en línea del software para obtener información acerca de los mensajes de alerta generados por el software.
- *•* Pueden haber archivos instalados de información técnica—a veces llamados archivos "readme" —en la unidad de disco duro para proporcionar infromación actualizada sobre cambios técnicos al ordenador o información de referencia técnica avanzada para los usuarios experimentados o para técnicos.

### *Convenciones tipográficas*

En la siguiente lista se definen (donde corresponde) e ilustran las convenciones tipográficas que se utilizan a lo largo de esta guía como indicaciones visuales para ciertos elementos de texto:

*•* Los *componentes de interface* son los títulos de ventanas, los nombres de botones e iconos, los nombres y las selecciones de menús, y otras opciones que aparecen en la pantalla del monitor. Estos se presentan en negritas.

Ejemplo: Pulse sobre **Aceptar**.

*•* Los *nombres de teclas* son las etiquetas que aparecen en las teclas de un teclado. Estas están encerradas en paréntesis angulares.

Ejemplo: <Enter>

*•* Las *combinaciones de teclas* son series de teclas que deben ser presionadas simultáneamente (a menos que se indique lo contrario) para realizar una sola función.

Ejemplo: <Ctrl><Alt><Enter>

*•* Los *comandos* que se presentan en negritas minúsculas (seguidos por su traducción entre parentesis) son sólo una referencia y no se deben teclear en ese mismo momento.

Ejemplo: "Utilice el comando **format** para . . . ".

Por el contrario, los comandos presentados con el tipo de letra Courier New deben teclearse como parte de una instrucción.

Ejemplo: "Teclee format a: para formatear el disquete en la unidad A".

*•* Los *Nombres de archivos y directorios* se presentan en minúsculas en negrita*.*

Ejemplos: **autoexec.bat** y **c:\windows** 

*•* Las *líneas de sintaxis* consisten de un comando y todos sus posibles parámetros. Los comandos se presentan en negritas minúsculas, los parámetros variables (es decir, aquellos para los cuales usted substituye un valor) se presentan en itálicas minúsculas y los parámetros constantes se presentan en negritas minúsculas. Los corchetes indican elementos que son opcionales.

Ejemplo: **del** [*unidad:*] [*trayectoria*] *nombre de archivo* [**/p**]

*•* Las *líneas de comando* consisten de un comando y posiblemente uno o más de sus parámetros. Las líneas de comandos se muestran con el tipo de letra Courier New.

Ejemplo: del c:\myfile.doc

*•* El *texto en la pantalla* es un mensaje del sistema o texto que se le indica teclear como parte de un comando (conocido con el término línea de comandos). El texto en la pantalla se muestra con el tipo de letra Courier New.

Ejemplo: El mensaje siguiente aparece en su pantalla:

No boot device available

(No hay dispositivo de inicialización disponible)

Ejemplo: "Teclee md c:\programs y oprima <Enter>."

*•* Las *variables* son guarda-lugares que usted debe sustituir por un valor. Estas se muestran en itálicas.

Ejemplo: DIMM\_x (donde la x representa la designación del zócalo DIMM).

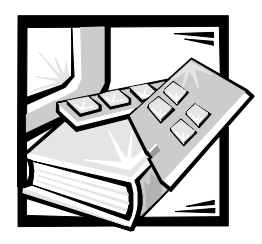

# *Contenido*

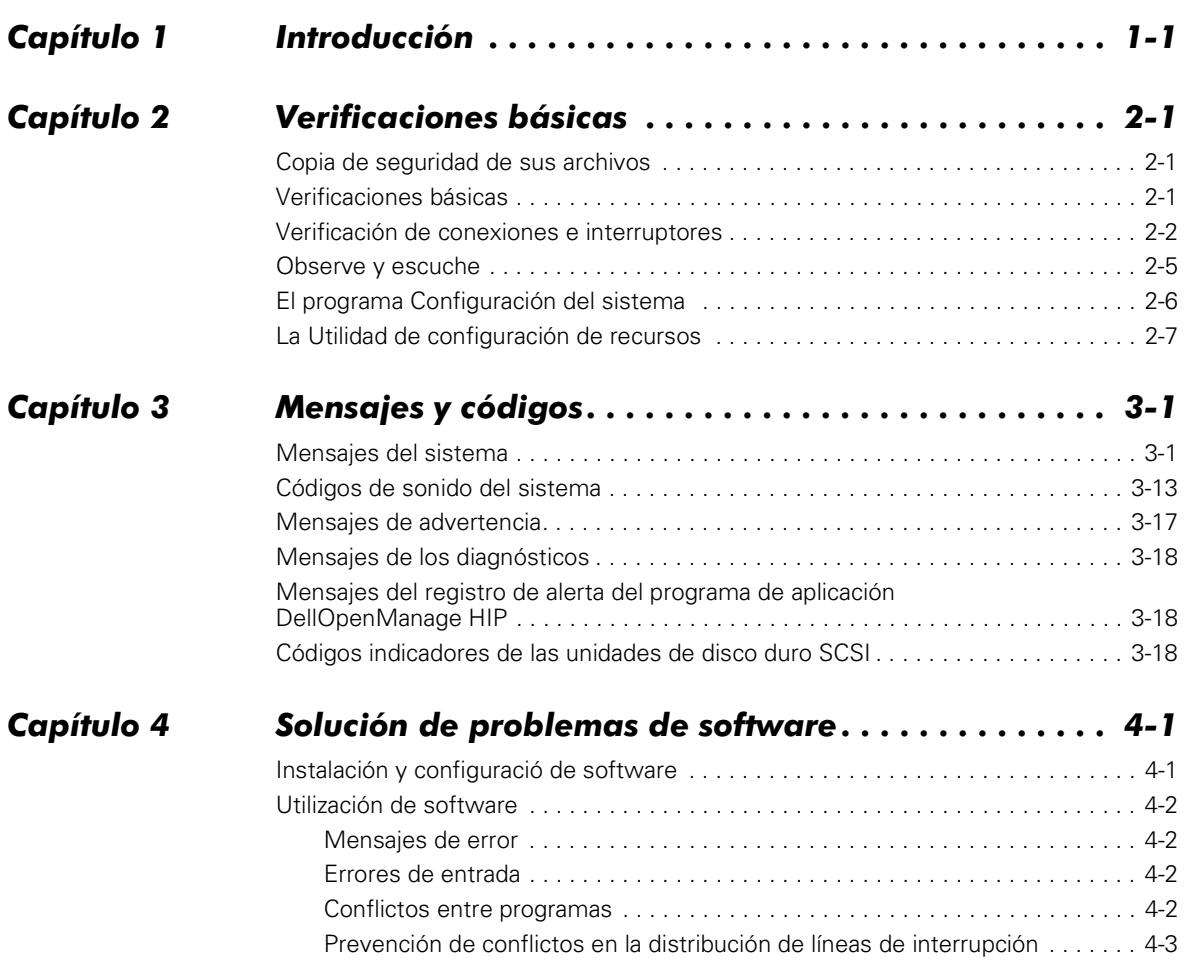

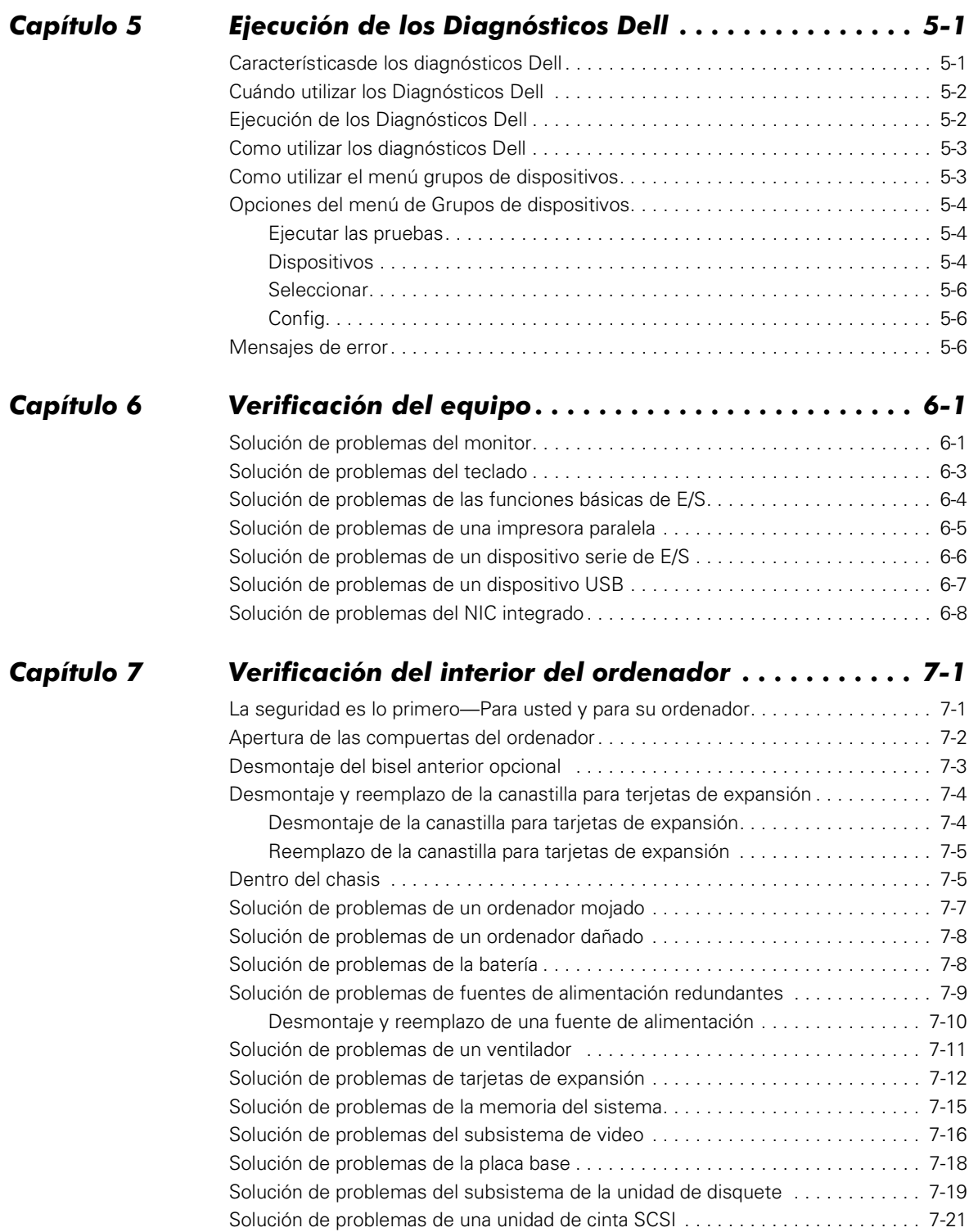

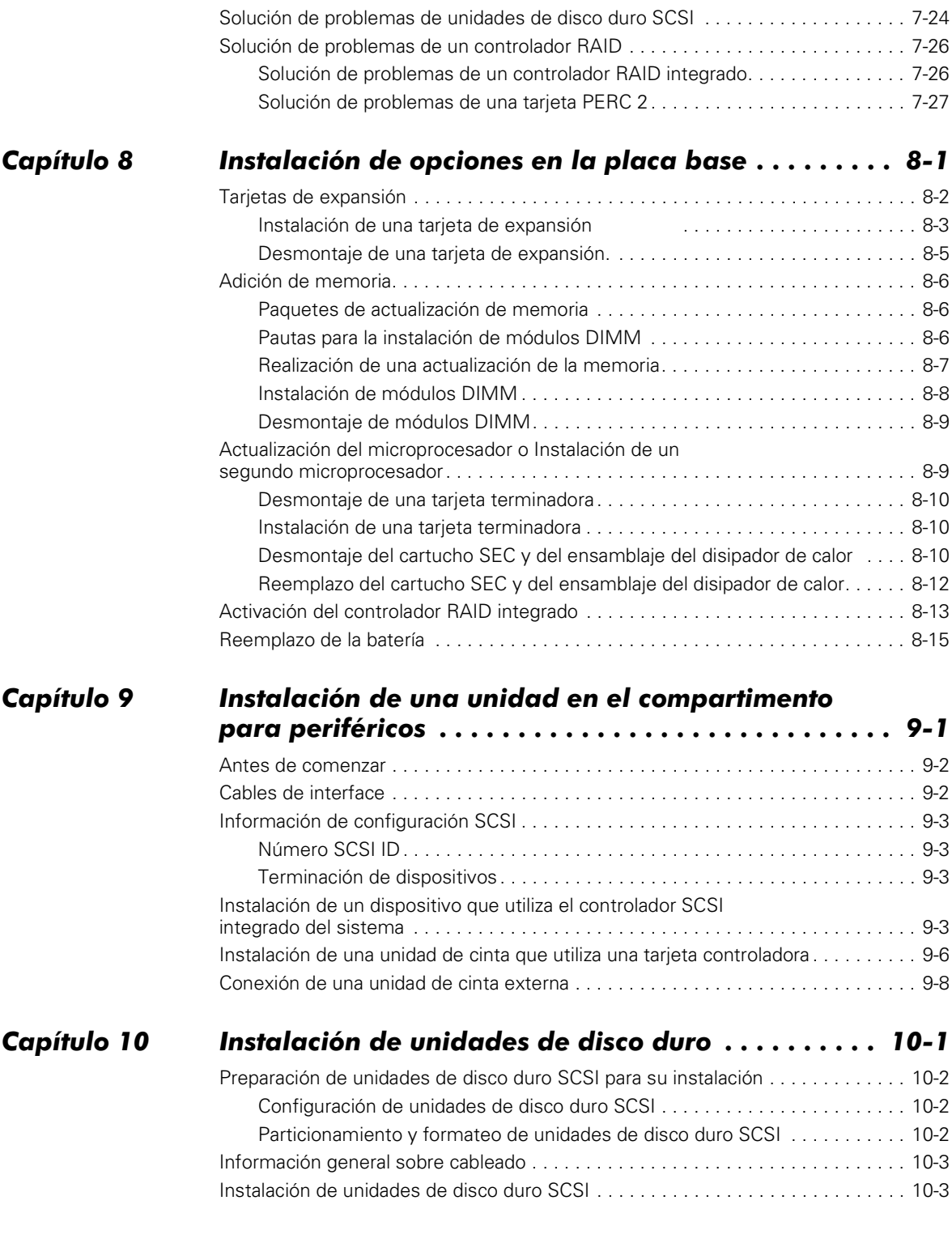

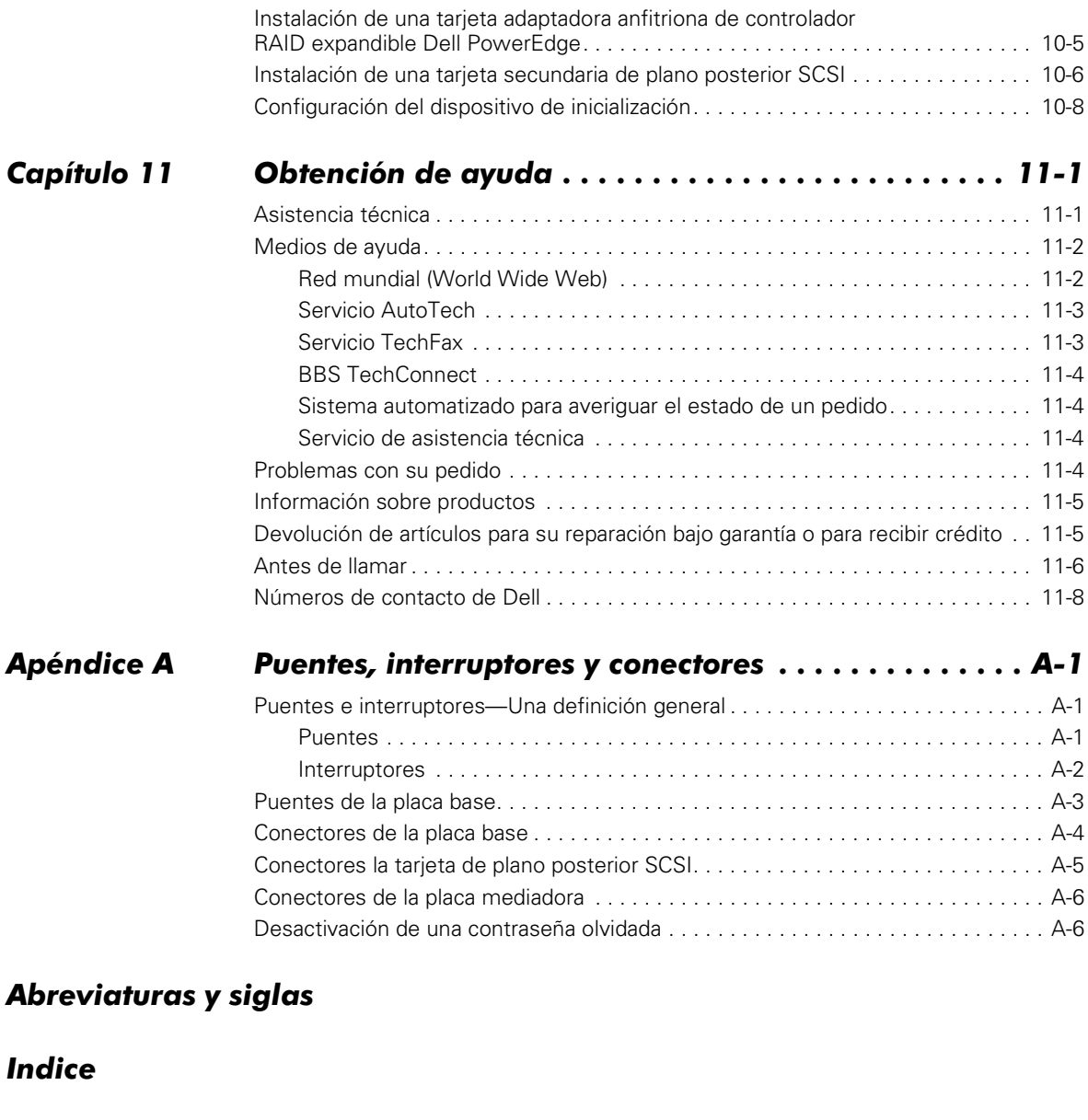

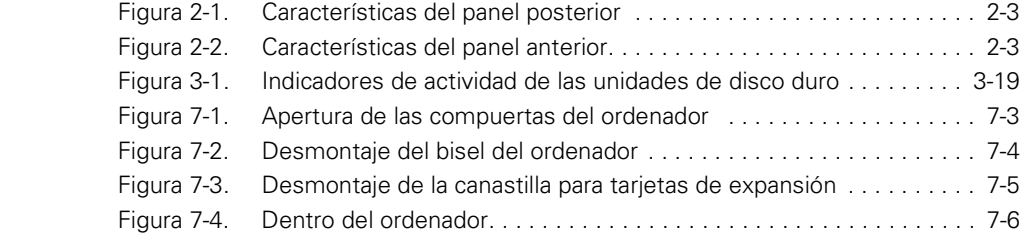

*Figuras* 

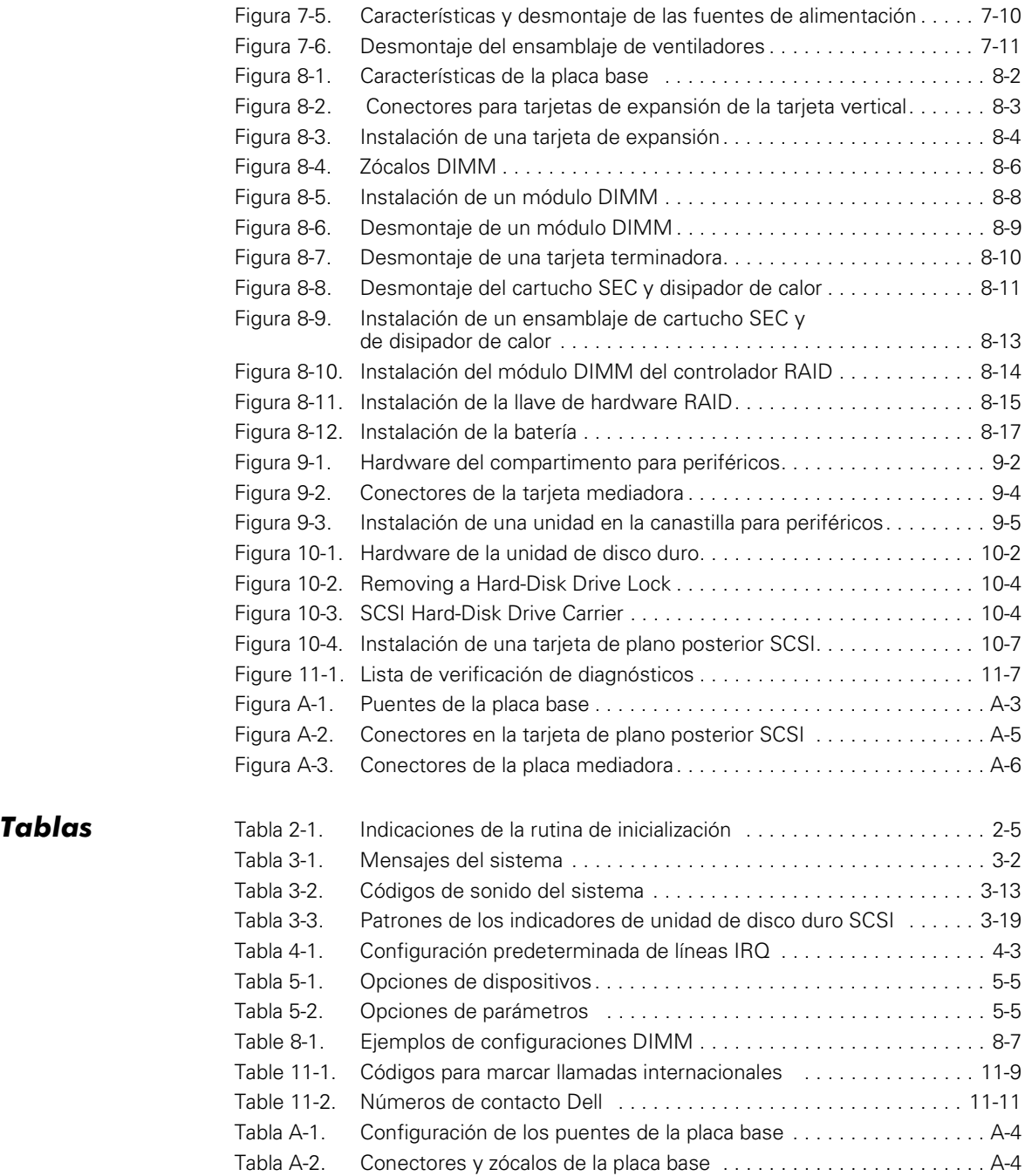

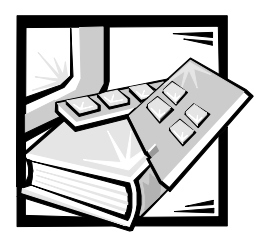

# <span id="page-12-0"></span>CAPÍTULO 1 *Introducción*

Los ordenadores Dell™ PowerEdge™ 2450 son servidores compactos de alta velocidad que ofrecen características significativas de servicio y actualización. Estos sistemas incluyen las siguientes características de servicio para hacer más fácil y efectiva la solución y reparación de problemas:

- *•* Los Diagnósticos Dell, que verifican problemas de hardware (si el sistema puede inicializarse)
- *•* El hardware de administración de servidor incorporado, el cual verifica temperaturas y voltajes en el ordenador y le notifica si el ordenador se calienta excesivamente, si falla un ventilador del ordenador o una fuente de alimentación

El chasis de los sistemas Dell PowerEdge 2450 también simplifica el desmontaje y montaje de componentes del ordenador. Se pueden realizar actualizaciones del procesador y la memoria sin desmontar la placa base. La tarjeta de plano posterior SCSI (small computer system interface [interface para ordenador pequeño]) diseñada por Dell y los portaunidades para unidades de disco duro eliminan la gran cantidad de cables y la configuración de unidades requeridas generalmente para un subsistema SCSI.

Las opciones de actualización siguientes se ofrecen para los sistemas PowerEdge2450:

- *•* Microprocesadores adicionales
- *•* Memoria adicional
- *•* Una fuente de alimentación redundante opcional
- *•* Un controlador RAID (redundant arrays of independent disks [arreglo redundante de discvos independientes]) que soporta RAID de niveles 0, 1, 5, and 10
- *•* Una tarjeta dependiente de plano posterior SCSI para soporte dividido de plano posterior SCSI
- *•* Una placa de extensión de plano posterior SCSI para soportar una quinta unidad de disco duro SCSI en el compartimento para periféricos
- *•* Una gran variedad de opciones de tarjetas de expansión
- *•* Una tarjeta DRAC2 (Dell OpenManage™ Remote Assistant Card 2 [tarjeta de asistente remoto 2 Dell OpenManage™]) para administración avanzada del servidor

*1-2 Guía de instalación y solución de problemas de los sistemas Dell PowerEdge 2450* 

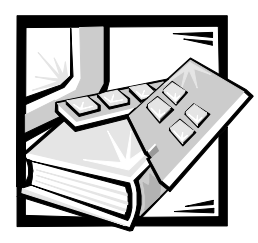

# <span id="page-14-0"></span>CAPÍTULO 2 *Verificaciones básicas*

Si su ordenador Dell PowerEdge 2450 no funciona como se espera, empiece el proceso de solución de problemas realizando los procedimientos de esta sección. En este capítulo se le guía en la realización de algunas verificaciones iniciales y algunos procedimientos que pueden resolver problemas básicos del ordenador. También se hace referencia al capítulo adecuado en que encontrará información detallada y procedimientos para la solución de problemas más complejos.

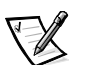

*NOTA: Cuando lea la pregunta "¿se ha resuelto el problema?" en un procedimiento de solución de problemas, ejecute la operación que ocasionó el problema.*

## <span id="page-14-1"></span>*Copia de seguridad de sus archivos*

Si el sistema se está comportando en forma errática, respalde inmediatamente los archivos de las unidades de disco duro. Consulte la documentación incluida con el sistema operativo para obtener instrucciones sobre cómo hacer una copia de seguridad de archivos.

# <span id="page-14-2"></span>*Verificaciones básicas*

El procedimiento siguiente le guía por las verificaciones necesarias para resolver algunos problemas básicos del ordenador:

1. ¿Fue generado un mensaje de alerta por la aplicación de administración de servidores HIP (Hardware Instrumentation Package [Paquete de instrumentación de hardware]) Dell OpenManage™?

*Sí.* Consulte "Mensajes del registro de alerta del programa de aplicación Dell OpenManage HIP" en el Capítulo 3, "Mensajes y códigos."

*No.* Continúe en el paso 2.

2. ¿Está mojado o dañado el ordenador?

**Sí.** Consulte el Capítulo 7, "Al interior de su ordenador."

*No.* Continúe en el paso 3.

3. Realice los pasos en la sección siguiente, "Verificación de conexiones e interruptores."

¿Se ha resuelto el problema?

*Sí.* La alimentación al ordenador estaba interrumpida o las conexiones del ordenador estaban sueltas. Usted ha resuelto el problema.

*No.* Continúe en el paso 4.

4. Siga los procedimientos descritos en "Observe y escuche," más adelante en este capítulo.

¿Completó el sistema la rutina de iniciallización?

*Sí.* Continúe en el paso 5.

*No.* Es posible que haya ocurrido una falla seria. Consulte el Capítulo 11, "Obtención de ayuda."

5. ¿Recibió un mensaje del sistema o un código de sonido?

**Sí.** Consulte "Mensajes del sistema" en el Capítulo 3, "Mensajes y códigos."

*No.* Continúe en el paso 6.

6. Verifique las selecciones en el programa Configuración del sistema. Consulte el capítulo 4, "Utilización del programa Configuración del sistema", en la *Guía del usuario* obtener 4

¿Se ha resuelto el problema?

*Sí.* La información de configuración del sistema estaba incorrecta. Usted ha resuelto el problema.

*No.* Continúe en el paso 7

7. Ejecute los Diagnósticos Dell. (Consulte el Capítulo 5, "Ejecución de los Diagnósticois Dell.")

### <span id="page-15-0"></span>*Verificación de conexiones e interruptores*

Los interruptores y controles colocados inadecuadamente, así como los cables sueltos o conectados inadecuadamente, son las causas más frecuentes de problemas para el ordenador, el monitor o cualquier otro periférico (como una impresora, un ratón u otro equipo externo). Una verificación rápida a los interruptores, controles y conexiones de cables puede resolver fácilmente estos problemas.

En la Figura 2-1 se muestran las conexiones en el panel posterior del ordenador. La Figura 2-2 presenta los controles e indicadores del panel anterior del ordenador.

<span id="page-16-3"></span><span id="page-16-2"></span>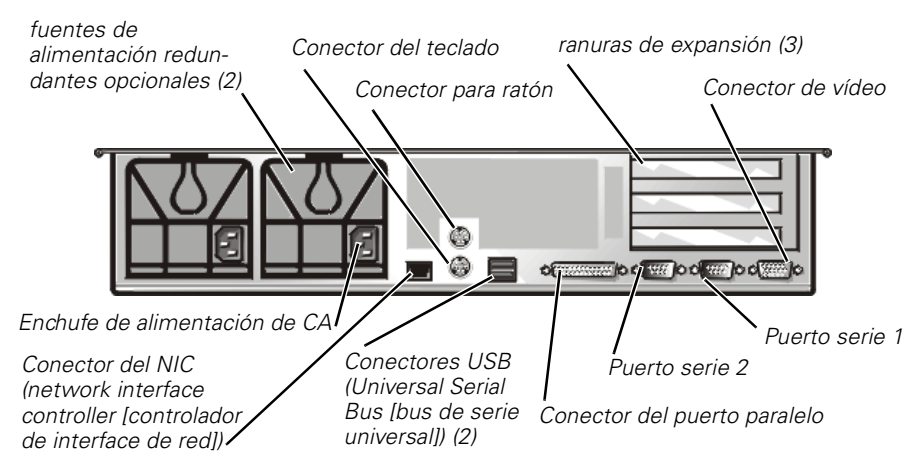

<span id="page-16-0"></span>*Figura 2-1. Características del panel posterior* 

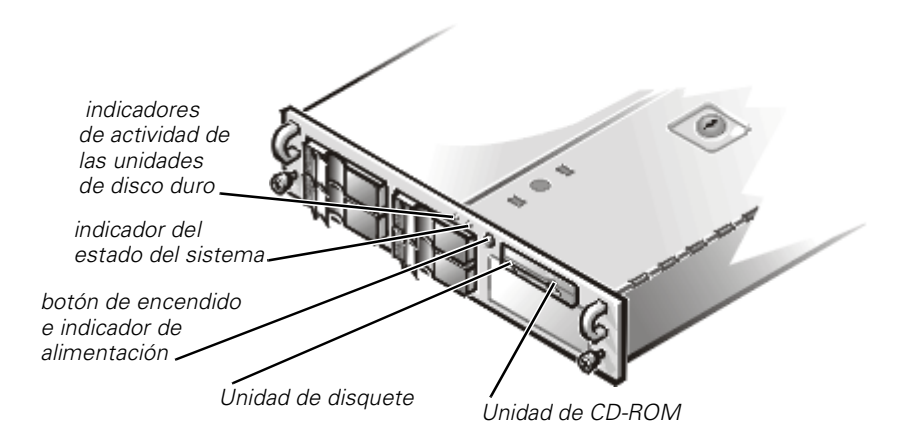

<span id="page-16-1"></span>*Figura 2-2. Características del panel anterior*

Realice el procedimiento siguiente para verificar todas las conexiones y los interruptores:

- 1. Apague el sistema, incluido todo periférico conectado al mismo (como el monitor, el teclado, una impresora, unidades externas, digitalizadores y graficadoras). Desconecte todos los cables de alimentación de CA de sus contactos eléctricos.
- 2. Si el ordenador está conectado a una tira de alimentación (o unidad de distribución de alimentación), apague y encienda nuevamente la tira de alimentación.

¿Recibe alimentación la caja de enchufes?

*Si.* Continúe en el paso 5.

*No.* Continúe en el paso 3.

3. Enchufe la caja a otro enchufe eléctrico.

¿Recibe alimentación la caja de enchufes?

*Sí.* Probablemente el enchufe eléctrico original no funciona. Utilice otro enchufe eléctrico.

*No.* Continúe en el paso 4.

4. Conecte otro artefacto al enchufe eléctrico.

¿Recibe alimentación el artefacto?

*Sí.* Probablemente la caja de enchufes no funciona adecuadamente. Utilice otra caja de enchufes.

*No.* Continúe en el paso 5.

5. Vuelva a conectar el sistema al enchufe eléctrico o a la caja de enchufes.

Asegúrese de que todas las conexiones estén ajustadas firmemente.

6. Encienda el sistema.

¿Se ha resuelto el problema?

*Sí.* Las conexiones estaban sueltas. Usted ha resuelto el problema.

*No.* Continúe en el paso 7

7. ¿Está funcionando adecuadamente el monitor?

*Sí.* Continúe en el paso 8.</font>

*No.* Consulte "Solución de problemas del monitor" en el Capítulo 6, "Verificación del equipo."

8. ¿Está funcionando adecuadamente el teclado?

*Sí.* Continúe en el paso 9.

*No.* Consulte "Solución de problemas del teclado" en el Capítulo 6, "Verificación del equipo."

9. ¿Están funcionando adecuadamente el ratón y la impresora?

**Sí.** Continúe en "Observe y escuche", más adelante en esta sección.

*No.* Consulte "Solución de problemas de las funciones básicas de E/S" en el Capítulo 6, "Verificación del equipo."

## <span id="page-18-0"></span>*Observe y escuche*

Para determinar el origen de un problema, es importante observar y escuchar el sistema. Observe y escuche para determinar si se presentan las indicaciones descritas en la Tabla 2-1.

| Si observa/escucha:                                           | Acción                                                                                                    |
|---------------------------------------------------------------|----------------------------------------------------------------------------------------------------|
| Un mensaje de error                                           | Consulte el Capítulo 3, "Mensajes y<br>códigos."                                                                                                    |
| Mensajes de alerta del software<br><b>HIP Dell OpenManage</b> | El software de administración de servidores<br>ha detectado un problema en el interior del<br>ordenador. Consulte "Mensajes del registro<br>de alerta del programa de aplicación Dell<br>OpenManage HIP" en el Capítulo 3,<br>"Mensajes y códigos"                                                                                                    |
| El indicador de alimentación del<br>monitor                   | La mayoría de los monitores cuentan con un<br>indicador de alimentación (generalmente en<br>el bisel anterior). Si no se enciende el indica-<br>dor de alimentación del monitor, consulte<br>"Solución de problemas del monitor" en el<br>Capítulo 6, "Verificación del equipo".                                                                                                    |
| Los indicadores del teclado                                   | La mayoría de los teclados cuentan con uno<br>o más indicadores (generalmente en la<br>esquina superior derecha). Pulse la tecla<br><num lock="">, la tecla <caps lock="">, o la tecla<br/><scroll lock="">para alternar sus indicadores<br/>de teclado respectivos en apagado y encen-<br/>dido. Si los indicadores no se encienden,<br/>consulte "Solución de problemas del<br/>teclado" en el Capítulo 6, "Verificación del<br/>equipo."</scroll></caps></num> |
| El indicador de acceso a la unidad<br>de disquete             | El indicador de acceso a la unidad de dis-<br>quete debe encenderse y apagarse<br>rápidamente cuando se realiza un acceso a<br>los datos en la unidad de disquete. Si el indi-<br>cador de acceso de la unidad de disquete no<br>se enciende, consulte "Solución de proble-<br>mas del subsistema de la unidad de<br>disquete" en el Capítulo 7, "Verificación en el<br>interior del ordenador."                                                                  |

<span id="page-18-1"></span>*Tabla 2-1. Indicaciones de la rutina de inicialización*

| Si observa/escucha:                                           | Acción                                                                                                    |
|---------------------------------------------------------------|----------------------------------------------------------------------------------------------------|
| Los indicadores de actividad de las<br>unidades de disco duro | Los indicadores de actividad de las unidades<br>de disco duro deben encenderse y apagarse<br>rápidamente cuando usted realiza un acceso<br>a los datos en las unidades de disco duro. En<br>los ordenadores que ejecutan el sistema<br>operativo Microsoft <sup>®</sup> Windows NT <sup>®</sup> , se<br>puede probar la unidad abriendo Windows®<br>Explorer y pulsando el icono de la unidad C.<br>si no se enciende el indicador de acceso de<br>la unidad de disco duro, consulte "Solución<br>de problemas de unidades de disco duro<br>SCSI" en el capítulo 7, "Verificación en el<br>interior del ordenador." |
| Una serie de sonidos                                          | Consulte "Códigos de sonido del sistema"<br>en el Capítulo 3, "Mensajes y códigos."                                                                                                    |

*Tabla 2-1. Indicaciones de la rutina de inicialización (continuación)*

*NOTA: Para averiguar el nombre completo de alguna abreviatura o sigla utilizada en esta tabla, consulte " Abreviaturas y siglas ".*

### <span id="page-19-0"></span>*El programa Configuración del sistema*

Usted puede corregir fácilmente ciertos problemas del sistema verificando las selecciones correctas de configuración del sistema en el programa Configuración del sistema. Cuando se inicializa, el sistema verifica la información de configuración del sistema y la compara con la configuración actual del hardware. Si la configuración de hardware del sistema no coincide con la información almacenada por el programa Configuración del sistema, puede aparecer un mensaje de error en la pantalla.

Este problema puede suceder si usted modificó la configuración de hardware del sistema y olvidó ejecutar el programa Configuración del sistema. Para corregir este problema, ejecute el programa Configuración del sistema, corrija la selección correspondiente del programa Configuración del sistema y reinicialice el sistema. Consulte el Capítulo 4, "Utilización del programa Configuración del sistema," en la *Guía del usuario* para obtener instrucciones detalladas sobre la utilización del programa Configuración del sistema.

# <span id="page-20-0"></span>*La Utilidad de configuración de recursos*

Si tiene problemas con el sistema, es posible que esté ocurriendo un conflicto entre la información almacenada por el programa Configuración del sistema y la Utilidad de configuración de recursos. Aunque la Utilidad de configuración de recursos puede leer los cambios del programa Configuración del sistema, estos cambios no se almacenan en la memoria de configuración hasta que se ejecute dicha utilidad y se almacene la nueva información. Consulte el Capítulo 5, "Utilización de la Utilidad de configuración de recursos," en la *Guía del usuario* para obtener instrucciones detalladas sobre la utilización de la Utilidad de configuración de recursos y almacenamiento de nueva información.

Si después de utilizar la Utilidad de configuración de recursos no ha resuelto el problema, consulte el Capítulor 5, "Ejecución de los Diagnósticos Dell."

*2-8 Guía de instalación y solución de problemas de los sistemas Dell PowerEdge 2450*

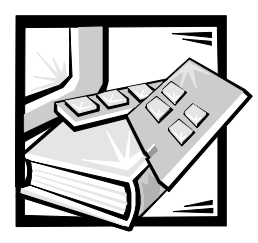

# <span id="page-22-1"></span><span id="page-22-0"></span>CAPÍTULO 3 *Mensajes y códigos*

Los programas de aplicación, los sistemas operativos y el ordenador mismo pueden identificar problemas y alertarle sobre ellos. Cuando ocurre un problema, es posible que aparezca un mensaje en la pantalla del monitor o pueda escucharse un código de sonido.

Varios tipos de mensajes pueden indicar que el sistema no está funcionando apropiadamente:

- *•* Mensajes del sistema
- *•* Códigos de sonido del sistema
- *•* Mensajes de advertencia
- *•* Mensajes de diagnóstico
- *•* Mensajes de alerta
- *•* Códigos de los indicadores de las unidades de disco duro SCSI (small computer system interface [interface para ordenador pequeño])

En este capítulo se describe cada tipo de mensaje y se mencionan las causas posibles y las acciones que usted puede realizar para resolver los problemas indicados por un mensaje. Para determinar el tipo de mensaje que haya recibido, lea las secciones siguientes.

### <span id="page-22-2"></span>*Mensajes del sistema*

Los mensajes del sistema le alertan sobre un posible problema del sistema operativo o sobre un conflicto entre el software y el hardware. La Tabla 3-1 enlista los mensajes de error del sistema que pueden ocurrir y la causa probable para cada mensaje.

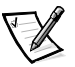

*NOTA: Si el mensaje del sistema que usted recibe no aparece en la tabla 3-1, consulte la documentación del programa de aplicación que estaba ejecutando en el momento en que apareció el mensaje, o la documentación del sistema operativo, para obtener una explicación del mensaje y la acción correctiva recomendada.*

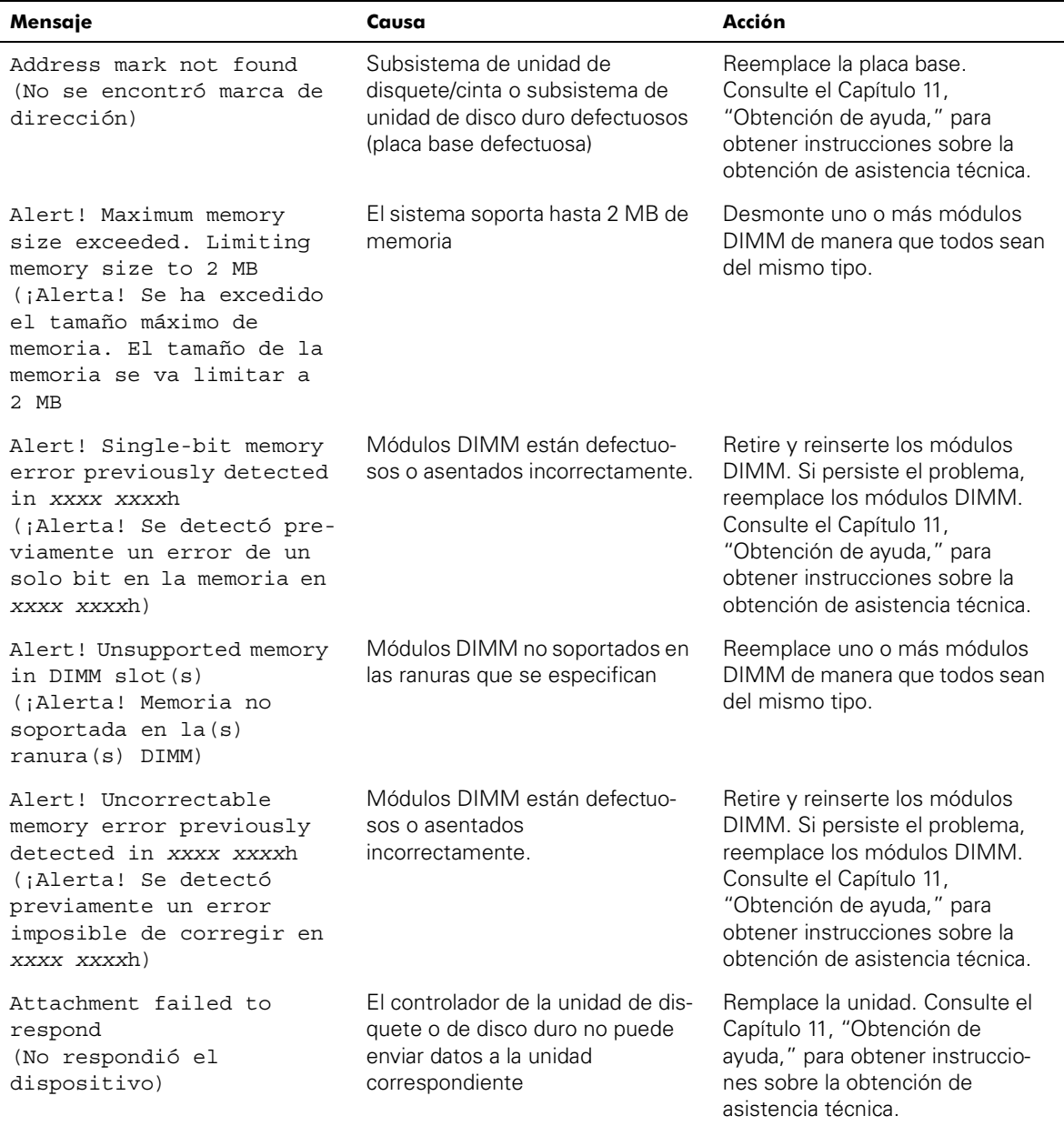

### <span id="page-23-0"></span>*Tabla 3-1. Mensajes del sistema*

<span id="page-24-1"></span><span id="page-24-0"></span>

| Mensaje                                                                                                    | Causa                                                                                                    | Acción                                                                                                    |
|----------------------------------------------------------------------------------------------------|----------------------------------------------------------------------------------------------------|----------------------------------------------------------------------------------------------------|
| Auxiliary device failure<br>(Falla de dispositivo<br>auxiliar)                                                                                                    | Conector del cable del ratón<br>suelto o conectado<br>incorrectamente; ratón<br>defectuoso                                 | Verifique la conexión del cable del<br>ratón. Si persiste el problema,<br>reemplace el ratón.                                                                                                    |
| Bad error-correction code<br>(ECC) on disk read<br>(ECC [error-correction<br>code: código de correc-<br>ción de errores]<br>incorrecto en una lectura<br>del disco) | Subsistema de unidad de dis-<br>quete/cinta o subsistema de<br>unidad de disco duro defectuosos<br>(placa base defectuosa) | Reemplace la placa base.<br>Consulte el Capítulo 11,<br>"Obtención de ayuda," para<br>obtener instrucciones sobre la<br>obtención de asistencia técnica.                                                                                                    |
| Controller has failed<br>(Ha fallado el<br>controlador)                                                                                                    |                                                                                                    |                                                                                                    |
| CD-ROM drive not found<br>(No se enontró la unidad<br>de CD-ROM)                                                                                                    | La unidad de CD-ROM no está<br>conectada debidamente o hace<br>falta.                                                      | Verifique que la unidad de dis-<br>quete o CD-ROM esté asentada<br>debidamente contra la tarjeta<br>mediadora en la canastilla de<br>periféricos. Consulte el capítulo 9,<br>"Instalación de una unidad en el<br>compartimento para periféricos."<br>Reemplace la unidad. Consulte el<br>Capítulo 11, "Obtención de<br>ayuda," para obtener instruccio-<br>nes sobre la obtención de<br>asistencia técnica. |
| CPUs with different<br>level 2 cache sizes<br>detected<br>(Se han detectado CPUs<br>con diferentes tamaños de<br>memoria caché de nivel 2)                          | Hay instalados dos microprocesa-<br>dores de diferentes tipos.                                                             | Instale una versión correcta del<br>microprocesador para que ambos<br>microprocesadores tengan el<br>mismo tamaño de memoria<br>caché de nivel 2.                                                                                                    |
| Data error<br>(Error de datos)                                                                                                    | Disquete, unidad de disquete o<br>unidad de disco duro defectuosos                                                         | Reemplace el disquete, la unidad<br>de disquete o la unidad de disco<br>duro.                                                                                                    |
| Decreasing available<br>memory<br>(Memoria disponible en<br>disminución)                                                                                            | Uno o más módulos DIMM están<br>defectuosos o asentados<br>incorrectamente.                                                | Retire y reinserte los módulos<br>DIMM. Si persiste el problema,<br>reemplace los módulos DIMM.<br>Consulte el Capítulo 11,<br>"Obtención de ayuda," para<br>obtener instrucciones sobre la<br>obtención de asistencia técnica.                                                                                                    |

*Tabla 3-1. Mensajes del sistema (continuación)*

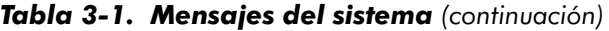

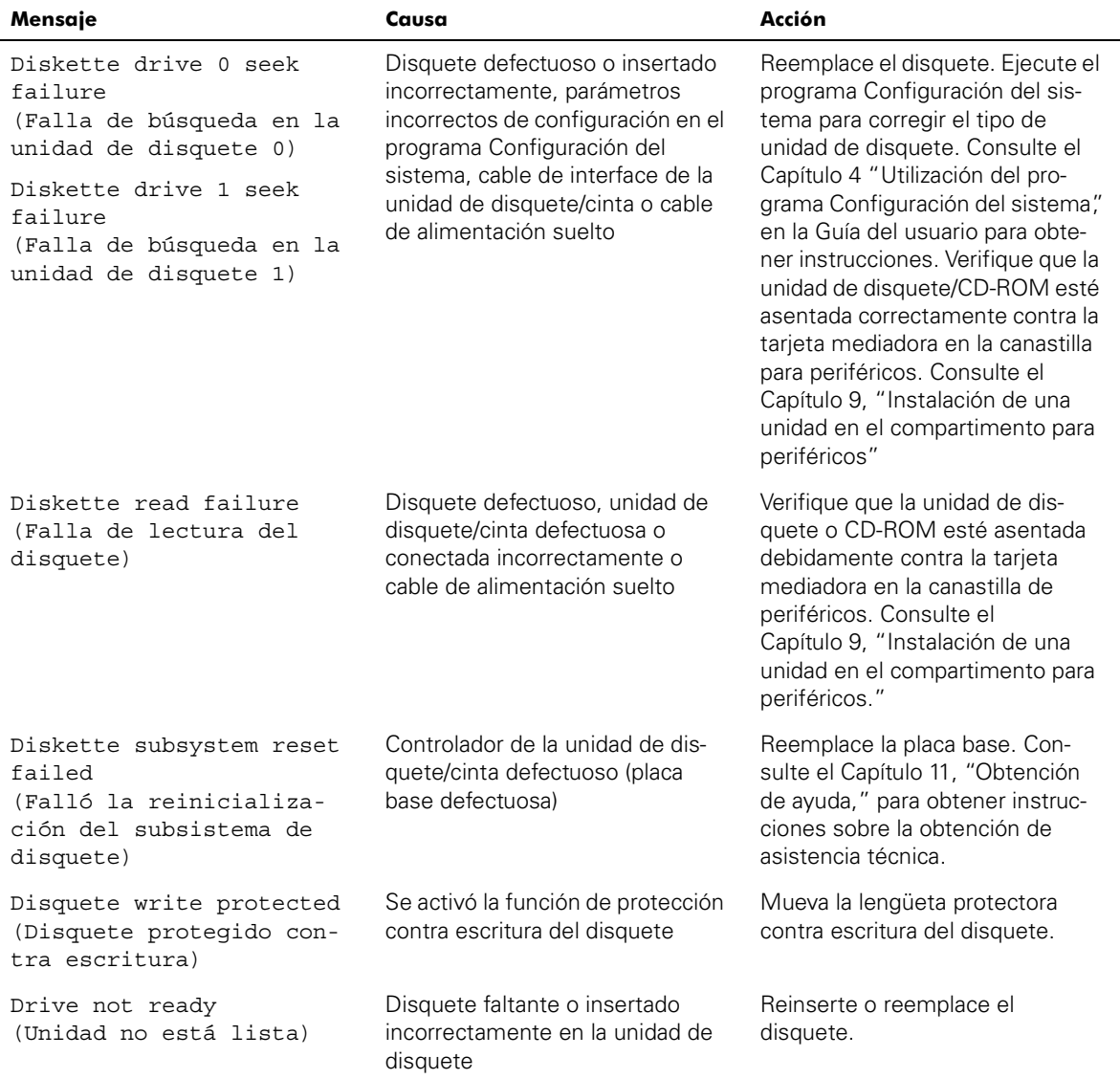

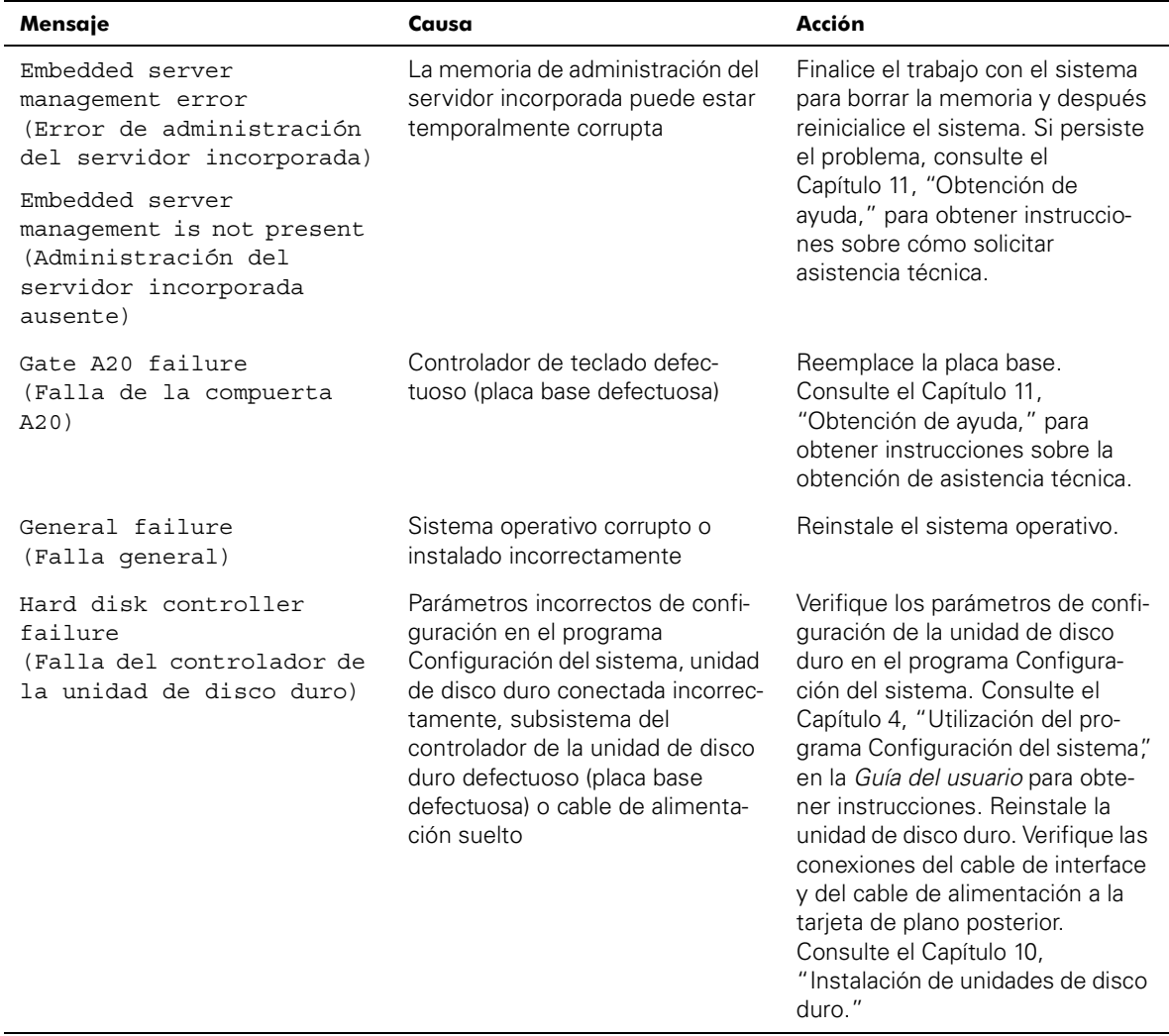

| Mensaje                                                                                                    | Causa                                                                                                    | Acción                                                                                                    |
|----------------------------------------------------------------------------------------------------|----------------------------------------------------------------------------------------------------|----------------------------------------------------------------------------------------------------|
| Invalid configuration<br>information - please run<br>SETUP program<br>(Información de configu-<br>ración incorrecta - por<br>favor ejecute el programa<br>SETUP) | Configuración incorrecta del<br>puente ISA_CLR, selecciones de<br>configuración incorrectas en el<br>programa Configuración del<br>sistema, o batería defectuosa          | Retire la tapa del puente<br>ISA_CLR. Consulte el apéndice A,<br>"Puentes, interruptores y conec-<br>tores" para obtener<br>instrucciones. Verifique las selec-<br>ciones de configuración del<br>programa Configuración del<br>sistema. Consulte el Capítulo 4<br>"Utilización del programa Confi-<br>guración del sistema", en la Guía<br>del usuario para obtener instruc-<br>ciones. Reemplace la batería.<br>Consulte el Capítulo 8, "Instala-<br>ción de opciones de la placa<br>base". |
| Invalid CPU speed<br>detected<br>(Velocidad de la CPU<br>inválida detectada)                                                                                     | Microprocesador no soportado<br>por el sistema                                                                                                    | Instale una versión correcta del<br>microprocesador en el conector<br>de microprocesador<br>especificado.                                                                                                    |
| Invalid NVRAM configura-<br>tion, resource<br>reallocated<br>(Configuración de la<br>NVRAM inválida, recurso<br>reasignado)                                      | El sistema detectó y corrigió un<br>conflicto de recursos cuando se<br>distribuyeron los recursos del sis-<br>tema utilizando la utilidad de<br>configuración de recursos | No se requiere realizar ninguna<br>acción.                                                                                                    |
| I/O parity interrupt at<br>address<br>(Interrupción de paridad<br>de E/S en dirección)                                                                           | Tarjeta de expansión instalada<br>incorrectamente o defectuosa                                                                                                    | Reinstale las tarjetas de expan-<br>sión (consulte el Capítulo 8,<br>"Instalación de opciones de la<br>placa base"). Si persiste el<br>problema, reemplace la tarjeta de<br>expansión.                                                                                                    |
| Keyboard failure<br>(Falla del teclado)                                                                                                    | Conector del cable del teclado<br>suelto o conectado incorrecta-<br>mente, teclado defectuoso o<br>controlador de teclado/ratón<br>defectuoso (placa base<br>defectuosa)  | Verifique la conexión del cable del<br>teclado. Reemplace el teclado. Si<br>persiste el problema, reemplace<br>la placa base. Consulte el<br>Capítulo 11, "Obtención de<br>ayuda," para obtener instruccio-<br>nes sobre la obtención de<br>asistencia técnica.                                                                                                    |

*Tabla 3-1. Mensajes del sistema (continuación)*

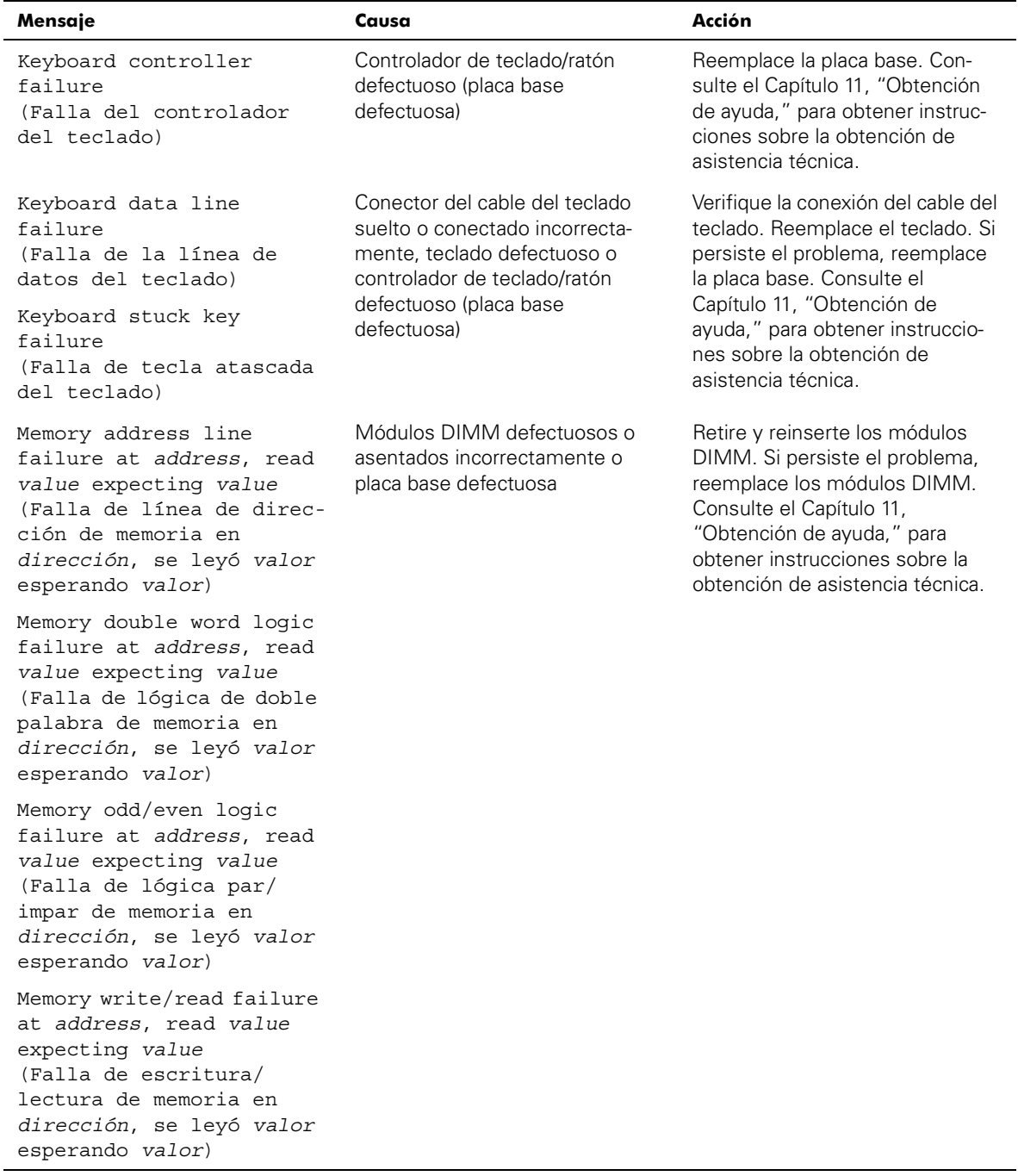

<span id="page-29-0"></span>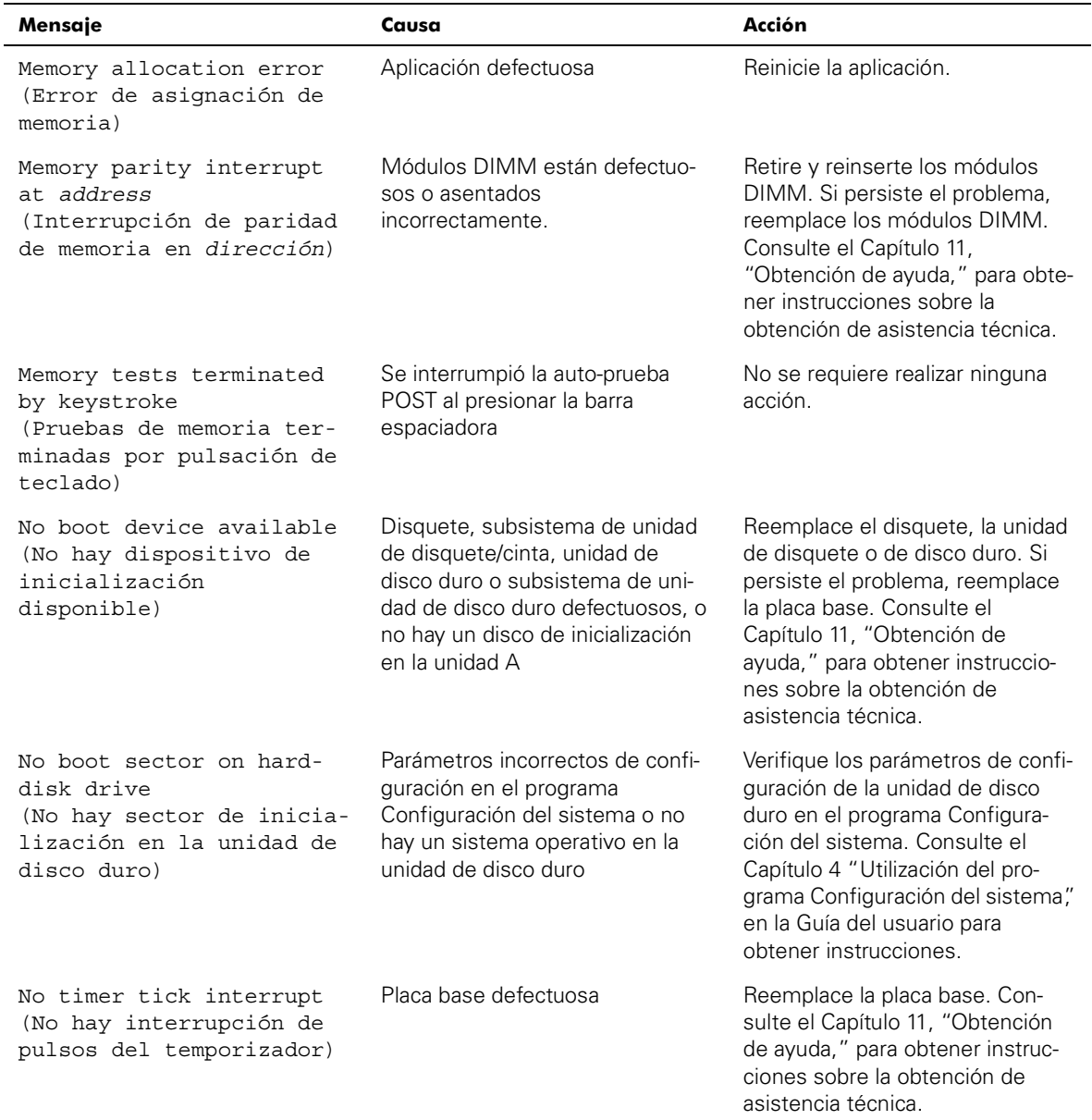

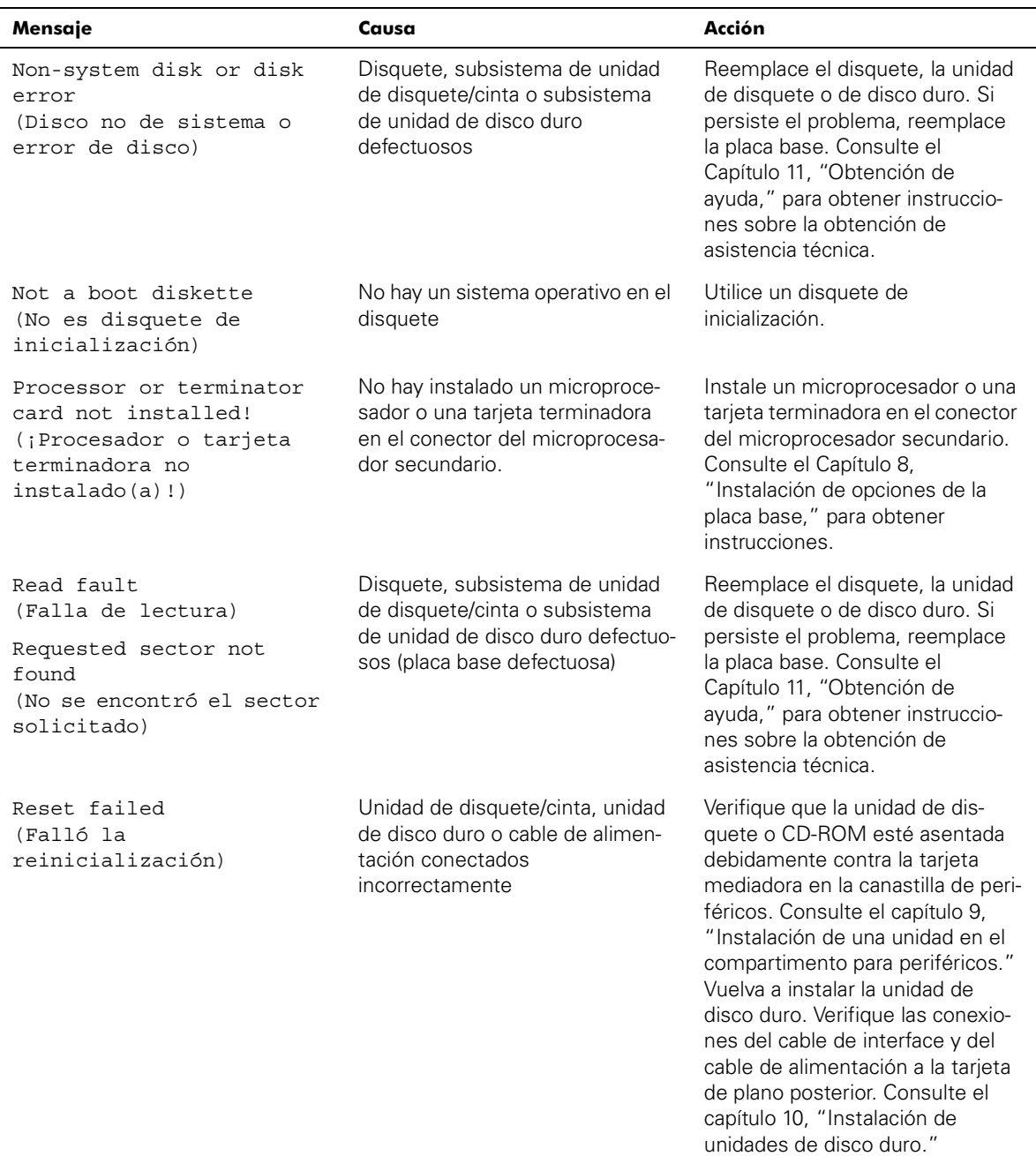

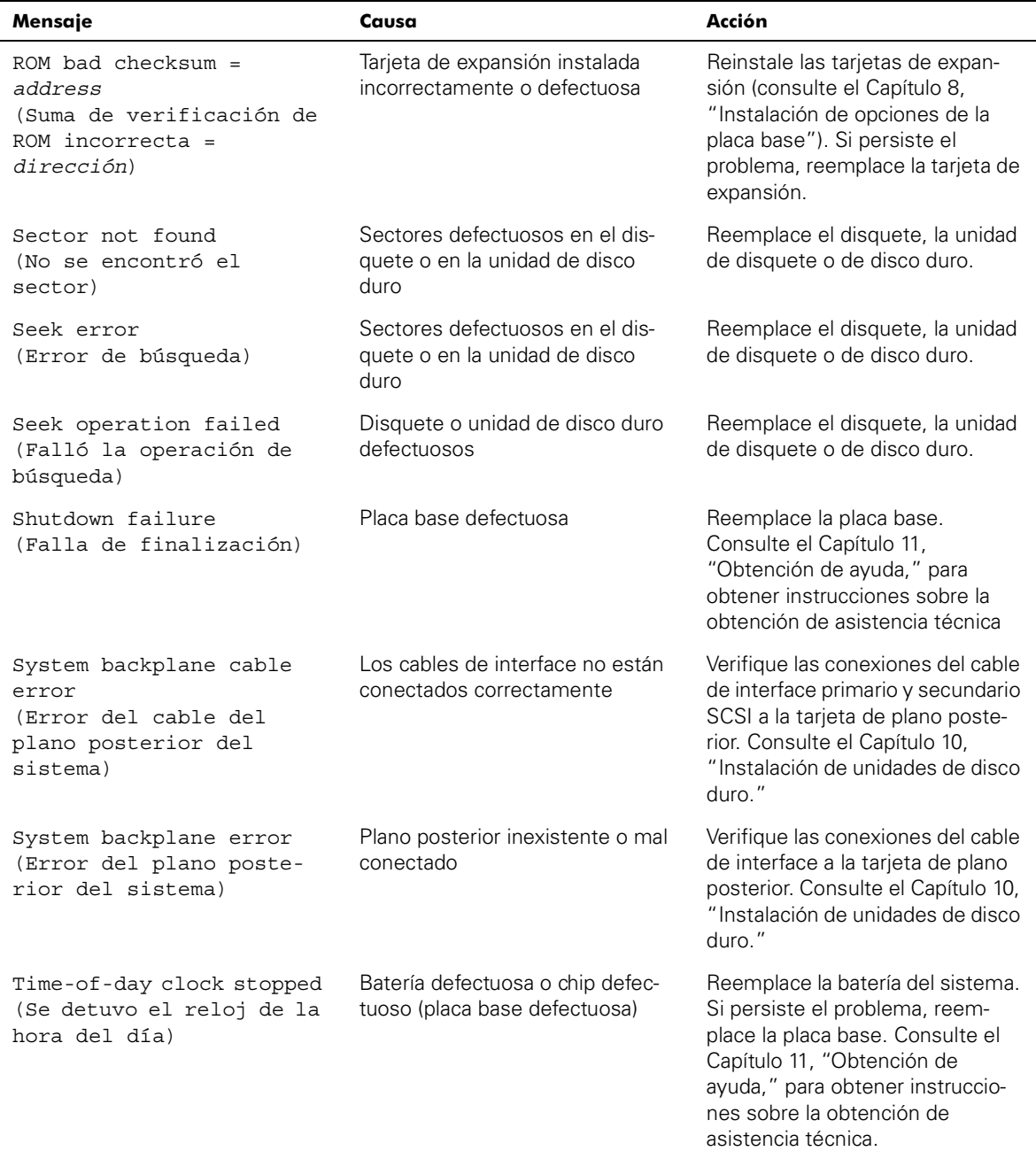

| Mensaje                                                                                                    | Causa                                                                                                    | Acción                                                                                                    |
|----------------------------------------------------------------------------------------------------|----------------------------------------------------------------------------------------------------|----------------------------------------------------------------------------------------------------|
| Time-of-day not set -<br>please run SETUP program<br>(No se ha fijado la hora<br>del día - favor de ejecu-<br>tar el programa SETUP) | Parámetros incorrectos de Time<br>(Hora) o Date (Fecha) o batería<br>del sistema defectuosa                                      | Verifique los parámetros de Hora<br>y Fecha. Consulte el Capítulo 4<br>"Utilización del programa Confi-<br>guración del sistema", en la Guía<br>del usuario para obtener instruc-<br>ciones. Si persiste el problema,<br>reemplace la batería del sistema.<br>Reemplazo de la batería Si aún<br>persiste el problema, reemplace<br>la tarjeta de E/S. Consulte el<br>Capítulo 11, "Obtención de<br>ayuda," para ver instrucciones<br>sobre la obetención de asistencia<br>técnica. |
| Timer chip counter 2<br>failed<br>(Falló el contador del<br>chip del temporizador 2)                                                 | Placa base defectuosa                                                                                                    | Reemplace la placa base.<br>Consulte el Capítulo 11,<br>"Obtención de ayuda," para ver<br>instrucciones sobre la obtención<br>de asistencia técnica.                                                                                                    |
| Unexpected interrupt in<br>protected mode<br>(Interrupción inesperada<br>en modo protegido)                                          | Módulos DIMM asentados inco-<br>rrectamente o chip del<br>controlador de teclado/ratón<br>defectuoso (placa base<br>defectuosa). | Retire y reinserte los módulos<br>DIMM. Si persiste el problema,<br>reemplace los módulos DIMM. Si<br>aún persiste el problema, reem-<br>place la placa base. Consulte el<br>Capítulo 11, "Obtención de<br>ayuda," para ver instrucciones<br>sobre la obtención de asistencia<br>técnica.                                                                                                    |
| Unsupported CPU detected<br>in SLOT n<br>(Se detectó una CPU no<br>soportada en RANURA n)                                            | Microprocesador no soportado<br>por el sistema                                                                                   | Instale una versión correcta del<br>microprocesador en el conector<br>de microprocesador<br>especificado.                                                                                                    |
| Unsupported CPU speed<br>detected!<br>(¡Se detectó una veloci-<br>dad de CPU no soportada!)                                          |                                                                                                    |                                                                                                    |
| Unsupported CPU speed in<br>CMOS<br>(Velocidad de CPU no<br>soportada en la memoria<br>CMOS)                                         | Microprocesador no soportado<br>por el BIOS                                                                                      | Actualice el BIOS. Consulte el<br>Capítulo 4, "Utilización del pro-<br>grama Configuración del sistema,"<br>en la Guía del usuario para<br>obtener instrucciones.                                                                                                    |

*Tabla 3-1. Mensajes del sistema (continuación)*

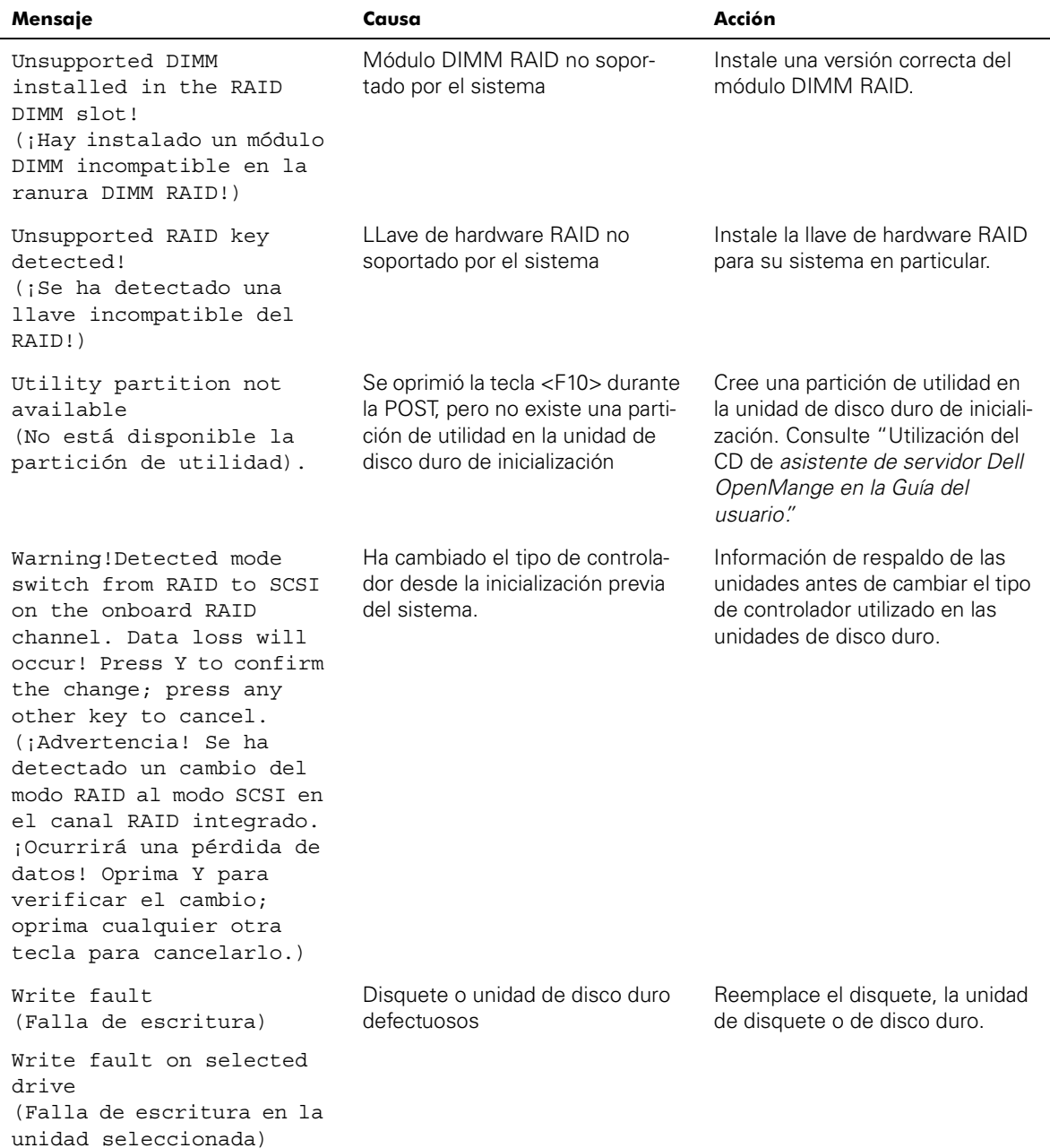

# <span id="page-34-0"></span>*Códigos de sonido del sistema*

Cuando ocurren errores durante la rutina de inicialización y estos no pueden notificarse en el monitor, el ordenador puede emitir una serie de sonidos que identifica el problema. Un código de sonido es un patrón de sonidos: por ejemplo, un sonido seguido de un segundo sonido y una sucesión de tres sonidos (código 1-1-3) significa que el ordenador no pudo leer los datos almacenados en la NVRAM (Non volatile Random-access Memory [Memoria no volátil de acceso aleatorio]). Esta información es muy valiosa para el representante de asistencia de Dell cuando usted necesita llamar solicitando asistencia técnica.

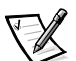

*NOTA: Si el sistema inicializa sin un teclado, ratón, o monitor conectados, el ordenador no mandará códigos de sonido relacionados a estos periféricos.*

Cuando se emite un código de sonido, regístrelo en una copia de la lista de verificación de diagnósticos ubicada en el capítulo 11, "Obtención de ayuda" y después búsquela en la Tabla 3-2. Si no puede resolver el problema buscando el significado del código de sonido, use los Diagnósticos Dell para identificar una causa más grave. Si aún no le es posible resolver el problema, consulte el Capítulo 11, "Obtención de ayuda " para obtener instrucciones sobre cómo solicitar asistencia técnica".

<span id="page-34-1"></span>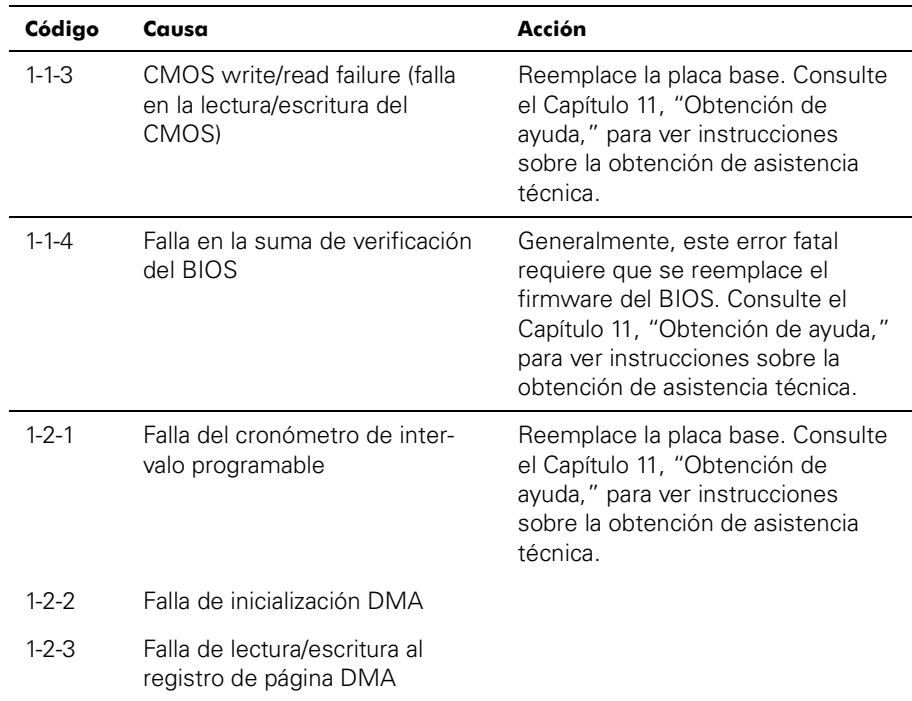

#### <span id="page-34-2"></span>*Tabla 3-2. Códigos de sonido del sistema*

| Código      | Causa                                                                                | Acción                                                                                                    |
|-------------|--------------------------------------------------------------------------------------|----------------------------------------------------------------------------------------------------|
| $1 - 3 - 1$ | Falla de verificación de refresco<br>de la memoria principal                         | Retire y reinserte los módulos<br>DIMM. Si persiste el problema,<br>reemplace los módulos DIMM. Si<br>aún persiste el problema, reem-<br>place la placa base. Consulte el<br>Capítulo 11, "Obtención de ayuda,"<br>para ver instrucciones sobre la<br>obtención de asistencia técnica. |
| $1 - 3 - 2$ | No hay memoria instalada                                                             | Retire y reinserte los módulos<br>DIMM. Si persiste el problema,<br>reemplace los módulos DIMM. Si<br>aún persiste el problema, reem-<br>place la placa base. Consulte el<br>Capítulo 11, "Obtención de ayuda,"<br>para ver instrucciones sobre la<br>obtención de asistencia técnica. |
| $1 - 3 - 3$ | Falla de chip o línea de datos en<br>los primeros 64 KB de la memo-<br>ria principal | Retire y reinserte los módulos<br>DIMM. Si persiste el problema,<br>reemplace los módulos DIMM. Si<br>aún persiste el problema, reem-<br>place la placa base. Consulte el<br>Capítulo 11, "Obtención de ayuda,"<br>para ver instrucciones sobre la<br>obtención de asistencia técnica. |
| $1 - 3 - 4$ | Falla de la lógica impar/par en<br>los primeros 64 KB de la memo-<br>ria principal   | Retire y reinserte los módulos<br>DIMM. Si persiste el problema,<br>reemplace los módulos DIMM. Si<br>aún persiste el problema, reem-<br>place la placa base. Consulte el<br>Capítulo 11, "Obtención de ayuda,"<br>para ver instrucciones sobre la<br>obtención de asistencia técnica. |
| $1 - 4 - 1$ | Falla de la línea de dirección en<br>los primeros 64 KB de la memo-<br>ria principal |                                                                                                    |
| $1 - 4 - 2$ | Falla de paridad en los primeros<br>64 KB de la memoria principal                    |                                                                                                    |

*Tabla 3-2. Códigos de sonido del sistema (continuación)*
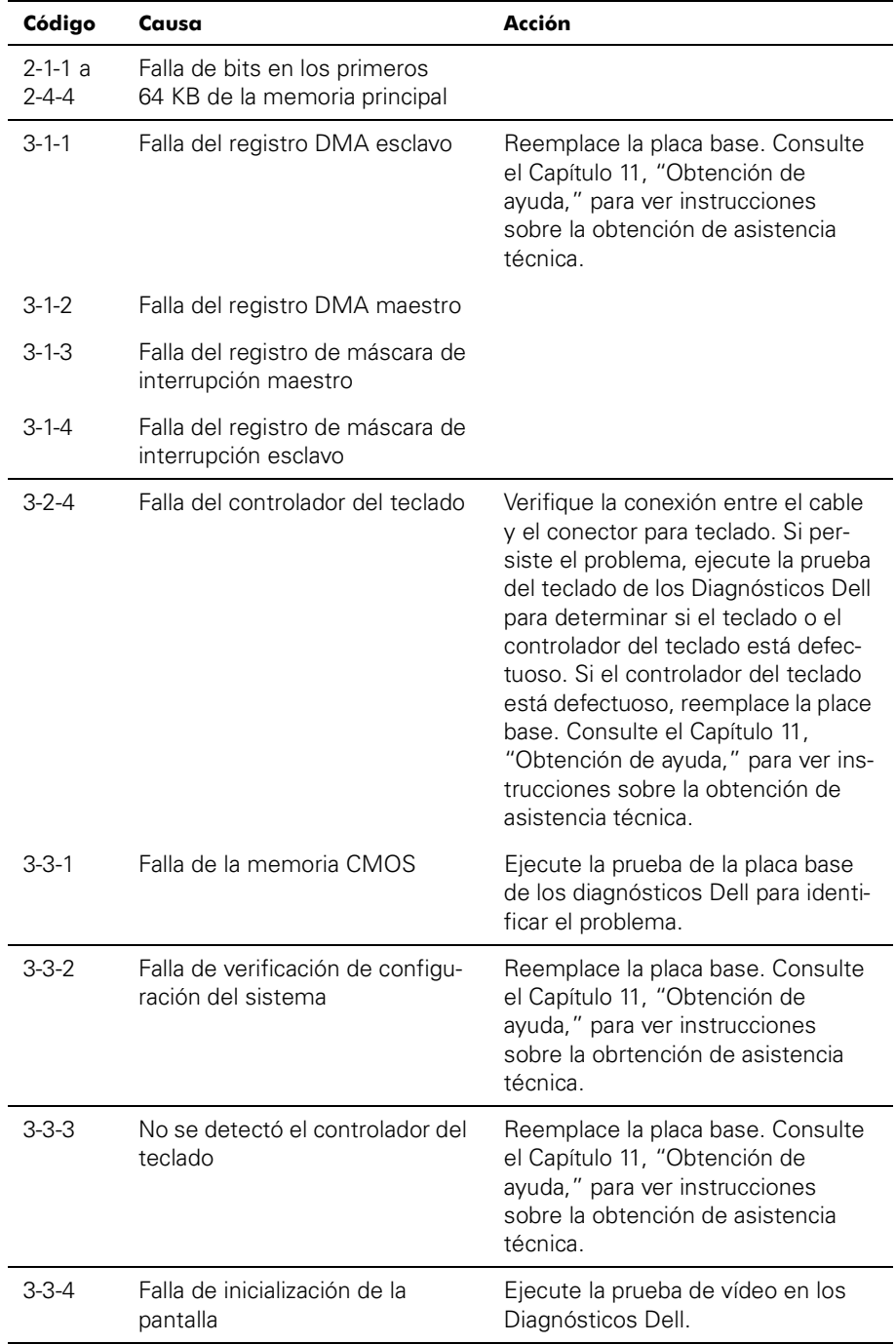

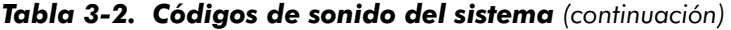

*NOTA: Para averiguar el nombre completo de alguna abreviatura o sigla utilizada en esta tabla, consulte "Abreviaturas y siglas".*

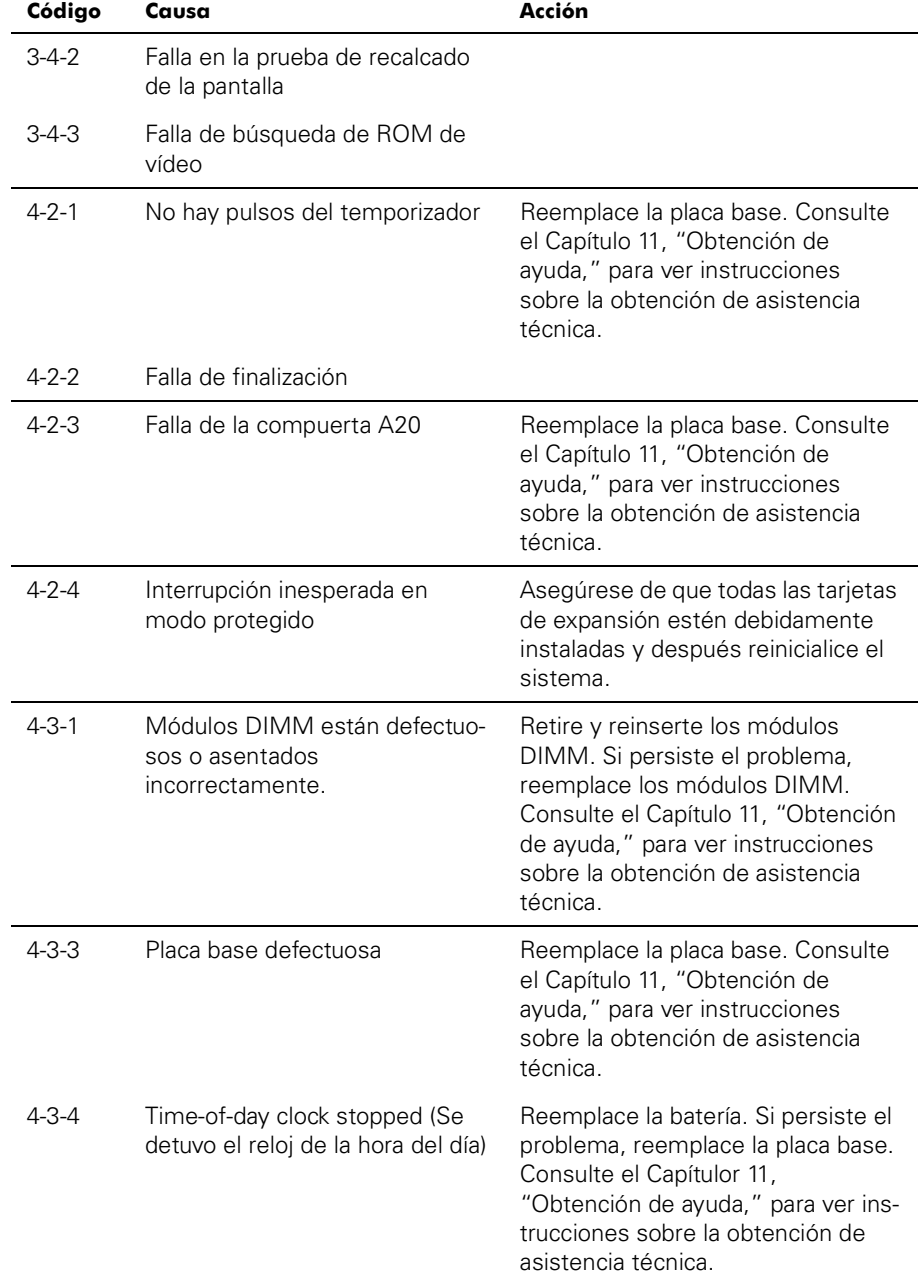

#### *Tabla 3-2. Códigos de sonido del sistema (continuación)*

*NOTA: Para averiguar el nombre completo de alguna abreviatura o sigla utilizada en esta tabla, consulte "Abreviaturas y siglas".*

| Código      | Causa                                                                     | Acción                                                                                                    |
|-------------|---------------------------------------------------------------------------|----------------------------------------------------------------------------------------------------|
| $4 - 4 - 1$ | Falla en el chip Super E/S (placa<br>base defectuosa)                     | Reemplace la placa base. Consulte<br>el Capítulo 11, "Obtención de<br>ayuda," para ver instrucciones<br>sobre la obtención de asistencia<br>técnica.                                                                                               |
| $4 - 4 - 2$ | Falla de la prueba de puerto<br>paralelo (placa base defectuosa)          | Reemplace la placa base. Consulte<br>el Capítulo 11, "Obtención de<br>ayuda," para ver instrucciones<br>sobre la obtención de asistencia<br>técnica.                                                                                               |
| $4 - 4 - 3$ | Falla del coprocesador matemá-<br>tico (microprocesador<br>defectuoso)    | Retire y reinserte el microprocesa-<br>dor especificado. Si aún persiste el<br>problema, reemplace el<br>microprocesador. Capítulo 11,<br>"Obtención de ayuda," para ver ins-<br>trucciones sobre la obtención de<br>asistencia técnica.           |
| $4 - 4 - 4$ | Falla de la prueba de la memoria<br>caché (microprocesador<br>defectuoso) | Retire y reinserte el microprocesa-<br>dor especificado. Si aún persiste el<br>problema, reemplace el<br>microprocesador. Consulte el<br>Capítulo 11, "Obtención de ayuda,"<br>para ver instrucciones sobre la<br>obtención de asistencia técnica. |

*Tabla 3-2. Códigos de sonido del sistema (continuación)*

*NOTA: Para averiguar el nombre completo de alguna abreviatura o sigla utilizada en esta tabla, consulte "Abreviaturas y siglas".*

#### *Mensajes de advertencia*

Un mensaje de advertencia le alerta sobre un problema posible y le indica realizar una acción correctiva antes de que el sistema continúe una tarea. Por ejemplo, antes de formatear un disquete, es posible que un mensaje le advierta que puede perder todos los datos en el disquete. De esta manera, se previene el borrado accidental de los datos. Generalmente, estos mensajes de advertencia interrumpen el procedimiento que se está realizando y requieren que usted responda tecleando y (yes [sí]) o n (no).

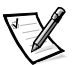

*NOTA: Los mensajes de advertencia son generados por los programas de aplicación o por el sistema operativo. Consulte el capítulo 4, "Solución de problemas de software," y la documentación que venía con el sistema operativo y los programas de aplicación para obtener mayor información sobre los mensajes de advertencia.*

## *Mensajes de los diagnósticos*

Cuando usted ejecuta un grupo de pruebas o una subprueba de los Diagnósticos Dell , puede resultar un mensaje de error. Estos mensajes de error en particular no se describen en esta sección. Registre el mensaje en una copia de la lista de verificación de diagnósticos (consulte el Capítulo 11, "Obtención de ayuda"), y luego siga las instrucciones de esa sección para obtener asistencia técnica.

### *Mensajes del registro de alerta del programa de aplicación DellOpenManage HIP*

El programa de aplicación de administración de servidores HIP (Hardware Instrumentation Package [paquete de instrumentación del hardware]) genera mensajes de alerta que aparecen en el archivo de registro de interrupciones SNMP (Simple Network Management Protocol [protocolo de administración de red sencilla]). Para ver el registro de interrupciones de software, seleccione cualquier empresa bajo el icono SNMP Trap Log. Los mensajes del registro de alertas constan de mensajes informativos, de estado, de advertencia, y de falla relativos a las condiciones de unidades, temperatura, ventiladores y alimentación. Se proporciona mayor información sobre la ventana y las opciones **Alert Log (Registro de alertas)** en la ayuda en línea Dell HIP y en la *Guía del usuario* HP OpenView NNM (Network Node Manager [administrador de nodos de red]) SE (Special Edition [edición especial]) con Dell OpenManage HIP.

## *Códigos indicadores de las unidades de disco duro SCSI*

Si un controlador RAID (redundant arrays of independent disks [arreglos redundantes de discos independientes]) tal como el controlador PowerEdge Expandable RAID Controller (PERC) 3/Si está instalado en el sistema, se puede obtener información sobre el estado de las unidades de disco duro SCSI por medio de tres indicadores diodos emisores de luz (LED) en cada uno de los portaunidades para unidad de disco duro (consulte la Tabla 3-1). El firmware de la tarjeta de plano posterior SCSI controla los indicadores de unidad en línea y de falla de unidad.

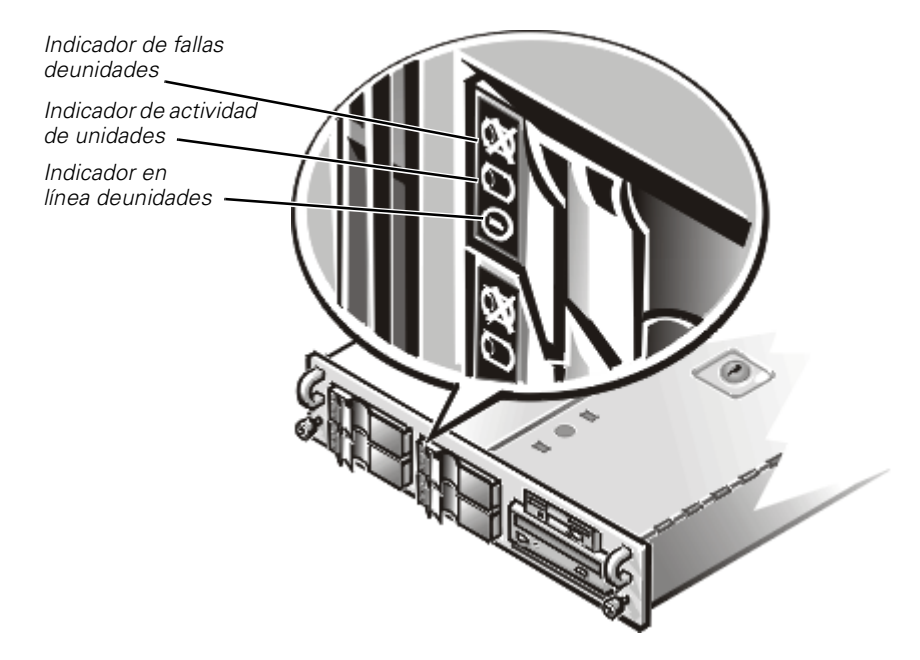

*Figura 3-1. Indicadores de actividad de las unidades de disco duro*

En la Tabla 3-3 se enumeran los patrones de indicadores de unidades establecidos por el firmware de la tarjeta de plano posterior SCSI. Conforme ocurren eventos de unidades en el sistema, se muestran patrones diferentes. Por ejemplo, al ocurrir la falla de una unidad de disco duro, aparece el patrón "falla de unidad". Después de que la unidad se seleccione para ser desmontada, aparece el patrón "unidad en preparación para desmontaje", seguido por el patrón "unidad lista para inserción o desmontaje". Después de que se instala la unidad de reemplazo, aparece el patrón "unidad en preparación para funcionar" y después aparece el patrón "unidad en línea".

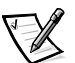

*NOTA: Si usted no cuenta con un controlador RAID instalado, únicamente verá los patrones de indicadores de "unidad en línea" y de "compartimento para unidad vacío".*

| Condición                     | Código indicador                                                            |
|-------------------------------|-----------------------------------------------------------------------------|
| Identificación de unidad      | Los tres indicadores de estado de la unidad par-<br>padean simultáneamente. |
| Unidad en preparación para    | Los tres indicadores de estado de la unidad par-                            |
| desmontaje                    | padean consecutivamente.                                                    |
| Unidad lista para inserción o | Los tres indicadores de estado de la unidad están                           |
| desmontaje                    | apagados.                                                                   |

*Tabla 3-3. Patrones de los indicadores de unidad de disco duro SCSI*

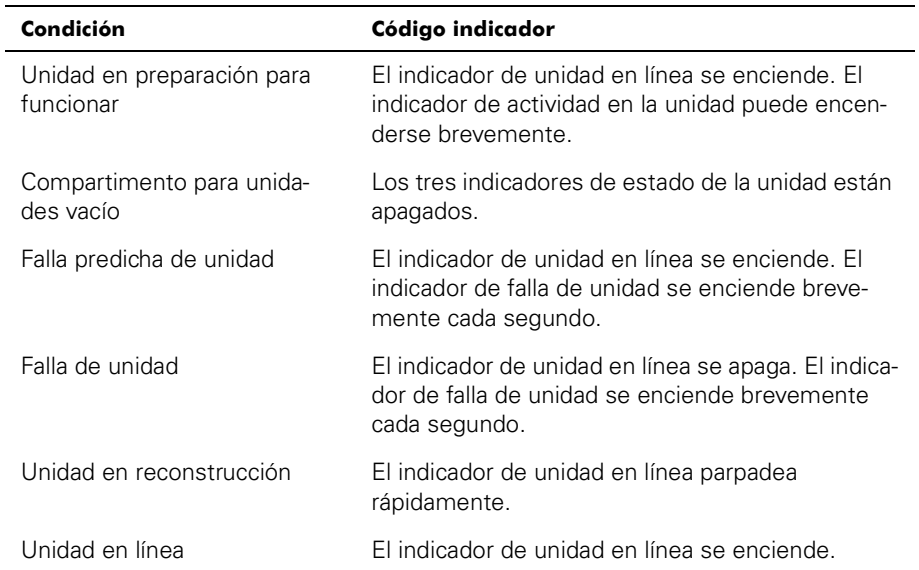

#### *Tabla 3-3. Patrones de los indicadores de unidad de disco duro SCSI (continuación)*

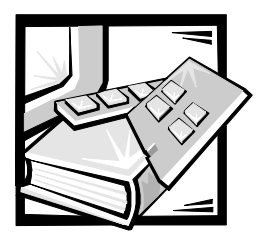

# CAPÍTULO 4 *Solución de problemas de software*

Debido a que la mayoría de los ordenadores tienen varios programas de aplicaciones instalados además del sistema operativo, la identificación de un problema de software puede resultar confusa. Los errores de software también pueden parecer fallas del hardware.

Las circunstancias siguientes pueden traducirse en errores de software:

- *•* Instalación o configuración incorrecta de un programa
- *•* Errores de entrada
- *•* Drivers de dispositivos que ocasionan conflictos con ciertos programas de aplicación
- Conflictos de interrupción entre dispositivos

Puede confirmar que un problema del ordenador es causado por software ejecutando las pruebas de la placa base en los Diagnósticos Dell (consulte el Capítulo 5, "Ejecución de los Diagnósticos Dell"). Si todas las pruebas del grupo finalizan satisfactoriamente, el software es la causa más probable del problema.

En esta sección se proporcionan algunas pautas generales para analizar los problemas de software. Para obtener información detallada sobre la solución de problemas relacionados con un programa en particular, consulte la documentación incluida con el software o consulte el servicio de asistencia del software.

## *Instalación y configuració de software*

Utilice software de detección de virus para revisar archivos y programas de aplicación recién adquiridos antes de instalar los programas en la unidad de disco duro del ordenador. Los virus pueden ocupar rápidamente toda la memoria disponible del sistema, dañar y/o destruir los datos almacenados en la unidad de disco duro y afectar permanentemente el rendimiento de los programas infectados. Existen muchos programas comerciales de detección de virus a la venta.

Antes de instalar un programa, lea la documentación para averiguar sobre el funcionamiento del programa, el tipo de hardware que requiere y los parámetros por omisión. En general los programas incluyen instrucciones para su instalación en la

documentación que los acompaña, además de una rutina de instalación en los disquetes del programa.

La rutina de instalación ayuda a los usuarios a transferir los archivos de programa apropiados a la unidad de disco duro. Las instrucciones de instalación pueden proporcionar detalles sobre cómo configurar el sistema operativo para ejecutar el programa exitosamente. Lea siempre las instrucciones de instalación antes de ejecutar la rutina de instalación del programa.

Al ejecutar la rutina de instalación, debe estar listo para responder a peticiones de información sobre la configuración de su sistema operativo, el tipo de su ordenador y los dispositivos periféricos que tiene conectados.

### *Utilización de software*

En los apartados siguientes se explican los errores que pueden ocurrir como resultado del funcionamiento o de la configuración de software.

#### *Mensajes de error*

Los mensajes de error pueden ser producidos por un programa de aplicación, por el sistema operativo o por el ordenador. El Capítulo 3, "Mensajes y Códigos," provee información sobre los mensajes de error que son generados por el ordenador. Si recibe un mensaje de error que no está en la lista del Capítulo 3, "Mensajes y Códigos," revise la documentación del sistema operativo o del programa de aplicación.

#### *Errores de entrada*

Si se pulsa una tecla específica o un conjunto de teclas en el momento equivocado, un programa puede producir resultados inesperados. Consulte la documentación incluida con el programa de aplicación para verificar la validez de los valores o caracteres que ha tecleado.

Asegúrese de que el entorno operativo esté configurado para acomodar los programas que utilice. Recuerde que cada modificación de los parámetros de operación del entorno operativo del ordenador puede afectar el buen funcionamiento de sus programas. Algunas veces es posible que un programa no se ejecute correctamente después de una modificación del entorno operativo y, por lo tanto, tenga que reinstalarlo.

#### *Conflictos entre programas*

Algunos programas dejan en la memoria porciones de su información de configuración, aunque los haya finalizado. Esto impide que otros programas se ejecuten. Reinicializar el sistema puede servir para confirmar si estos programas son la causa del problema.

Los drivers de dispositivo, los cuales son programas que utilizan sub-rutinas especializadas, pueden causar problemas con el ordenador. Por ejemplo, una variación en la manera de enviar datos al monitor puede requerir un driver de vídeo especial

que requiere un cierto tipo de modo de vídeo o monitor. En tales casos, será necesario que usted diseñe un método alternativo para ejecutar ese programa en particular, por ejemplo, la creación de un archivo de inicialización especial para ese programa.— Para obtener ayuda en este respecto, llame al servicio de asistencia del software que está utilizando.

#### *Prevención de conflictos en la distribución de líneas de interrupción*

Otros problemas pueden ocurrir si dos dispositivos intentan utilizar la misma línea IRQ (Interrupt Request [Petición de interrupción]). Para evitar este tipo de conflictos, consulte la documentación para determinar el valor por omisión de la línea IRQ de cada tarjeta de expansión instalada. Después consulte la Tabla 4-1 para configurar la tarjeta a una de las líneas IRQ disponibles.

| Línea IRQ        | Utilizada por/Disponible                                                                                              |
|------------------|----------------------------------------------------------------------------------------------------|
| IRQ0             | Utilizada por el temporizador del sistema                                                                             |
| IRQ1             | Utilizada por el teclado para indicar que está llena el área tempo-<br>ral de almacenamiento de salida                |
| IRQ <sub>2</sub> | Utilizada por el controlador de interrupción 2                                                                        |
| IRQ3             | Utilizada por el puerto serie 2 (COM2 y COM4) o el dispositivo<br>PC <sub>12</sub>                                    |
| IRQ4             | Utilizada por el puerto serie 1 (COM1 y COM3) o el dispositivo<br>PC <sub>12</sub>                                    |
| IRQ5             | Disponible a menos que la utilice un puerto paralelo secundario                                                       |
| IRQ6             | Utilizada por el controlador de unidades de disquete                                                                  |
| IRQ7             | Utilizada por el puerto paralelo principal o dispositivo PCI                                                          |
| IRQ8             | Utilizada por el RTC                                                                                                  |
| IRQ9             | Utilizada por el ACPI                                                                                                 |
| <b>IRQ10</b>     | Disponible                                                                                                    |
| <b>IRQ11</b>     | Disponible                                                                                                    |
| <b>IRQ12</b>     | Utilizada por el puerto del ratón PS/2, a menos que el ratón se<br>desactive en el programa Configuración del sistema |
| <b>IRQ13</b>     | Reservado para errores de punto flotante                                                                              |
| <b>IRQ14</b>     | Disponible                                                                                                    |
| <b>IRQ15</b>     | Utilizado por ESM                                                                                                    |

*Tabla 4-1. Configuración predeterminada de líneas IRQ*

*NOTA: Para averiguar el nombre completo de alguna abreviatura o sigla utilizada en esta tabla, consulte "Abreviaturas y siglas".*

*4-4 Guía de instalación y solución de problemas de los sistemas Dell PowerEdge 2450*

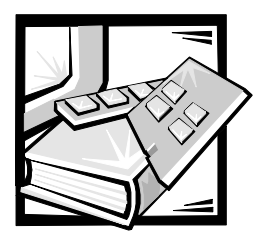

# CAPÍTULO 5 *Ejecución de los Diagnósticos Dell*

A diferencia de muchos programas de diagnósticos, los Diagnósticos Dell le ayudan a verificar el hardware del ordenador sin necesidad de equipo adicional y sin destruir sus datos. Al utilizar los diagnósticos puede confiar en el funcionamiento del ordenador. Si encuentra un problema que no pueda resolver, las pruebas de los diagnósticos le pueden proporcionar información importante que necesitará al hablar con el representante de asistencia técnica de Dell.

**AVISO: Utilice los Diagnósticos Dell únicamente para probar ordenadores Dell. Si utiliza este programa con otros ordenadores, puede obtener respuestas incorrectas o mensajes de error.**

# *Característicasde los diagnósticos Dell*

Los diagnósticos Dell proporcionan una serie de menús y opciones de los que puede seleccionar grupos de dispositivos o dispositivos en particular. También puede controlar la secuencia en la que se ejecutan las pruebas. Los menús de diagnóstico también tienen estas útiles funciones:

- *•* Opciones que le permiten ejecutar las pruebas de manera individual o colectiva
- *•* Una opción que le permite seleccionar el número de veces que debe repetirse una prueba
- *•* La capacidad de mostrar en la pantalla o imprimir los resultados de las pruebas o bien almacenarlos en un archivo
- *•* Opciones para suspender temporalmente las pruebas si se detecta un error o para terminarlas cuando se llega a un límite ajustable de errores
- *•* Mensajes de ayuda que describen brevemente cada prueba y sus parámetros
- *•* Mensajes de estado que le informan si se han terminado sin problemas el grupo de dispositivos o pruebas de dispositivo
- *•* Mensajes de error que aparecen si se detectan problemas

# *Cuándo utilizar los Diagnósticos Dell*

Cuando un componente o dispositivo principal del ordenador no funciona adecuadamente, es posible que haya fallado dicho componente o dispositivo. Si el microprocesador y los componentes de entrada y de salida del ordenador (la pantalla, el teclado y la unidad de disquete) continúan funcionando, puede utilizar los Diagnósticos Dell. Si sabe cuál(es) componente(s) debe probar, simplemente seleccione el (los) grupo(s) de prueba(s) o la(s) subprueba(s) que sea(n) necesario(s). Si no está seguro acerca del alcance del problema, lea el resto de la información de esta sección.

### *Ejecución de los Diagnósticos Dell*

Usted puede ejecutar los Diagnósticos Dell desde la partición de utilidades en su unidad de disco duro o desde un juego de disquetes creado a partir del *CD Asistente del servidor de Dell OpenManage*.

Para ejecutar los diagnósticos desde la partición de utilidades, realice los pasos siguientes:

- 1. Inicie la partición de utilidad oprimiendo <F10> durante la prueba POST.
- 2. Desde el menú principal de la partición de utilidades, seleccione la opción **Run System Diagnostics (Ejecutar diagnósticos del sistema)** del menú **Run System Utilities (Ejecutar utilidades del sistema)**.

Consulte "Partición de utilidades" en "Utilización del CD *Asistente del servidor de Dell OpenManage"* en la *Guía del usuario* para obtener información adicional sobre la partición de utilidades.

Para ejecutar los Diagnósticos Dell desde los disquetes, realice los pasos siguientes:

1. Cree un juego de disquetes de diagnósticos utilizando el CD *Asistente del servidor de Dell OpenManage*.

Consulte "Partición de utilidades" en "Utilización del CD *Asistente del servidor de Dell OpenManage*" en la *Guía del usuario* para obtener instrucciones sobre cómo crear disquetes.

2. Inicialice el sistema desde el primer disquete de diagnósticos.

Si falla la inicialización del sistema, consulte el capítulo 11, "Obtención de ayuda," para obtener instrucciones sobre cómo solicitar asistencia técnica.

Cuando se inician los diagnósticos, aparece la pantalla del logotipo Dell, seguida de un mensaje que indica que se está cargando el programa de diagnósticos. Antes de la carga de los diagnósticos en la memoria, un programa prueba la RAM (random-access memory [memoria de acceso aleatorio]) que será utilizada por los diagnósticos.

Si no se encuentran errores en la RAM, se cargan los diagnósticos y aparece el menú de **Diagnostics (Diagnósticos)**. El menú le permite ejecutar todas las pruebas de diagnóstico o pruebas específicas, o bien finalizar los Diagnósticos Dell.

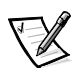

*NOTA: Antes de leer el resto de esta sección, se le recomienda iniciar los Diagnósticos Dell para verlos en la pantalla de su monitor.*

Para una verificación rápida del sistema, seleccione **Quickly Test All Devices (Prueba rápida de todos los dispositivos)**. Esta opción ejecuta únicamente las pruebas de dispositivos que no requieren la intervención del usuario y que no tardan mucho tiempo en ejecutarse. Dell recomienda que seleccione primero esta opción para aumentar la probabilidad de localizar rápidamente la causa del problema. Para una verificación completa del sistema, seleccione **Fully Test All Devices (Prueba completa de todos los dispositivos)**. Para verificar un área en particular del sistema, escoja **Select Devices to Test (Seleccione los dispositivos a probar)**.

Al seleccionar **Exit to MS-DOS (Salir a MS-DOS)** finaliza los diagnósticos y regresa al entorno del sistema operativo.

Para seleccionar una opción del menú **Diagnosticos**, resalte la opción y oprima <Enter>, u oprima la tecla que corresponde a la letra realzada en la opción escogida.

# *Como utilizar los diagnósticos Dell*

Cuando escoge **Seleccionar dispositivos a probar** desde el menú **Diagnósticos**, aparece la pantalla principal de diagnósticos.

La información en la pantalla principal de los diagnósticos se presenta en las cuatro áreas siguientes:

- *•* Dos líneas en la parte superior de la pantalla principal identifican el programa de diagnósticos y proporcionan su número de versión.
- *•* A la izquierda de la pantalla, el área **Device Groups (Grupos de dispositivos)** enumera los grupos de prueba de diagnósticos en el orden que serán ejecutados si seleccionó **All (Todos)** del submenú **Run tests (Ejecutar pruebas)**. Oprima la flecha ascendente o descendente para resaltar un grupo de dispositivos.
- *•* En el lado derecho de la pantalla, el área de **Devices for Highlighted Group (Dispositivos de los grupos)** resaltados enumera los dispositivos específicos en cada grupo de pruebas.
- *•* Las dos líneas en la parte inferior de la pantalla componen el área del menú. La primera línea enumera las opciones de menú que usted puede seleccionar; pulse la tecla de flecha hacia la izquierda o hacia la derecha para resaltar una opción. La segunda línea proporciona información sobre la opción que se encuentra resaltada.

# *Como utilizar el menú grupos de dispositivos*

El menú **Grupos de dispositivos** en la parte inferior de la pantalla proporciona opciones que le permiten seleccionar y ejecutar pruebas de diagnóstico específicas en la pantalla principal de diagnósticos. Oprima las teclas de flecha izquierda y derecha para

seleccionar las opciones en el menú. Conforme usted pasa de una opción a otra, una explicación breve de la opción resaltada aparece en la línea inferior de la pantalla.

Si desea más información sobre un grupo de dispositivos o dispositivo, resalte la opción **About (Acerca)** y oprima <Enter>. Después de leer la información, oprima <Esc> para regresar a la pantalla previa.

#### *Opciones del menú de Grupos de dispositivos*

En la parte inferior de la pantalla principal de diagnósticos se encuentran enumeradas cinco opciones: **Ejecutar pruebas, Devices (Dispositivos), Select (Seleccionar), Config (Configuración)** y **Help (Ayuda).**

Cualquier opción del menú puede seleccionarse de dos maneras:

- *•* Teclee la letra del nombre de la opción que aparezca en mayúsculas en la pantalla ([por ejemplo, teclee r para seleccionar la opción **Run [Ejec.]**).
- *•* Utilice las teclas de flecha hacia la izquierda o hacia la derecha para resaltar la opción y después pulse <Enter>.

Cuando se selecciona una de las opciones, se tienen disponibles selecciones adicionales.

Las siguientes subsecciones explican las opciones de menú según están enumeradas de izquierda a derecha en el menú **Grupos de dispositivos**.

#### *Ejecutar las pruebas*

Ejecutar pruebas presenta siete opciones: **One (Una), Todas, Seleccionar, Options (Opciones), Results (Resultados), Errors (Errores)** y **Ayuda.** Si selecciona **Uno**, se ejecutan todas las pruebas del grupo de dispositivos resaltado. Si selecciona **Todas**, se ejecutan todas las pruebas de todos los grupos de dispositivos. (Las pruebas de grupos de dispositivos se ejecutan en el orden en que se enumeran). Si escoge **Seleccionar**, solo se ejecutan los grupos de dispositivo seleccionado o los dispositivos que seleccionó dentro de los grupos de dispositivo. Antes de probar algún dispositivo o grupo de dispositivos, debe considerar configurar parámetros globales dentro de **Opciones**. Los parámetros globales le ofrecen un mayor control sobre cómo se ejecutan las pruebas de grupos de dispositivo o pruebas de dispositivo y cómo se informan los resultados. **Ayuda** muestra una serie de opciones de ayuda, incluyendo **Menu (Menú), Keys (Teclas), Device (Dispositivo), Group (Grupo)** y **Test (Prueba).**

#### *Dispositivos*

La mayoría de los grupos de dispositivos constan de varios dispositivos. Use la opción **Dispositivos** para seleccionar dispositivos individuales dentro del o de los grupos de dispositivos.

Cuando selecciona **Dispositivos**, se presentan las siguientes opciones: **Ejecutar pruebas, Pruebas, Seleccionar, Parameters (Parámetros)** y **Ayuda**. En la Tabla 5-1 se enumeran todos los valores posibles para cada opción.

*Tabla 5-1. Opciones de dispositivos*

| Opción                  | <b>Funciones</b>                                                                                                    |
|-------------------------|----------------------------------------------------------------------------------------------------|
| Ejecutar las<br>pruebas | Muestra cinco opciones: Ejecutar pruebas, Pruebas, Seleccionar,<br>Parámetros y Ayuda.                                                                                                    |
| Pruebas                 | Permite seleccionar dispositivos individuales para adaptar la ejecu-<br>ción de pruebas a sus necesidades específicas. Puede seleccionar<br>uno o varios dispositivos de la lista. Cuando escoge <b>Pruebas</b> , se<br>presentan cuatro opciones: Ejecutar pruebas, Seleccionar,<br>Parámetros y Ayuda.                 |
| Seleccionar             | Le permite seleccionar uno o más dispositivos de un grupo de dispo-<br>sitivos en particular. Se presentan tres opciones: <b>Uno, Todos</b> y<br>Ayuda.                                                                                                    |
| Parámetros              | Determina cómo se ejecutará una prueba en particular. La Tabla 5-2<br>enlista todos los valores posibles para cada opción. Para cambiar las<br>opciones de <b>Parámetros</b> , utilice las teclas de flecha hacia la<br>izquierda o hacia la derecha, la barra espaciadora o las teclas de<br>suma $(+)$ y resta $(-)$ . |
| Avuda                   | Muestra una lista de tópicos de ayuda.                                                                                                    |

#### *Tabla 5-2. Opciones de parámetros*

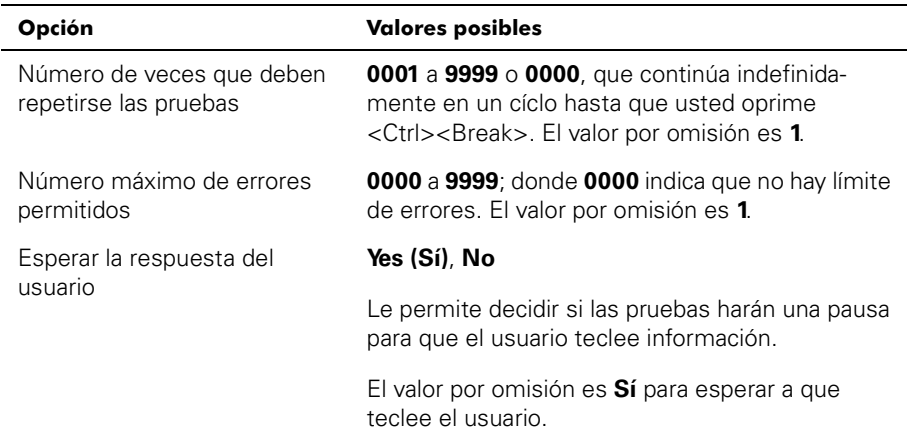

| Opción                                           | <b>Valores posibles</b>                                                                                                    |  |
|--------------------------------------------------|----------------------------------------------------------------------------------------------------|--|
| Registro de mensajes                             | None (Ninguno), Errores, Todos                                                                                                    |  |
|                                                  | Determina si se almacenan en un archivo los<br>resultados de las pruebas. El valor por omisión es<br>Ninguno.                                                                     |  |
| Nombre del archivo del regis-<br>tro de mensajes | Especifica el nombre del archivo del Message<br>Logging (Registro de mensajes) si está selec-<br>cionada la opción Registro de mensajes. El valor<br>por omisión es A. RESULTADO. |  |

*Tabla 5-2. Opciones de parámetros (continuación)*

#### *Seleccionar*

La opción **Seleccionar** en el menú **Grupos de dispositivos** permite escoger uno o más dispositivos desde un grupo de dispositivo en particular. Se presentan tres opciones: **Uno, Todos** y **Ayuda.**

#### *Config*

Al escoger **Configuración** desde el menú **Grupos de dispositivos** se presenta información acerca del dispositivo en particular que está resaltado.

## *Mensajes de error*

Cuando se ejecuta una prueba en los diagnósticos, pueden generarse mensajes de error. Registre el mensaje en una copia de la lista de verificación de diagnósticos. Además consulte el capítulo 11, "Obtención de ayuda", y siga las instrucciones para obtener asistencia técnica y para informarle al representante de asistencia técnica sobre estos mensajes.

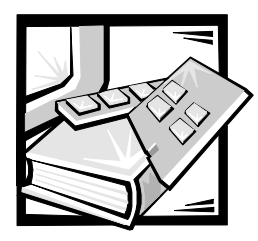

# CAPÍTULO 6 *Verificación del equipo*

En este capítulo se presentan procedimientos de solución de problemas para los periféricos que se conectan directamente al panel de entrada/salida (E/S) del ordenador, como el monitor, el teclado, el ratón o la impresora. Antes de realizar cualquiera de los procedimientos en este capítulo, consulte "Verificación de conexiones e interruptores" en el capítulo 2, "Verificación del equipo." Después siga los procedimientos de solución de problemas para el equipo que está funcionando inadecuadamente.

Para realizar los procedimientos de este capítulo necesitará lo siguiente:

- *•* El disco compacto *Asistente al Servidor Dell OpenManage*
- *•* Un disquete en blanco formateado
- *•* La documentación del sistema

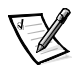

*NOTA: Cuando lea la pregunta "¿se ha resuelto el problema?" en un procedimiento de solución de problemas, ejecute la operación que ocasionó el problema.*

### *Solución de problemas del monitor*

La solución de problemas de vídeo hace necesario determinar el origen del problema entre los componentes siguientes:

- *•* El monitor y el cable de interface del monitor
- *•* La memoria de vídeo
- *•* Los circuitos de lógica de vídeo del ordenador o una tarjeta de expansión de vídeo

Si la información mostrada en la pantalla del monitor es incorrecta o no aparece en absoluto, realice los pasos siguientes para determinar el problema:

1. Ajuste los interruptores y controles, incluida la posición y el tamaño horizontal y vertical, según se indica en la documentación del monitor, para corregir la imagen de vídeo.

¿Se ha resuelto el problema?

- *Sí.* Usted ha resuelto el problema.
- *No.* Continúe en el paso 2.

2. Ejecute el grupo de pruebas de vídeo de los Diagnósticos Dell.

¿Está mostrando el texto correctamente el monitor?

*Sí.* Continúe en el paso 3.

*No.* Si el ordenador tiene instalada una tarjeta de expansión de video, consulte "Solución de problemas de tarjetas de expansión" en el capítulo 7, "Verificación en el interior del ordenador." Si no hay instalada una tarjeta de expansión de vídeo, el controlador integrado de vídeo está defectuoso; consulte el Capítulo 11, "Obtención de ayuda," para ver instrucciones sobre la obtención de asistencia técnica.

3. Ejecute el grupo de pruebas Video de los Diagnósticos Dell.

¿Se ejecutaron las pruebas sin problemas?

*Sí.* Usted ha resuelto el problema o el problema está relacionado con el software. Para obtener información acerca de la instalación de drivers de vídeo, consulte la sección "Utilización del CD *Asistente del servidor Dell OpenManage*," en la *Guía del usuario*.

*No.* Continúe en el paso 4.

- 4. Apague el sistema y desconéctelo del enchufe eléctrico.
- 5. Cambie el monitor por uno del mismo tipo en buen estado y conecte el sistema al enchufe eléctrico.
- 6. Ejecute nuevamente las pruebas de vídeo de los Diagnósticos Dell.

¿Se ejecutaron las pruebas sin problemas?

*Sí.* El monitor debe reemplazarse. Consulte el capítulo 11, "Obtención de ayuda," para obtener instrucciones sobre cómo solicitar asistencia técnica.

*No.* Si el ordenador tiene instalada una tarjeta de expansión de video, consulte "Solución de problemas de tarjetas de expansión" en el capítulo 7, "Verificación en el interior del ordenador." Si no hay instalada una tarjeta de expansión de video, el controlador de video integrado está defectuoso; consulte el capítulo 11, "Obtención de ayuda," para obtener instrucciones sobre cómo solicitar asistencia técnica.

# *Solución de problemas del teclado*

Este procedimiento determina el tipo de problema que posiblemente tenga el teclado. Si al inicializar el ordenador o durante la ejecución de los Diagnósticos Dell aparece un mensaje de error en el que se le indica que hay un problema con el teclado, realice los pasos siguientes:

1. Verifique el teclado y el cable del teclado para comprobar que no estén dañados.

Pulse, una a una, todas las teclas del teclado.

¿El teclado y el cable parecen no tener daños y funcionan las teclas?

*Sí.* Continúe en el paso 3.

*No.* Continúe en el paso 2.

2. Cambie el teclado dañado por uno en buen estado. Para cambiar un teclado dañado, desconecte del panel posterior del ordenador el cable del teclado y conecte un teclado en buen estado.

¿Se ha resuelto el problema?

*Sí.* Debe reemplazarse el teclado. Consulte el capítulo 11, "Obtención de ayuda," para obtener instrucciones sobre cómo solicitar asistencia técnica.

*No.* Continúe en el paso 3.

3. Ejecute la prueba del teclado de los Diagnósticos Dell.

¿Puede utilizar el teclado para seleccionar la prueba del teclado?

*Sí.* Continúe en el paso 5.

*No.* Continúe en el paso 4.

- 4. Cambie el teclado dañado por uno en buen estado.
- 5. ¿Se ejecutó satisfactoriamente la prueba del teclado?

*Sí.* Debe reemplazarse el teclado. Consulte el capítulo 11, "Obtención de ayuda," para obtener instrucciones sobre cómo solicitar asistencia técnica.

*No.* El controlador del teclado en la placa base está defectuoso. Consulte el capítulo 11, "Obtención de ayuda," para obtener instrucciones sobre cómo solicitar asistencia técnica.

## *Solución de problemas de las funciones básicas de E/S*

En este procedimiento se verifican las funciones básicas de E/S del ordenador. Si un mensaje de error del sistema indica un problema de un puerto de E/S o si el dispositivo conectado al puerto no funciona apropiadamente, realice los pasos siguientes:

1. Ejecute el programa Configuración del sistema, y verifique las selecciones de **Serial Port 1 (Puerto serie 1)**, **Serial Port 2 (Puerto serie 2)** y **Parallel Port (Puerto paralelo)**.

¿Hay puertos de comunicaciones definidos en **Enabled (Activado)**?

*Sí.* Continúe en el paso 3.

*No.* Continúe en el paso 2.

2. Cambie las opciones **Puerto serie 1**, **Puerto serie 2** y **Puerto paralelo** a **Activado**; después reinicialice el sistema.

¿Se ha resuelto el problema?

*Sí.* Usted ha resuelto el problema.

*No.* Continúe en el paso 3.

3. Verifique el contenido de los archivos de inicialización. Consulte "Instalación y configuración de software" en el capítulo 4, "Solución de problemas de software."

¿Están correctos los comandos de configuración del puerto?

*Sí.* Continúe en el paso 5.

*No.* Continúe en el paso 4.

4. Haga los cambios necesarios en los comandos de los archivos de inicialización. Si el problema del puerto está limitado a un programa de aplicación específico, consulte la documentación de dicho programa para obtener información sobre requisitos específicos de configuración de puertos.

¿Se ha resuelto el problema?

*Sí.* Usted ha resuelto el problema.

*No.* Continúe en el paso 5.

5. Reinicialice el sistema desde el disquete de diagnósticos y ejecute la prueba de Puertos Serie y/o el grupo de pruebas de Puertos Paralelos de los Diagnósticos Dell.

¿Se ejecutaron las pruebas sin problemas?

*Sí.* Continúe en el paso 6.

*No.* Consulte el Capítulo 11, "Obtención de ayuda," para ver instrucciones sobre la obtención de asistencia técnica.

6. Si no se resuelve el problema, consulte una de las siguientes secciones "Solución de problemas de una impresora paralela" o "Solución de problemas de un dispositivo serie de E/S," dependiendo de cual dispositivo parece estar fallando.

### *Solución de problemas de una impresora paralela*

Si el procedimiento en la sección previa, "Solución de problemas de las funciones básicas de E/S," indica que el problema es con una impresora paralela, realice los siguientes pasos:

- 1. Apague la impresora paralela y el ordenador.
- 2. Cambie el cable de interface de la impresora por un cable cuyo buen funcionamiento se haya comprobado.
- 3. Encienda la impresora paralela y el ordenador.
- 4. Intente imprimir algo en la impresora.

¿Terminó satisfactoriamente la impresión?

*Sí.* Debe reemplazarse el cable de interface. Consulte el Capítulo 11, "Obtención de ayuda," para ver instrucciones sobre la obtención de asistencia técnica.

*No.* Continúe en el paso 5.

5. Ejecute la autoprueba de la impresora paralela.

¿Se ejecutó la prueba satisfactoriamente?

*Sí.* Continúe en el paso 6.

*No.* Probablemente la impresora esté defectuosa. Si la impresora fue adquirida pr medio de Dell, consulte el Capítulo 11, "Obtención de ayuda," para ver instrucciones sobre la obtención de asistencia técnica.

6. Intente nuevamente imprimir algo en la impresora.

¿Terminó satisfactoriamente la impresión?

*Sí.* Usted ha resuelto el problema.

*No.* Consulte el Capítulo 11, "Obtención de ayuda," para ver instrucciones sobre la obtención de asistencia técnica.

### *Solución de problemas de un dispositivo serie de E/S*

Si el procedimiento en "Solución de problemas de las funciones básicas de E/S" presentado anteriormente en este capítulo indica que el problema es con un dispositivo conectado a uno de los puertos serie, siga los siguentes pasos:

1. Apague el ordenador y todos los periféricos conectados a los puertos serie.

¿Tiene el ordenador conectados dos dispositivos serie?

*Sí.* Continúe en el paso 2.

*No.* Continúe en el paso 4.

- 2. Desconecte los dispositivos de los puertos serie 1 y 2 y conecte el dispositivo serie defectuoso al puerto opuesto.
- 3. Encienda el ordenador y el dispositivo serie que acaba de conectar.

¿Se ha resuelto el problema?

*Sí.* Es posible que el puerto serie esté defectuoso. Consulte el Capítulo 11, "Obtención de ayuda," para ver instrucciones sobre la obtención de asistencia técnica.

*No.* Continúe en el paso 4.

4. Cambie el cable de interface que conecta el dispositivo al puerto serie por un cable similar en buen estado.

¿Se ha resuelto el problema?

*Sí.* Debe reemplazarse el cable de interface. Consulte el Capítulo 11, "Obtención de ayuda," para ver instrucciones sobre la obtención de asistencia técnica.

*No.* Continúe en el paso 5.

5. Apague el ordenador y el dispositivo serie. Cambie el dispositivo por uno similar en buen estado.

 Por ejemplo, si hay un problema con el ratón serie, cámbielo por otro ratón serie cuyo buen funcionamiento se haya comprobado.

6. Encienda el ordenador y el dispositivo serie.

¿Se ha resuelto el problema?

*Sí.* Debe reemplazarse el dispositivo serie. Consulte el Capítulo 11, "Obtención de ayuda," para ver instrucciones sobre la obtención de asistencia técnica.

*No.* Consulte el Capítulo 11, "Obtención de ayuda," para ver instrucciones sobre la obtención de asistencia técnica.

#### *Solución de problemas de un dispositivo USB*

Si un mensaje de error del sistema indica un problema con los puertos USB o si el dispositivo conectado al puerto no funciona apropiadamente, realice los pasos siguientes:

- 1. Ejecute el programa Configuración del sistema, y verifique que los puertos USB están activados.
- 2. Apague el ordenador y todos los dispositivos conectados a los puertos USB.

¿Tiene el ordenador conectados dos dispositivos USB?

*Sí.* Continúe en el paso 3.

*No.* Continúe en el paso 5.

- 3. Desconecte los dispositivos de los puertos USB 1 y 2 y conecte el dispositivo defectuoso al puerto opuesto.
- 4. Encienda el ordenador y el dispositivo que acaba de conectar.

¿Se ha resuelto el problema?

*Sí.* Es posible que el puerto USB esté defectuoso. Consulte el Capítulo 11, "Obtención de ayuda," para ver instrucciones sobre la obtención de asistencia técnica.

*No.* Continúe en el paso 5.

5. Si es posible, cambie el cable de interface que conecta el dispositivo al puerto USB por un cable similar en buen estado.

¿Se ha resuelto el problema?

*Sí.* Debe reemplazarse el cable de interface. Consulte el Capítulo 11, "Obtención de ayuda," para ver instrucciones sobre la obtención de asistencia técnica.

*No.* Continúe en el paso 6.

6. Apague el ordenador y el dispositivo USB y cambie el dispositivo por uno similar en buen estado.

7. Encienda el ordenador y el dispositivo USB.

¿Se ha resuelto el problema?

*Sí.* Debe reemplazarse el dispositivo USB. Consulte el Capítulo 11, "Obtención de ayuda," para ver instrucciones sobre la obtención de asistencia técnica.

*No.* Consulte el Capítulo 11, "Obtención de ayuda," para ver instrucciones sobre la obtención de asistencia técnica.

#### *Solución de problemas del NIC integrado*

Si surgen problemas con el controlador de interface de red integrado (NIC) del ordenador, las siguientes tareas pueden ayudarle a identificar el problema:

*•* Ejecute el programa Configuración del sistema y confirme que el NIC esté activado.

Consulte la sección "Utilización del programa Configuración del sistema," en la *Guía del usuario* para obtener instrucciones.

*•* Verifique los dos diodos emisores de luz (LED - light-emitting diodes) en las esquinas del conector NIC en el panel posterior del ordenador.

El LED de enlace verde (el LED más cercano a los puertos serie y paralelo) indica que el adaptador está conectado a un enlace asociado válido. El indicador de actividad ámbar se ilumina si los datos de red se están enviando o recibiendo.

- Si no está encendida la luz de ENLACE, verifique todas las conexiones de cable en el adaptador y enlace asociado.
- Si es posible trate de cambiar la selección de autonegociación en el enlace asociado.
- Intente otro puerto en el interruptor.
- *•* Si no se enciende el indicador de actividad, puede que estén dañados o borrados los archivos del driver de la red.

Vuelva a instalar los drivers.

*•* Asegúrese que estén instalados los drivers apropiados y que los protocolos estén definidos.

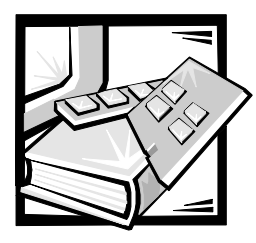

# CAPÍTULO 7 *Verificación del interior del ordenador*

En este capítulo se presentan procedimientos de solución de problemas para los componentes internos del ordenador. Antes de efectuar alguno de los procedimientos indicados en este capítulo, realice los pasos siguientes:

- *•* Realice los procedimientos descritos en "Verificación de conectores e interruptores" y "El programa Configuración del sistema" en el capítulo 2, "Verificaciones básicas."
- *•* Lea las instrucciones de seguridad en "La seguridad es lo primero—para usted y para su ordenador" más adelante en este capítulo.

Para realizar los procedimientos de este capítulo necesitará lo siguiente:

- *•* El CD *Dell OpenManage Server Assistant* y un disquete en blanco, formateado de 3,5 pulgadas
- *•* La *Guía del usuario de Sistemas Dell PowerEdge 2450*
- *•* La llave para el cerrojo del ordenador

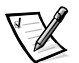

*NOTA: Cuando lea la pregunta "¿se ha resuelto el problema?" en un procedimiento de solución de problemas, ejecute la operación que ocasionó el problema.*

### *La seguridad es lo primero—Para usted y para su ordenador*

Los procedimientos en esta guía requieren que usted abra las compuertas del ordenador y trabaje dentro de él. Al trabajar en el interior del ordenador, no intente darle servicio al mismo excepto según se explica en esta y otras guías de documentación de Dell. Siga siempre las instrucciones detalladamente.

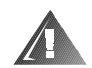

**ADVERTENCIA PARA SU SEGURIDAD PERSONAL Y LA PROTECCIÓN DEL EQUIPO** 

**Antes de empezar a trabajar en el ordenador, realice los pasos siguientes en la secuencia indicada:** 

- **1. Apague y desconecte el ordenador y los dispositivos periféricos de sus enchufes eléctricos (a menos de que esté instalando o desmontando una unidad de disco duro). Asimismo, desconecte del ordenador las líneas telefónicas o de telecomunicaciones.**
- **2. Conéctese a tierra tocando una superficie metálica sin pintura en el chasis, tal como el metal alrededor de las aberturas de ranuras para tarjetas en la parte posterior del ordenador, antes de tocar algún objeto dentro de su ordenador.**
- **3. Conforme trabaje, toque periódicamente una superficie metálica sin pintura en el chasis del ordenador para disipar la electricidad estática que podría dañar los componentes internos.**

Además, Dell recomienda que repase periódicamente las instrucciones de seguridad para este sistema.

### *Apertura de las compuertas del ordenador*

El ordenador tiene dos compuertas en la parte superior del sistema que proveen acceso a la placa base y a las tarjetas de expansión. Las compuertas se bloquean entre sí de manera que el cerrojo en la compuerta dellado derecho asegura ambas compuertas.

Para abrir las compuertas del ordenador, realice los pasos siguientes:

- 1. Observe las precauciones en "La seguridad es lo primero—para usted y para su ordenador" anteriormente en este capítulo. También observe las instrucciones de seguridad al principio de esta guía.
- 2. Deslice el ordenador hacia afuera del estante.
- 3. Utilizando la llave del sistema, dé vuelta al cerrojo en la parte superior del chasis hacia la posición de desbloqueo (consulte la Figura 7-1).
- 4. Oprima los dos pestillos para liberar la compuerta del lado derecho (consulte la Figura 7-1).
- 5. Levante la compuerta del lado derecho.
- 6. Levante la compuerta del lado izquierdo.

Cuando cierre las compuertas, asegúrese de cerrar la compuerta del lado izquierdo primero y luego la compuerta del lado derecho de manera que la compuerta del lado derecho quede sobre la compuerta del lado izquierdo.

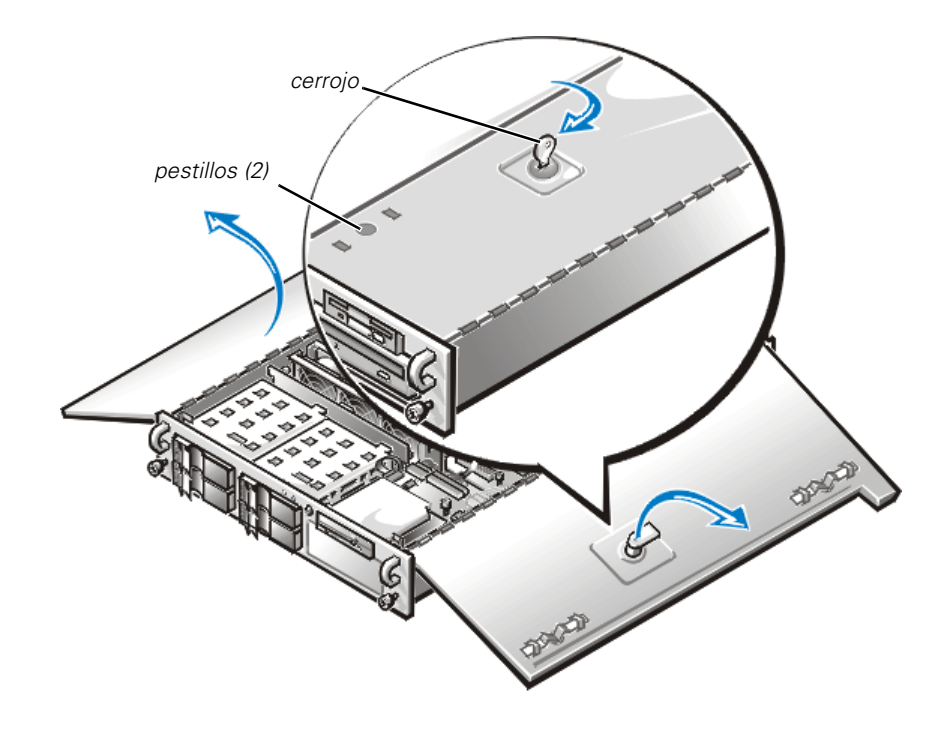

*Figura 7-1. Apertura de las compuertas del ordenador* 

## *Desmontaje del bisel anterior opcional*

Se debe desmontar el bisel anterior de plastico opcional del sistema antes de instalar una unidad de disco duro, o de utilizar las unidades de disquete o CD-ROM.

Realice los siguientes pasos para desmontar el bisel anterior:

- 1. Desbloquee y desmonte las compuertas del ordenador (consulte la sección anterior, "Apertura de las compuertas del ordenador").
- 2. Gire las dos palancas de bloqueo hacia la parte posterior del chasis (consulte la Figura 7-2).
- 3. Oprima las lengüetas en cada extremo del bisel y retire el bisel del chasis (consulte la Figura 7-2).

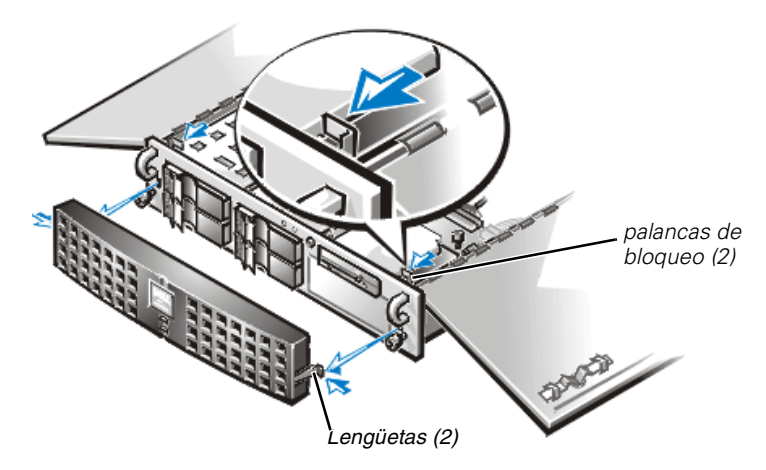

*Figura 7-2. Desmontaje del bisel del ordenador*

# *Desmontaje y reemplazo de la canastilla para terjetas de expansión*

Su ordenador Dell contiene una canastilla para tarjetas de expansión desmontable, la cual simplifica muchos de los procedimientos de instalación permitiendole desmontar la tarjeta vertical y todas las tarjetas de expansión instaladas en un solo paso.

#### <span id="page-63-0"></span>*Desmontaje de la canastilla para tarjetas de expansión*

Realice los siguientes pasos para desmontar la canastilla para tarjetas de expansión:

1. Apague el sistema, además de todo periférico conectado, y desconéctelo de su contacto eléctrico.

#### **AVISO: Consulte "Protección contra descargas electrostáticas" en las instrucciones de seguridad.**

- 2. Abra las compuertas del ordenador.
- 3. Revise los cables conectados a tarjetas de expansión a través de las aberturas en el panel posterior. Desconecte los cables que no se extiendan hasta el lugar en el que debe colocar la canastilla al estar desmontada del chasis.

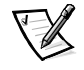

*NOTA: Cerciórese de que el indicador LED de alimentación de la tarjeta vertical (consulte la Figura 7-3) esté apagado antes de desmontar la canastilla para tarjetas.*

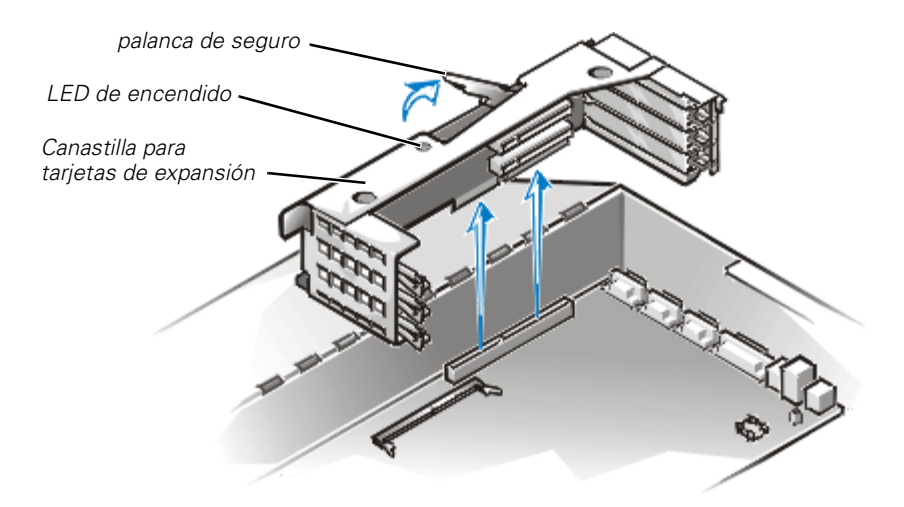

*Figura 7-3. Desmontaje de la canastilla para tarjetas de expansión*

- 4. Localice la palanca de seguro de la canastilla para tarjetas de expansión (consulte la Figura 7-3). Gire la palanca hacia arriba hasta que se detenga en una posición vertical.
- 5. Levante la canastilla para tarjetas de expansión, alejándola del chasis.

#### *Reemplazo de la canastilla para tarjetas de expansión*

Realice los siguientes pasos para reemplazar la canastilla para tarjetas de expansión:

- 1. Con la palanca de seguro en su posición vertical, baje la canastilla para tarjetas de expansión a su lugar hasta que quede alineada.
- 2. Gire la palanca de seguro hacia abajo hasta que quede al mismo nivel que la parta superior del chasis. Cerciórese que la tarjeta vertical esté asentada completamente en el conector RISER en la placa base.
- 3. Vuelva a conectar todos los cables que desconectó en el paso 3 del procedimiento anterior, ["Desmontaje de la canastilla para tarjetas de expansión](#page-63-0)."

#### *Dentro del chasis*

En la Figura 7-4, las compuertas del ordenador están abiertas para proporcionar una vista del interior. Consulte esta ilustración para localizar características y componentes internos mencionados posteriormente en esta guía.

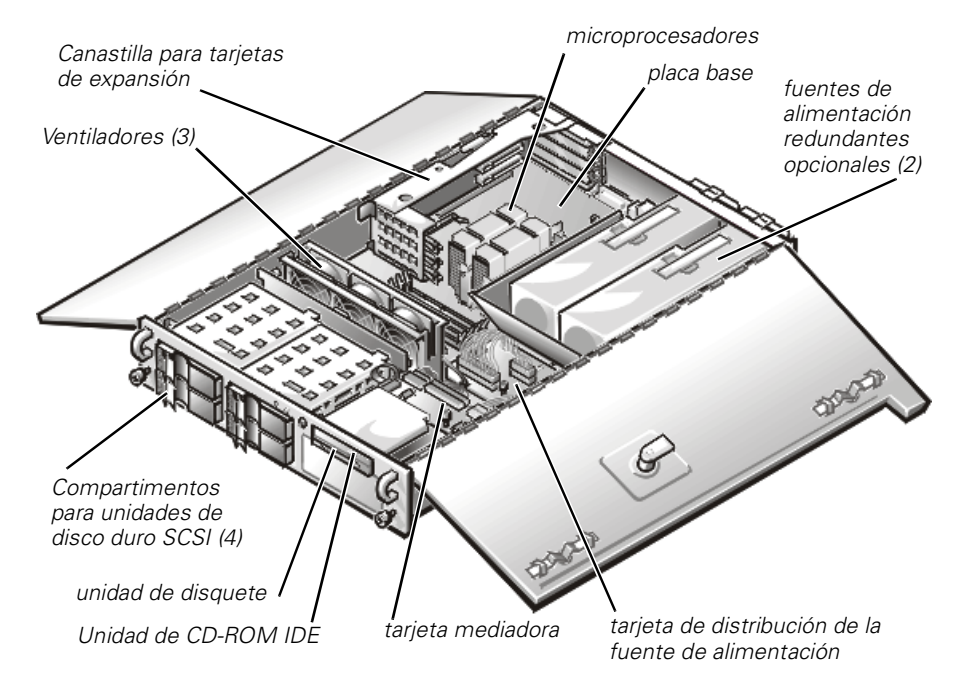

*Figura 7-4. Dentro del ordenador*

La placa base contiene los circuitos de control del ordenador y otros componentes electrónicos. Varias opciones de hardware tales como los microprocesadores y la memoria son instalados directamente sobre la placa base. La canastilla para tarjetas de expansión puede alojar hasta tres tarjetas de expansión PCI de longitud completa. Los dos compartimentos para periféricos proporcionan espacio para una unidad de disquete de 3.5-pulgadas, una unidad de CD-ROM, y un dispositivo adicional de 5.25 pulgadas como una unidad de cinta.

Los compartimentos para unidades de disco duro proveen espacio hasta para cuatro unidades de disco duro SCSI de una pulgada. Estas unidades de disco duro se conectan a un adaptador anfitrión SCSI en la placa base o en una tarjeta de expansión mediante la tarjeta de plano posterior SCSI.

Los cables de alimentación que provienen de la fuente de alimentación, la PSDB (power-supply distribution board [tarjeta de distribución de la fuente de alimentación]), y la tarjeta mediadora le proporcionan alimentación a la placa base, a la tarjeta de plano posterior SCSI, y a las unidades en los compartimentos periféricos.

Para unidades que no sean SCSI tales como la unidad de disquete y de CD-ROM, un cable de interface conecta cada unidad a la placa interpuesta, o a una tarjeta de expansión. En el caso de dispositivos SCSI, los cables de interface conectan los dispositivos SCSI de acceso externo y la tarjeta de plano posterior SCSI a un adaptador anfitrión SCSI en la placa base o en una tarjeta de expansión. (para obtener mayor información, consulte el capítulo 9, "Instalación de una unidad en el compartimento para periféricos" y el capítulo 10, "Instalación de unidades de disco duro").

Durante un procedimiento de instalación, o solución de problemas, es posible que se le indique cambiar la configuración de un puente o de un interruptor. Para obtener información sobre los puentes de la placa base, consulte el apéndice A, "[Puentes,](#page-146-0)  [interruptores y conectores.](#page-146-0)"

## *Solución de problemas de un ordenador mojado*

Los derrames de líquidos, las salpicaduras y la humedad excesiva pueden ocasionar daños al ordenador. Si se moja un dispositivo externo (como una impresora o una unidad externa), póngase en contacto con el fabricante del dispositivo para obtener instrucciones. Si se moja el ordenador, realice los pasos siguientes:

1. Apague el sistema, además de todo periférico conectado, y desconéctelo de su contacto eléctrico.

#### **AVISO: Consulte "Protección contra descargas electrostáticas" en las instrucciones de seguridad.**

- 2. Abra las compuertas del ordenador.
- 3. Permita que el ordenador se seque durante un período mínimo de 24 horas.

Asegúrese de que el ordenador esté completamente seco antes de continuar.

- 4. Desmonte todas las tarjetas de expansión instaladas en el ordenador.
- 5. Cierre las compuertas del ordenador, reconecte el sistema al enchufe eléctrico y enciéndalo.

¿Recibe alimentación el ordenador?

*Sí.* Continúe en el paso 6.

*No.* Consulte el Capítulo 11, "Obtención de ayuda," para obtener instrucciones sobre cómo solicitar asistencia técnica.

- 6. Apague el ordenador, desconéctelo de su enchufe eléctrico, abra las compuertas del ordenador, y vuelva a instalar todas las tarjetas de expansión que desmontó en el paso 4.
- 7. Cierre las compuertas del ordenador y reconecte el sistema al enchufe eléctrico.
- 8. Ejecute los diagnósticos Dell y pruebe el sistema.

¿Se ejecutaron las pruebas sin problemas?

*Sí.* El sistema está funcionando correctamente.

*No.* Consulte el Capítulo 11, "Obtención de ayuda," para obtener instrucciones sobre cómo solicitar asistencia técnica.

# *Solución de problemas de un ordenador dañado*

Si su ordenador se ha caído o se ha dañado mientras se trasladaba, debe inspeccionarlo para verificar que esté funcionando correctamente. Si uno de los dispositivos externos del ordenador se cae o se daña, póngase en contacto con el fabricante del dispositivo para obtener instrucciones o cunsulte el capítulo 11, "Obtención de ayuda," para obtener información sobre cómo solicitar asistencia técnica de Dell.

Para resolver problemas de un sistema dañado, realice los pasos siguientes:

1. Apague el sistema, además de todos los periféricos conectados al mismo y desconéctelo de su contacto eléctrico.

#### **AVISO: Consulte "Protección contra descargas electrostáticas" en las instrucciones de seguridad al principio de esta guía.**

- 2. Abra las compuertas del ordenador.
- 3. Verifique las conexiones siguientes:
	- *•* Conexiones para tarjetas de expansión en la canastilla para tarjetas de expansión
	- *•* Las conexiones entre los portaunidades y la tarjeta de plano posterior SCSI
- 4. Verifique las conexiones de cables y componentes internos.

Asegúrese de que todos los cables estén conectados correctamente y que todos los componentes estén asentados adecuadamente en sus conectores y zócalos. Tenga cuidad en particular con la tarjeta mediadora y la PSDB (si las hay instaladas).

- 5. Cierre las compuertas del ordenador y reconecte el sistema al enchufe eléctrico.
- 6. Ejecute las pruebas de la placa base en los diagnósticos Dell.

¿Se ejecutaron las pruebas sin problemas?

*Sí.* El sistema está funcionando correctamente.

*No.* Consulte el Capítulo 11, "Obtención de ayuda," para obtener instrucciones sobre cómo solicitar asistencia técnica.

## *Solución de problemas de la batería*

Si un mensaje de error indica un problema con la batería, o si el programa Configuración del sistema pierde la información de configuración del sistema al apagar el ordenador, la batería puede estar defectuosa.

Para solucionar los problemas de la batería, realice los pasos siguientes:

1. Apague el sistema, además de todos los periféricos conectados al mismo y desconéctelo de su contacto eléctrico.

**AVISO: Consulte "Protección contra descargas electrostáticas" en las instrucciones de seguridad al principio de esta guía.** 

- 2. Abra las compuertas del ordenador.
- 3. Verifique la conexión de la batería de celda de espesor de una moneda a la placa base.

Consulte "Reemplazo de la batería" en el capítulo 8, "Instalación de opciones en la placa base," para obtener información sobre cómo tener acceso al zócalo de la batería.

4. ¿Está la batería instalada firmemente en el zócalo para batería en la placa base?

*Sí.* Continúe en el paso 7

*No.* Continúe en el paso 6.

- 5. Reasiente la batería en su zócalo.
- 6. Cierre las compuertas del ordenador y reconecte el sistema al enchufe eléctrico.

¿Se ha resuelto el problema?

*Sí.* La batería estaba suelta. Usted ha resuelto el problema.

*No.* Continúe con este procedimiento.

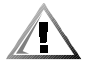

**PRECAUCIÓN: Existe el peligro de que una nueva batería explote si se instala incorrectamente. Reemplace la batería únicamente con otra del mismo tipo o su equivalente recomendado por el fabricante. Deseche las baterías agotadas de acuerdo con las instrucciones del fabricante.**

- 7. Repita los pasos 2 y 1.
- 8. Reemplace la batería.

¿Se ha resuelto el problema?

*Sí.* La carga de la batería estaba baja. Usted ha resuelto el problema.

*No.* Consulte el Capítulo 11, "Obtención de ayuda," para obtener instrucciones sobre cómo solicitar asistencia técnica.

### *Solución de problemas de fuentes de alimentación redundantes*

Su sistema PowerEdge 2450 puede tener incluidas dos fuentes de alimentación redundantes opcionales. Los dos indicadores en la parte posterior de cada fuente de alimentación (consulte la Figura 7-5) muestran el estado actual de la fuente de alimentación. Si se enciende el indicador de falla rojo (el que está en primer plano), reemplace la fuente de alimentación como se describe en la siguiente sección.

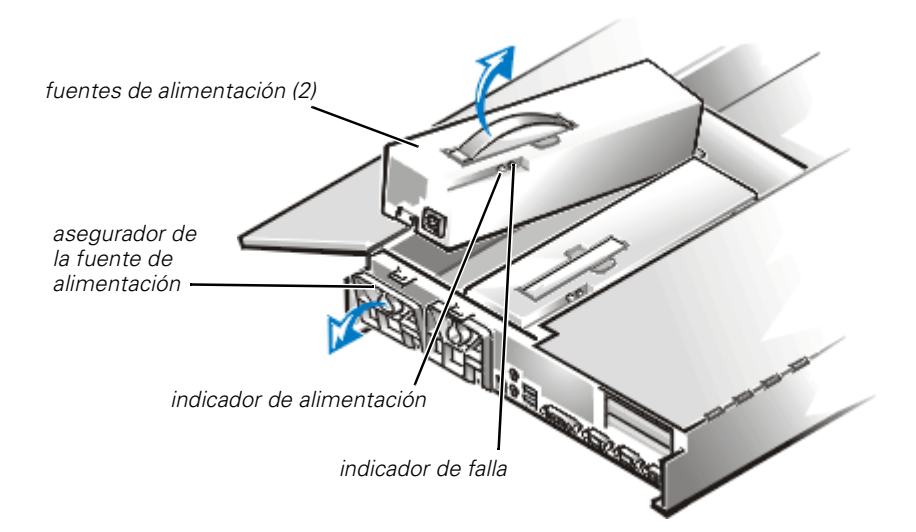

#### *Figura 7-5. Características y desmontaje de las fuentes de alimentación*

#### *Desmontaje y reemplazo de una fuente de alimentación*

Para volver a montar una fuente de alimentación, realice los pasos siguientes.

#### **AVISO: La fuente de alimentación es pesada. Sosténgala con ambas manos al instalarla o desmontarla.**

- 1. Apague el sistema, además de todos los periféricos conectados al mismo, y desconéctelo de su contacto eléctrico.
- 2. Desconecte el cable de alimentación de la fuente de alimentación defectuosa.
- 3. Abra las compuertas del ordenador.
- 4. Desmonte la fuente de alimentación.
	- a. La fuente de alimentación está inmovilizada por un asegurador en el panel posterior del ordenador.

Gire la parte superior del asegurador de la fuente de alimentación hacia abajo.

- b. Tome la manija en la parte superior de la fuente de alimentación y levante la fuente de alimentación directamente hacia arriba y fuera del ordenador.
- 5. Baje la nueva fuente de alimentación dentro del chasis.
- 6. Cierre el asegurador de la fuente de alimentación.

*NOTA: La fuente de alimentación no funcionará hasta que se cierre el asegurador.*

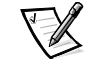

- 7. Cierre las compuertas del ordenador.
- 8. Conecte el cable de alimentación de CA a la nueva fuente de alimentación y dirija el cable a través de los sujetadores liberadores de tensión en la manija de la fuente de alimentación.

## *Solución de problemas de un ventilador*

Tres ventiladores se encuentran instalados en el chasis del sistema PowerEdge 2450. (El ventilador 1 es el ventilador de primer plano en el ensamblaje de ventiladores.) Si usted se da cuenta que uno de los ventiladores no está funcionando o si el programa de aplicación de administración de servidores Dell HIP (paquete de instrumentación del hardware) muestra un mensaje de error relacionado a los ventiladores, siga los siguientes pasos para resolver el problema:

- 1. Apague el sistema, además de todos los periféricos conectados al mismo y desconéctelo de su contacto eléctrico.
- 2. Abra las compuertas del ordenador.

Consulte "Apertura de las compuertas del ordenador" anteriormente en este capítulo.

- 3. Desconecte el arnés de alambrado de la tarjeta mediadora oprimiendo la lengüeta de liberación ubicada en el conector del cable de alimentación.
- 4. Desmonte el perno de retención del chasis y saque el ensamblaje de ventiladores fuera del sistema (consulte la Figura 7-6).

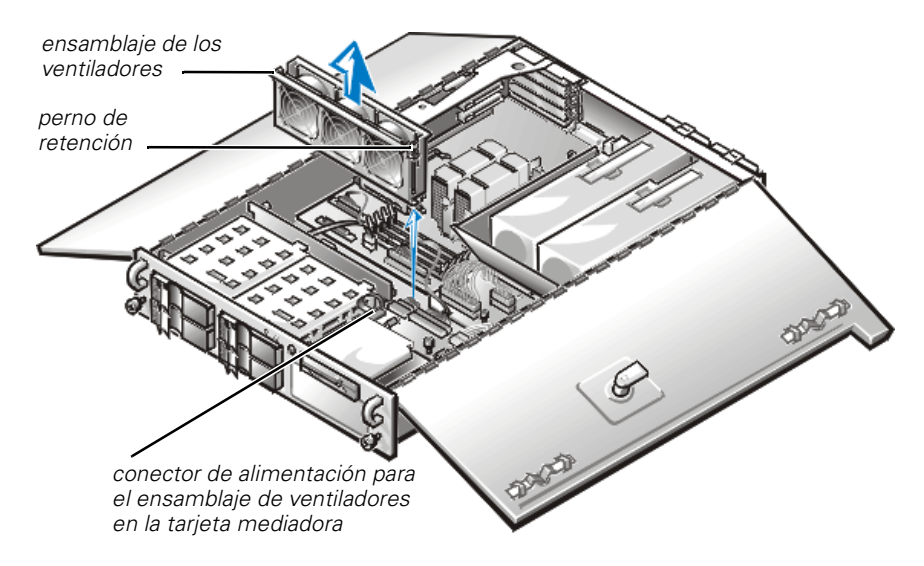

*Figura 7-6. Desmontaje del ensamblaje de ventiladores*

- 5. Para reemplazar un solo ventilador, realice los siguientes pasos:
	- a. Separe las dos partes del ensamblaje de ventiladores oprimiendo las lengüetas aseguradoras en cada uno de los extremos del ensamblaje.
	- b. Retire el ventilador defectuoso y desconectelo del arnés de alambrado de alimentación de los ventiladores.
	- c. Instale un ventilador nuevo en el ensamblaje y conéctelo al arnés de alambrado.
	- d. Junte las dos partes del ensamblaje de ventiladores.
- 6. Deslice el ensamblaje de ventiladores dentro del ordenador y vuelva a instalar el perno de retención.

Cuando esté instalando el ventilador, tenga cuidado de no pelliscar los cables de interface del sistema.

- 7. Conecte el arnés de alambrado de alimentación de los ventiladores a la tarjeta mediadora.
- 8. Cierre las compuertas del ordenador y reconecte el sistema al enchufe eléctrico.
- 9. Encienda el sistema.

¿Funcionan apropiadamente los ventiladores?

*Sí.* Usted ha resuelto el problema.

*No.* Consulte el Capítulo 11, "Obtención de ayuda," para obtener instrucciones sobre cómo solicitar asistencia técnica.

### *Solución de problemas de tarjetas de expansión*

Si aparece un mensaje de error que indica un problema con una de las tarjetas de expansión o si una de las tarjetas está funcionando incorrectamente o no funciona en lo absoluto, el problema puede deberse a una conexión defectuosa, a un conflicto con el software u otro componente de hardware o a una tarjeta de expansión defectuosa. Para solucionar problemas con las tarjetas de expansión, realice los pasos siguientes:

1. Apague el sistema, incluidos todos los periféricos conectados al mismo, y desconéctelo de su fuente de alimentación de CA.

#### **AVISO: Consulte "Protección contra descargas electrostáticas" en las instrucciones de seguridad al principio de esta guía.**

2. Abra las compuertas del ordenador.
3. Desmonte la canastilla para tarjetas de expansión

Consulte "Desmontaje y reemplazo de la canastilla para tarjetas de expansión" presentada anteriormente en este capítulo

4. Vuelva a instalar la canastilla para tarjetas de expansión

Consulte "Desmontaje y reemplazo de la canastilla para tarjetas de expansión" presentada anteriormente en este capítulo

5. Cierre las compuertas del ordenador, reconecte el sistema a la fuente de alimentación de CA y enciéndalo.

¿Se ha resuelto el problema?

*Sí.* La conexión PCI de la tarjeta vertical estaba suelta. Usted ha resuelto el problema.

*No.* Continúe en el paso 6.

- 6. Repita los pasos 1 a 3 para desmontar la canastilla para tarjetas de expansión.
- 7. Verifique que cada tarjeta de expansión esté asentada firmemente en su conector.

¿Están las tarjetas de expansión asentadas adecuadamente en sus conectores?

*Si.* Continúe en el paso 9.

*No.* Continúe en el paso 8.

8. Vuelva a asentar las tarjetas de expansión en sus conectores, y luego repita los pasos 4 y 5.

¿Se ha resuelto el problema?

*Sí.* La conexión estaba suelta. Usted ha resuelto el problema.

*No.* Continúe en el paso 9.

9. Verifique que todos los cables apropiados estén conectados firmemente a los conectores correspondientes en las tarjetas de expansión.

 Para obtener instrucciones sobre cuáles cables se deben conectar a conectores específicos en una tarjeta de expansión, consulte la documentación de la tarjeta.

¿Están los cables apropiados conectados firmemente a sus conectores?

*Sí.* Continúe en el paso 10.

*No.* Continúe en el paso 11.

10. Conecte los cables a los conectores correspondientes en las tarjetas de expansión.

¿Se ha resuelto el problema?

*Sí.* Las conexiones de los cables estaban sueltas. Usted ha resuelto el problema.

*No.* Continúe en el paso 11.

11. Desmonte todas las tarjetas de expansión del sistema.

Consulte "Desmontaje de una tarjeta de expansión" en el capítulo 8 para obtener información sobre el desmontaje de tarjetas de expansión.

12. Ejecute la prueba de memoria del sistema en los diagnósticos Dell.

¿Se ejecutó la prueba satisfactoriamente?

*Sí.* Continúe en el paso 13.

*No.* Consulte el Capítulo 11, "Obtención de ayuda," para obtener instrucciones sobre cómo solicitar asistencia técnica.

- 13. Apague el sistema, desconéctelo de la alimentación de CA y abra las compuertas del ordenador.
- 14. Vuelva a instalar una de las tarjetas de expansión que desmontó en el paso 11.
- 15. Ejecute las pruebas de memoria del sistema en los diagnósticos Dell.

¿Se ejecutó la prueba satisfactoriamente?

*Sí.* Proceda al paso 16.

*No.* Consulte el Capítulo 11, "Obtención de ayuda," para obtener instrucciones sobre cómo solicitar asistencia técnica.

16. Repita los pasos 14 y 15 para cada una de las tarjetas de expansión restantes que desmontó en el paso 11.

A reinstalado todas las tarjetas de expansión sin encontrar una falla en las pruebas?

*Sí.* Usted ha resuelto el problema.

*No.* Consulte el Capítulo 11, "Obtención de ayuda," para obtener instrucciones sobre cómo solicitar asistencia técnica.

# *Solución de problemas de la memoria del sistema*

Los problemas de la memoria del sistema pueden deberse a un módulo DIMM (dual in-linememory module [módulo dual de memoria en línea]) defectuoso o a una placa basedefectuosa. Si aparece un mensaje de error relativo a la RAM (random-access memory [memoria de acceso aleatorio]), es probable que el sistema tenga un problema en la memoria.

Al encender o reinicializar el sistema, los indicadores Caps Lock y Scroll Lock en el teclado deben parpadear momentáneamente y después apagarse. Si la opción **Num Lock (Bloq Num)** en el programa Configuración del sistema está configurada en **On (Encendido)**, el indicador de Num Lock debe parpadear momentáneamente y después permanecer encendido; de lo contrario debe apagarse. El funcionamiento incorrecto de estosindicadores puede ser el resultado de un módulo DIMM defectuoso en el zócalo DIMM\_A.

Para solucionar los problemas de memoria del sistema, realice los pasos siguientes:

1. Encienda el sistema y todos los periféricos.

¿Aparece algún mensaje de error que indica información de configuración del ordenador incorrecta después de que se completa el recuento de la memoria?

*Sí.* Continúe en el paso 2.

*No.* Continúe en el paso 7

2. Ejecute el programa Configuración del sistema para verificar la categoría **Total Memory (Memoria total)** o **System Memory (Memoria del sistema)**.

Consulte "Utilización del programa Configuración del sistema," en la *Guía del usuario* para obtener instrucciones.

¿Corresponde el valor mostrado para la categoría **Memoria total** o **Memoria del sistema** a la cantidad de memoria instalada?

*Sí.* Continúe en el paso 8.

*No.* Continúe en el paso 3.

3. Apague el sistema, además de todos los periféricos conectados al mismo, y desconéctelo de su contacto eléctrico.

#### **AVISO: Consulte "Protección contra descargas electrostáticas" en las instrucciones de seguridad al principio de esta guía.**

- 4. Abra las compuertas del ordenador.
- 5. Reasiente los módulos DIMM en sus zócalos.
- 6. Cierre las compuertas del ordenador, reconecte el sistema a la fuente de alimentación de CA y enciéndalo.

7. Entre al programa Configuración del sistema y verifique el parámetro **Memoria total** o **Memoria del sistema** nuevamente.

¿Corresponde el valor mostrado para la categoría **Memoria total** o **Memoria del sistema** a la cantidad de memoria instalada?

*Sí.* Continúe en el paso 8.</font>

*No.* Continúe en el paso 9.

8. Reinicialice el sistema y observe la pantalla del monitor y los indicadores Num Lock, Caps Lock, y Scroll Lock del teclado.

¿Permanece la pantalla en blanco y permanecen encendidos los indicadores Num Lock, Caps Lock, y Scroll Lock?

*Sí.* Continúe en el paso 9.

*No.* Continúe en el paso 13.

- 9. Repita los pasos 4 y 3.
- 10. Intercambie el módulo DIMM del zócalo DIMM\_A por otro de la misma capacidad.
- 11. Cierre las compuertas del ordenador y reconecte el sistema al enchufe eléctrico.
- 12. Reinicialice el sistema y observe la pantalla del monitor y los indicadores en el teclado.

¿Se ha resuelto el problema?

*Sí.* Usted ha resuelto el problema.

*No.* Continúe en el paso 13.

13. Ejecute las pruebas de memoria del sistema en los diagnósticos Dell.

¿Se ejecutó la prueba satisfactoriamente?

*Sí.* Usted ha resuelto el problema.

*No.* Consulte el Capítulo 11, "Obtención de ayuda," para ver instrucciones sobre la obtención de asistencia técnica.

# *Solución de problemas del subsistema de video*

La solución de problemas de vídeo hace necesario determinar el origen del problema entre los componentes siguientes: el monitor, el cable de interface del monitor, la memoria de vídeo, o los circuitos lógicos de vídeo del ordenador. Si tiene una tarjeta de expansión de vídeo de alta resolución, ésta suplantará a los circuitos lógicos de vídeo del ordenador.

El procedimiento siguiente se aplica únicamente a la memoria y los circuitos lógicos del vídeo. Antes de comenzar, realice los procedimientos presentados en "Solución de problemas del monitor" en el capítulo 6, "Verificación del equipo," para determinar si el monitor es la causa del problema.

Si usted cuenta con una tarjeta de expansión de video de alta resolución, primero realice los pasos en "Solución de problemas de tarjetas de expansión," presentados anteriormente en este capítulo, para verificar que la tarjeta está instalada y configurada correctamente.

Realice los pasos siguientes para solucionar problemas del subsistema de vídeo:

1. Ejecute el grupo de pruebas de vídeo de los Diagnósticos Dell.

¿Se ejecutaron las pruebas sin problemas?

*Sí.* El problema no está relacionado con el hardware de vídeo. Continúe con el capítulo 4, "Soluciones para problemas de software."

*No.* Continúe en el paso 2.

2. Apague el sistema, además de todos los periféricos conectados al mismo, y desconéctelo de su enchufe eléctrico.

#### **AVISO: Consulte "Protección contra descargas electrostáticas" en las instrucciones de seguridad al principio de esta guía.**

- 3. Abra las compuertas del ordenador.
- 4. Determine si está instalada una tarjeta de expansión de vídeo.

¿Hay una tarjeta de expansión de vídeo instalada?

*Sí.* Continúe en el paso 5.

*No.* El controlador de vídeo integrado está defectuoso. Consulte el capítulo 11, "Obtención de ayuda," para obtener instrucciones sobre cómo solicitar asistencia técnica.

- 5. Desmonte la tarjeta de expansión de vídeo y conecte el cable de interface del monitor al conector de vídeo en el panel posterior del ordenador.
- 6. Cierre las compuertas del ordenador, reconecte el sistema a la fuente de alimentación de CA y enciéndalo.

¿Se ejecutaron las pruebas sin problemas?

*Sí.* La tarjeta de expansión de vídeo está defectuosa. Consulte el capítulo 11, "Obtención de ayuda," para obtener instrucciones sobre cómo solicitar asistencia técnica.

*No.* Consulte el capítulo 11, "Obtención de ayuda," para obtener instrucciones sobre cómo solicitar asistencia.

# *Solución de problemas de la placa base*

Los problemas de la placa base pueden ser ocasionados por defectos en un componente de la placa base, por una fuente de alimentación defectuosa o por un componente defectuoso conectado a la placa base. Si un mensaje de error indica un problema con la placa base, realice los pasos siguientes para solucionar el problema:

1. Apague el sistema, además de todos los periféricos conectados al mismo y desconéctelo de su enchufe eléctrico.

#### **AVISO: Consulte "Protección contra descargas electrostáticas" en las instrucciones de seguridad al principio de esta guía.**

- 2. Abra las compuertas del ordenador.
- 3. Desmonte todas las tarjetas de expansión excepto la tarjeta adaptadora anfitriona SCSI y la tarjeta de expansión del vídeo (si están instaladas).
- 4. Cierre las compuertas del ordenador, reconecte el sistema a la fuente de alimentación de CA y enciéndalo.
- 5. Ejecute las pruebas de la placa base en los diagnósticos Dell.

¿Se ejecutaron las pruebas sin problemas?

*Sí.* Continúe en el paso 10.

*No.* Continúe en el paso 11.

- 6. Apague el sistema, desconéctelo de la alimentación de CA y abra las compuertas del ordenador.
- 7. Vuelva a instalar una de las tarjetas de expansión que desmontó en el paso 3, repita el paso 4, y siga con el paso 8.
- 8. Ejecute nuevamente las pruebas de la placa base.

¿Se ejecutaron las pruebas sin problemas?

*Sí.* Continúe en el paso 8.

*No.* Continúe en el paso 10.

9. Repita los pasos 6 a 8 para cada una de las tarjetas de expansión restantes que desmontó en el paso 3.

A reinstalado todas las tarjetas de expansión sin encontrar una falla en las pruebas?

*Sí.* Continúe en el paso 10.

*No.* Una de las tarjetas de expansión está defectuosa. Consulte el capítulo 11, "Obtención de ayuda," para obtener instrucciones sobre cómo solicitar asistencia técnica.

10. Desconecte el teclado y reinicialice el sistema.

¿Se reinicializa el ordenador satisfactoriamente y se ejecuta el sistema operativo?

*Sí.* Continúe en el paso 11.

*No.* Consulte el Capítulo 11, "Obtención de ayuda," para obtener instrucciones sobre cómo solicitar asistencia técnica.

11. Cambie el teclado por uno similar en buen estado y ejecute nuevamente las pruebas de la placa base.

¿Se ejecutaron las pruebas sin problemas?

*Sí.* Usted ha resuelto el problema.

*No.* Consulte el Capítulo 11, "Obtención de ayuda," para obtener instrucciones sobre cómo solicitar asistencia técnica.

# *Solución de problemas del subsistema de la unidad de disquete*

Si aparece un mensaje de error en la pantalla indicando un problema con la unidad de disquete durante la ejecución de la rutina de inicialización o de los Diagnósticos Dell, una de las condiciones siguientes puede ser la causa del problema:

- *•* Los valores de configuración del sistema no corresponden a la configuración física del subsistema de unidades de disquete.
- *•* Una tarjeta de expansión está interfiriendo con el funcionamiento adecuado de la unidad.
- *•* La unidad de disquetes/CD-ROM está asentada incorrectamente contra la tarjeta mediadora.
- *•* La unidad de disquete está defectuosa.
- *•* La tarjeta mediadora está defectuosa.
- *•* La fuente de alimentación del ordenador no está proporcionando alimentación suficiente a las unidades.
- *•* Los circuitos lógicos del ordenador relacionados con las unidades de disquete están defectuosos.

Realice los pasos siguientes para solucionar problemas del subsistema de unidades de disquete:

1. Ejecute el programa Configuración del sistema, y verifique que la configuración de la unidad de disquete esté configurada correctamente.

Consulte la sección "Utilización del programa Configuración del sistema," en la *Guía del usuario* para obtener instrucciones.

- 2. Si los valores de configuración del sistema son incorrectos, haga las correcciones necesarias en el programa Configuración del sistema y después reinicialice el sistema.
- 3. Ejecute las pruebas de unidades de disquete de los Diagnósticos Dell para verificar si el subsistema de unidades de disquete funciona correctamente ahora.

¿Han finalizado las pruebas satisfactoriamente?

*Sí.* Usted ha resuelto el problema.

*No.* Continúe en el paso 4.

- 4. Apague el sistema, incluidos todos los periféricos conectados al mismo, y desconéctelo de su fuente de alimentación de CA.
- 5. Abra las compuertas del ordenador.

#### **AVISO: Consulte "Protección contra descargas electrostáticas" en las instrucciones de seguridad al principio de esta guía.**

- 6. Desmonte todas las tarjetas de expansión del ordenador.
- 7. Cierre las compuertas del ordenador, reconecte el sistema a la fuente de alimentación de CA y enciéndalo.
- 8. Ejecute las pruebas de unidades de disquete de los Diagnósticos Dell para verificar si el subsistema de unidades de disquete funciona correctamente ahora.

¿Han finalizado las pruebas satisfactoriamente?

*Sí.* Es posible que una tarjeta de expansión esté ocasionando un conflicto con los circuitos lógicos de la unidad de disquete o que haya una tarjeta de expansión defectuosa. Continúe en el paso 9.

*No.* El subsistema de la unidad de disquete está defectuoso. Consulte el Capítulo 11, "Obtención de ayuda," para ver instrucciones sobre la obtención de asistencia técnica.

- 9. Repita los pasos 4 y 5 e instale una de las tarjetas de expansión que desmontó en el paso 6.
- 10. Cierre las compuertas del ordenador, reconecte el sistema a la fuente de alimentación de CA y enciéndalo.
- 11. Ejecute las pruebas de unidades de disquete de los Diagnósticos Dell para verificar si el subsistema de unidades de disquete funciona correctamente ahora.
- 12. Repita los pasos 9 a 11 hasta que todas las tarjetas de expansión hayan sido instaladas o hasta que una de las tarjetas impida la reinicialización del sistema desde el disquete de diagnósticos.

13. ¿Ha prevenido una tarjeta de expansión que el sistema inicialice desde el disquete de diagnósticos?

*Sí.* Una tarjeta de expansión está defectuosa. Consulte el Capítulo 11, "Obtención de ayuda" para obtener instrucciones sobre cómo solicitar asistencia técnica.

*No.* El subsistema de la unidad de disquete está defectuoso. Consulte el Capítulo 11, "Obtención de ayuda" para obtener instrucciones sobre cómo solicitar asistencia técnica.

# *Solución de problemas de una unidad de cinta SCSI*

Una unidad de cinta SCSI puede ser un dispositivo interno instalado en el compartimento para unidades de acceso externo o un dispositivo externo conectado al conector del adaptador anfitrión SCSI en el panel posterior del ordenador. La unidad de cinta SCSI es controlada por una tarjeta adaptadora anfitriona SCSI instalada en el ordenador, el cual también puede controlar otros dispositivos SCSI conectados a uno o más cables SCSI. Frecuentemente, los dispositivos SCSI requieren drivers de dispositivos para el sistema operativo específico utilizado en el ordenador.

Los problemas de las unidades de cinta pueden ser ocasionados por defectos en la unidadde cinta, en el cartucho de cinta o en el software. Realice el procedimiento siguientepara resolver los problemas de una unidad de cinta SCSI.

1. Retire la cinta que estaba utilizando cuando ocurrió el problema y cámbiela por una cuyo buen funcionamiento haya sido comprobado.

¿Se ha resuelto el problema?

*Sí.* La cinta original está defectuosa. Reemplácela por una nueva. Usted ha resuelto el problema.

*No.* Continúe en el paso 2.

2. Reinicialice el sistema y oprima <F2> para ingresar al programa Configuración del sistema.

¿Está la categoría **Secondary SCSI (SCSI secundario)** establecida en **Enabled (Activado)**?

*Sí.* Continúe en el paso 4.

*No.* Continúe en el paso 3.

3. Verifique que los drivers de dispositivos SCSI requeridos estén instalados en la unidad de disco duro y configurados correctamente. Consulte, "Instalación y configuración de drivers de dispositivos SCSI", en la *Guía del usuario* para obtener instrucciones sobre la instalación y configuración de drivers de dispositivos SCSI para el adaptador anfitrión SCSI integrado o para la tarjeta adaptadora anfitriona de Controlador RAID expandible (PERC2) Dell PowerEdge. Para cualquier otro tipo de tarjeta adaptadora anfitriona SCSI, consulte la documentación incluida con la misma.

¿Están instalados y configurados correctamente los drivers?

*Sí.* Los drivers de dispositivos SCSI estaban instalados o configurados incorrectamente o estaban corruptos. Usted ha resuelto el problema.

*No.* Continúe en el paso 4.

4. Reinstale el software de copia de seguridad de la unidad de cinta según se indica en la documentación del software.

¿Se ha resuelto el problema?

*Sí.* El software de copia de seguridad de la unidad de cinta estaba corrupto. Usted ha resuelto el problema.

*No.* Continúe en el paso 5.

5. Reinicialice el ordenador y verifique la presencia de la unidad de cinta durante la secuencia de búsqueda de la ROM opcional.

¿Se ha resuelto el problema?

*Sí.* Los cables están conectados correctamente a la unidad y la unidad está recibiendo alimentación. Continúe en el paso 10.

*No.* Continúe en el paso 6.

6. Apague el sistema, incluidos todos los periféricos conectados al mismo, y desconéctelo de su fuente de alimentación de CA.

#### **AVISO: Consulte "Protección contra descargas electrostáticas" en las instrucciones de seguridad en la primera parte de esta guía.**

- 7. Abra las compuertas del ordenador.
- 8. Verifique las conexiones del cable SCSI a la unidad de cinta y al adaptador anfitrión SCSI. Si la unidad de cinta es un dispositivo interno, verifique la conexión del cable de alimentación de CC a la unidad de cinta.

¿Están los cables conectados firmemente?

*Sí.* Continúe en el paso 10.

*No.* Continúe en el paso 9.

9. Vuelva a asentar los conectores de los cables y cierre las compuertas del ordenador. Conecte el sistema a la alimentación de CA y enciéndalo.

¿Se ha resuelto el problema?

*Sí.* Usted ha resuelto el problema.

*No.* Continúe en el paso 10.

- 10. Apague el sistema, incluidos todos los periféricos conectados al mismo, y desconéctelo de su fuente de alimentación de CA. Después abra las compuertas del ordenador.
- 11. Desmonte la unidad de cinta. Después verifique que la unidad esté configurada con un número SCSI ID exclusivo y que la terminación de la unidad esté activada o desactivada, según sea apropiado. Consulte la documentación de la unidad para obtener instrucciones sobre la selección del número SCSI ID y la activación o desactivación de la terminación.

¿Está configurada correctamente la unidad de cinta?

*Sí.* Continúe en el paso 14.

*No.* Continúe en el paso 12.

12. Reconfigure el número de identificación SCSI y las selecciones de terminación de la unidad de cinta según sea apropiado. Reinstale la unidad de cinta, cierre las compuertas del ordenador, conéctelo a la alimentación de CA y enciéndalo.

¿Se ha resuelto el problema?

*Sí.* La unidad de cinta estaba configurada incorrectamente. Usted ha resuelto el problema.

*No.* Continúe en el paso 13.

- 13. Apague el sistema, incluidos todos los periféricos conectados al mismo, y desconéctelo de su fuente de alimentación de CA. Después abra las compuertas del ordenador.
- 14. Reemplace el cable SCSI que conecta la unidad de cinta al adaptador anfitrión SCSI. Cierre las compuertas del ordenador, reconecte el sistema a la fuente de alimentación de CA y enciéndalo.

¿Se ha resuelto el problema?

*Sí.* Usted ha resuelto el problema.

*No.* Consulte el Capítulo 11, "Obtención de ayuda," para obtener instrucciones sobre cómo solicitar asistencia técnica.

# *Solución de problemas de unidades de disco duro SCSI*

Los problemas con las unidades de disco duro pueden ser a causa de varias condiciones, incluyendo problemas con la unidad misma, la tarjeta de plano posterior SCSI, las tarjetas dependientes SCSI opcionales, o un cable conectado a la tarjeta de plano posterior SCSI.

La tarjeta de plano posterior SCSI verifica las unidades de disco duro SCSI conectadas a ella. En caso de que falle una unidad, los sistemas que utilizan las tarjetas de controlador RAID integrado opcional o de controlador PERC 2 mandan las siguientes señales por medio de los indicadores luminosos de la unidad que están al lado de cada unidad de disco duro:

- *•* Si una unidad presenta signos de una falla inminente, el indicador de unidad en línea permanece encendido y el indicador de falla de unidad se enciende brevemente cada segundo.
- *•* Si falla una unidad, se apaga el indicador en línea de la unidad. El indicador de falla de unidad se enciende y parpadea brevemente cada segundo.

Otros de los patrones de los indicadores de las unidades se enumeran en la Tabla 3-3, "Patrones de los indicadores de las unidades de disco duro SCSI".

Realice el procedimiento siguiente para resolver los problemas de una unidad de disco duro.

#### **AVISO: Este procedimiento de solución de problemas puede destruir datos almacenados en la unidad de disco duro. Antes de continuar, asegúrese de hacer una copia de seguridad de todos los archivos en la unidad de disco duro.**

1. Si se está utilizando el adaptador anfitrión SCSI integrado para controlar la tarjeta de plano posterior SCSI, reinicialice el sistema y oprima la tecla <F2> para ejecutar el programa Configuración del sistema.

¿Están establecidos los campos **Primary SCSI (SCSI Primario)** y **Secondary SCSI (SCSI Secundario)**en **Activado**?

*Sí.* Continúe en el paso 3.

*No.* Continúe en el paso 2.

2. Cambie la selección de **SCSI Primario** o **SCSI Secundario** a **Activado**, y reinicialice el sistema.

¿Se ha resuelto el problema?

*Sí.* Usted ha resuelto el problema.

*No.* Continúe en el paso 3.

3. Verifique que los drivers de dispositivos SCSI estén instalados y configurados correctamente.

Consulte "Instalación y configuración de las unidades SCSI" en la *Guía del usuario* para determinar qué drivers se requieren y cómo se deberían instalar y configurar.

¿Están instalados y configurados correctamente los drivers de dispositivos SCSI?

*Sí.* Continúe en el paso 5.

*No.* Continúe en el paso 4.

4. Reinstale y/o reconfigure los drivers SCSI requeridos. Después reinicialice el sistema.

¿Se ha resuelto el problema?

*Sí.* Usted ha resuelto el problema.

*No.* Continúe en el paso 5.

5. Desmonte el portaunidades e instálelo en otro compartimento.

¿Se ha resuelto el problema?

*Sí.* La tarjeta de plano posterior SCSI tiene un conector defectuoso. Consulte el Capítulo 11, "Obtención de ayuda," para ver instrucciones sobre la obtención de asistencia técnica.

*No.* Continúe en el paso 6.

#### **AVISO: Consulte "Protección contra descargas electrostáticas" en las instrucciones de seguridad al principio de esta guía.**

- 6. Abra las compuertas del ordenador.
- 7. Desmonte todas las unidades de disco duro de los cuatro compartimentos para unidades de disco duro.
- 8. Desmonte y reemplace la(s) tarjeta(s) dependiente(s) de plano posterior SCSI.
- 9. Reinstale las unidades de disco duro.
- 10. Verifique las conexiones del cable SCSI a la tarjeta de plano posterior SCSI y al adaptador anfitrión SCSI. Verifique la conexión del cable de alimentación de CC a la tarjeta de plano posterior SCSI. El cable SCSI puede conectarse al adaptador anfitrión SCSI en la placa base o a una tarjeta adaptadora anfitriona SCSI en una ranura de expansión. Consulte el capítulo 10, "Instalación de unidades de disco duro", para localizar los conectores de los cables de la tarjeta de plano posterior SCSI y de la placa base.

¿Están los cables conectados firmemente?

*Sí.* Continúe en el paso 12.

*No.* Continúe en el paso 11.

11. Reasiente los conectores de los cables, conecte el ordenador y los periféricos a sus fuentes de alimentación de CA y enciéndalos.

¿Se ha resuelto el problema?

*Sí.* Las conexiones de los cables estaban sueltas. Usted ha resuelto el problema.

*No.* Continúe en el paso 12.

12. Particione y formatee lógicamente la unidad de disco duro. Si es posible, restaure los archivos en la unidad. Para particionar y formatear lógicamente la unidad, consulte la documentación del sistema operativo del ordenador.

¿Se ha resuelto el problema?

*Sí.* El formateo de la unidad de disco duro estaba corrupto. Usted ha resuelto el problema.

*No.* Consulte el Capítulo 11, "Obtención de ayuda," para obtener instrucciones sobre cómo solicitar asistencia técnica.

# *Solución de problemas de un controlador RAID*

Puede ser que su sistema contenga un controlador integrado RAID opcional o una tarjeta adaptadora de anfitrión Dell PERC 2 opcional.

### *Solución de problemas de un controlador RAID integrado*

Si ocurren problemas con el controlador RAID integrado opcional, siga los siguientes problemas para ayudarle a determinar cuál es el problema:

1. Ejecute el programa Configuración del sistema y verifique las selecciones del controlador RAID integrado. Consulte "Utilización del programa Configuración del sistema," en la *Guía del usuario* para obtener instrucciones.

¿Está activado el controlador?

*Sí.* Continúe en el paso 8.</font>

*No.* Continúe en el paso 2.

2. Cambie la opción Controlador RAID a **Activado** y reinicialice el sistema.

¿Se ha resuelto el problema?

*Sí.* Usted ha resuelto el problema.

*No.* Continúe en el paso 3.

3. Consulte la documentación incluida con el software del controlador RAID integrado y verifique las selecciones del software.

¿Se ha resuelto el problema?

*Sí.* Usted ha resuelto el problema.

*No.* Continúe en el paso 4.

4. Apague el sistema, además de todos los periféricos conectados al mismo, y desconéctelo de su contacto eléctrico.

#### **AVISO: Consulte "Protección contra descargas electrostáticas" en las instrucciones de seguridad al principio de esta guía.**

- 5. Abra las compuertas del ordenador.
- 6. Desmonte la funda de enfriamiento.
- 7. Vuelva a asentar el módulo DIMM RAID en su zócalo.

Consulte "Adición de memoria" en el capítulo 8, "Instalación de opciones en la placa base," para obtener instrucciones generales sobre el desmontaje y el reemplazo de módulos DIMM.

8. Vuelva a asentar la llave del hardware RAID en su zócalo.

Consulte la Figura 8-1, "Características de la placa base", para obtener información sobre la ubicación de la llave de hardware RAID.

9. Cierre las compuertas del ordenador, reconecte el sistema al enchufe eléctrico e inicialícelo.

¿Se ha resuelto el problema?

*Sí.* Usted ha resuelto el problema.

*No.* Consulte el Capítulo 11, "Obtención de ayuda," para obtener instrucciones sobre cómo solicitar asistencia técnica.

### *Solución de problemas de una tarjeta PERC 2*

Si ocurren problemas con una tarjeta PERC 2, siga los siguientes pasos para ayudarle a determinar cuál es el problema:

- 1. Seleccione el controlador utilizando el programa de utilidad llamado herramienta de almacenamiento de arreglo flexible (Flexible Array Storage Tool [FAST]) Dell. Consulte la documentación de la utilidad FAST proporcionada con la tarjeta PERC 2 para obtener detalles.
- 2. Utilizando explorador de Windows, abra la carpeta **Program Files/Dell PERC2/ System**.

3. Pulse dos veces sobre el archivo getcfg.afa.

Se generarán dos nuevos archivos— **cfg.log** y **cfg.str**.

4. Consulte el capítulo 11, "Obtención de ayuda," para obtener instrucciones sobre cómo solicitar asistencia técnica. Envíe estos dos archivos por correo electrónico cuando se comunique con Dell.

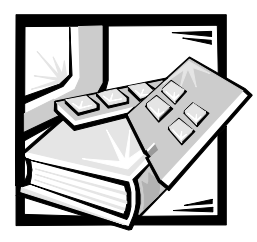

# CAPÍTULO 8 *Instalación de opciones en la placa base*

En esta sección se describe cómo instalar las siguientes opciones:

- *•* Tarjetas de expansión
- *•* Actualizaciones de la memoria
- *•* Actualizaciones del microprocesador
- *•* Controlador RAID (redundant arrays of independent disks [arreglos redundantes de discos independientes]) integrado

Esta sección también incluye instrucciones para el reemplazo de la batería del sistema, si es necesario.

Utilice la Figura 8-1 para localizar las características de la placa base.

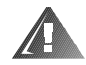

**ADVERTENCIA: Antes realizar los procedimientos en esta sección, usted debe apagar el ordenador y desconectarlo de su fuente de alimentación de CA. Para obtener más información, consulte "La seguridad es lo primero—para usted y para su ordenador" en el Capítulo 7.** 

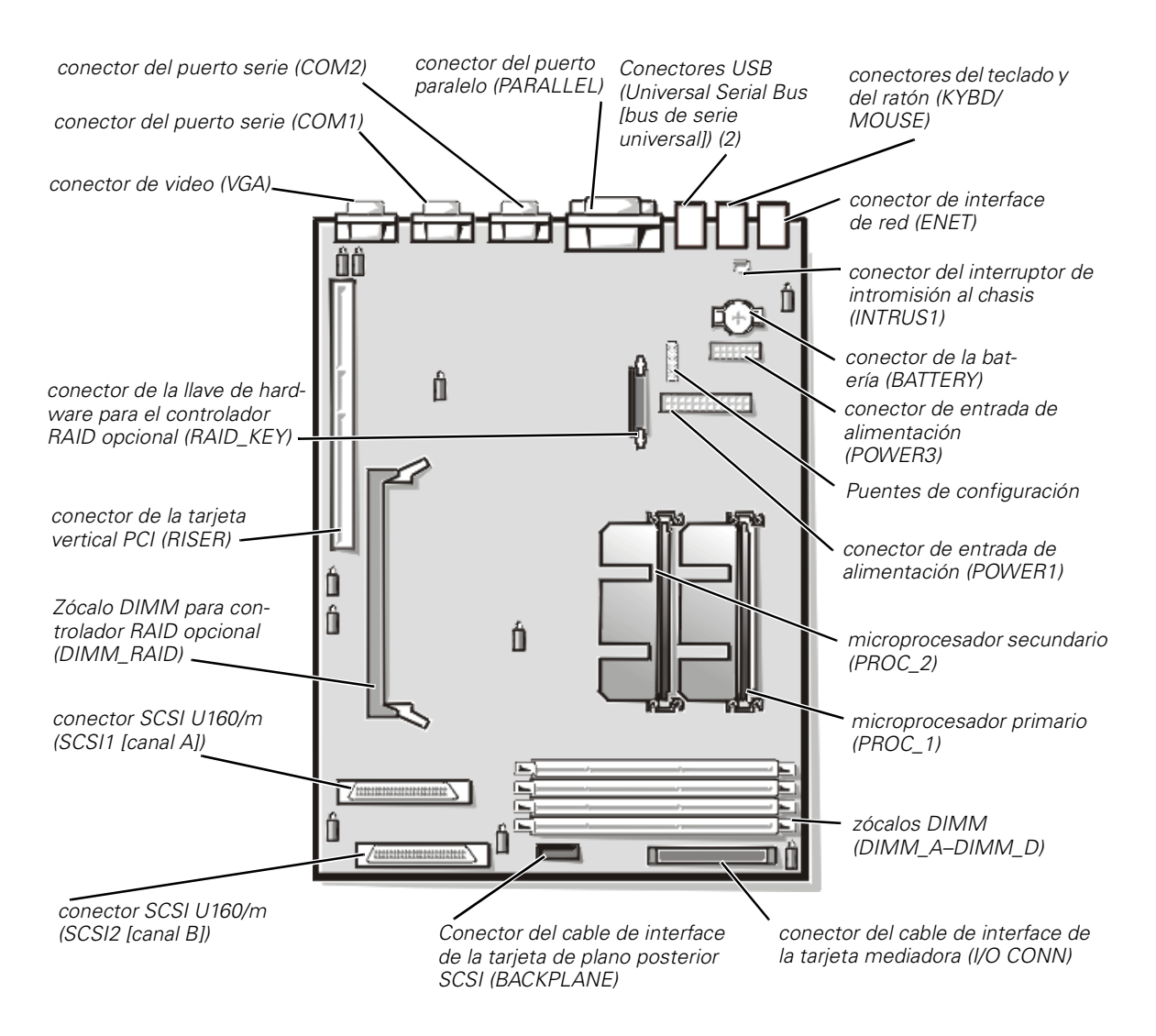

*Figura 8-1. Características de la placa base* 

# *Tarjetas de expansión*

Las tarjetas de expansión se instalan en la tarjeta vertical del ordenador (consulte la Figura 8-2). La tarjeta vertical se conecta en el conector etiquetado RISER en la placa base (consulte la Figura 8-1) y se considera como una extensión de la placa base.

La tarjeta vertical contiene tres conectores de longitud completa para tarjetas de expansión PCI (Peripheral Component Interconnect [interconexión de componentes periféricos]) de 32 bits y 33 megaherzios (MHz). Los tres conectores de tarjetas de expansión soportan tarjetas 3.3 y 5 V (voltios). El conector PCI2 soporta una tarjeta

opcional DRAC 2 (Dell OpenManage Remote Server Assistant [asistente remoto de servidor Dell OpenManage]).

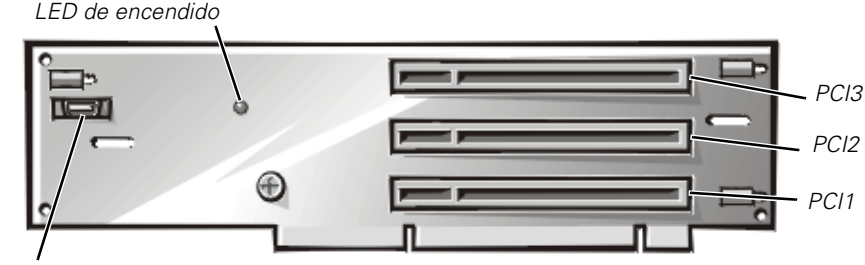

*conector DRAC 2 (SVR\_MGT)*

### *Figura 8-2. Conectores para tarjetas de expansión de la tarjeta vertical*

### *Instalación de una tarjeta de expansión*

Utilice el siguiente procedimiento para instalar una tarjeta de expansión:

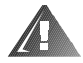

**ADVERTENCIA: Antes de realizar este procedimiento, debe apagar el ordenador y desconectarlo de su fuente de alimentación de CA. Para obtener más información, consulte "La seguridad es lo primero—para usted y para su ordenador" en el Capítulo 7.** 

- 1. Apague el sistema, además de todo periférico conectado, y desconéctelo de su contacto eléctrico.
- 2. Prepare la tarjeta de expansión para su instalación, y abra las compuertas del ordenador de acuerdo a las instrucciones en "Apertura de las compuertas del ordenador" en el capítulo 7.

#### **AVISO: Consulte "Protección contra descargas electrostáticas" en las instrucciones de seguridad al principio de esta guía.**

Consulte la documentación que venía con la tarjeta para obtener información sobre su configuración, conexiones internas, y otras personalizaciones de la tarjeta para su ordenador.

3. Desmonte la canastilla para tarjetas de expansión como se describe en "Desmontaje de la canastilla para tarjetas de expansión" en el capítulo 7.

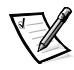

*NOTA: Cerciórese de que el indicador LED de alimentación de la tarjeta vertical (consulte la Figura 8-2) esté apagado antes de desmontar la canastilla para tarjetas.*

4. Abra el asegurador de la tarjeta de expansión (consulte la Figura 8-3) y desmonte el soporte de relleno de la ranura de expansión.

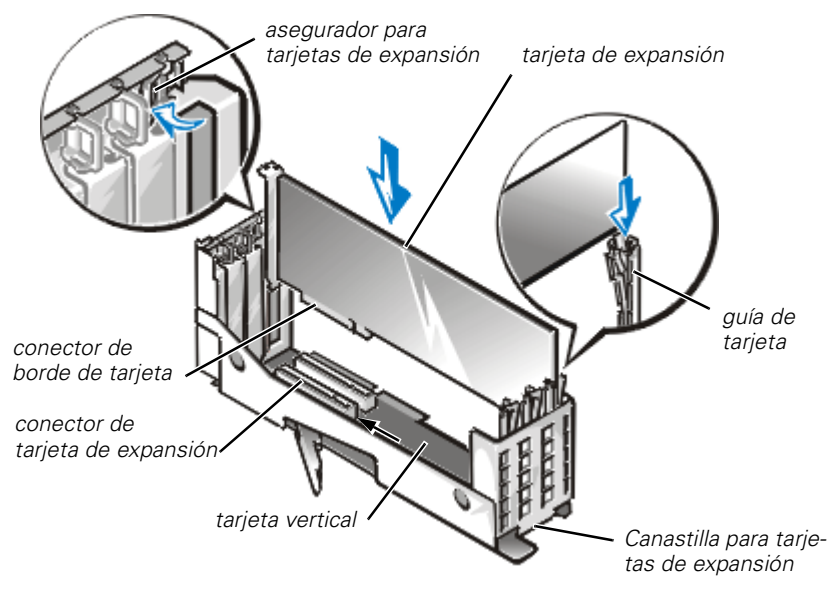

*Figura 8-3. Instalación de una tarjeta de expansión*

5. Iinstale la nueva tarjeta de expansión (consulte la Figura 8-3).

Oriente la canastilla para tarjetas de expansión de manera que la tarjeta vertical quede acostada horizontalmente sobre la superficie de trabajo.

Introduzca el conector de borde de tarjeta firmemente dentro del conector para tarjeta de expansión de la tarjeta vertical, hasta que quede completamente asentada la tarjeta.

- 6. Cuando la tarjeta quede asentada en el conector y el soporte de montaje para tarjeta quede alineado con los soportes a sus lados, cierre el asegurador de la tarjeta de expansión.
- 7. Si la tarjeta de expansión es de longitud completa, asegure el extremo interno de la tarjeta cerrando el asegurador de la guía de tarjeta sobre el borde superior de la tarjeta (consulte la Figura 8-3).
- 8. Vuelva a montar la canastilla para tarjetas de expansión en el chasis como se indica en "Desmontaje de la canastilla para tarjetas de expansión" en el capítulo 7.
- 9. Conecte todo cable que deba conectarse a la tarjeta.
- 10. Consulte la documentación que viene incluída con la tarjeta para obtener información sobre la conexión de sus cables.
- 11. Cierre las compuertas del ordenador, y luego conecte el ordenador y los periféricos a sus fuentes de alimentación de CA y enciéndalos.

### *Desmontaje de una tarjeta de expansión.*

Utilice el siguiente procedimiento para desmontar una tarjeta de expansión:

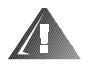

**ADVERTENCIA: Antes de realizar este procedimiento, debe apagar el ordenador y desconectarlo de su fuente de alimentación de CA. Para obtener más información, consulte "La seguridad es lo primero—para usted y para su ordenador" en el Capítulo 7.** 

- 1. Apague el sistema, además de todo periférico conectado, y desconéctelo de su contacto eléctrico.
- 2. Abra las compuertas del ordenador.
- 3. Desconecte todo cable conectado a la tarjeta.
- 4. Desmonte la canastilla para tarjetas de expansión como se describe en "Desmontaje de la canastilla para tarjetas de expansión" en el capítulo 7.
- 5. Oriente la canastilla para tarjetas de expansión de manera que la tarjeta vertical quede acostada horizontalmente sobre la superficie de trabajo.
- 6. Para liberar la tarjeta de expansión de la canastilla para tarjetas, gire el asegurador alejándolo del soporte para tarjetas de expansión.
- 7. Si la tarjeta de expansión es de longitud completa, libere el extremo interno de la tarjeta abriendo el asegurador de la guía de tarjeta (consulte la Figura 8-3).
- 8. Tome la tarjeta de expansión por sus esquinas superiores y desmóntela cuidadosamente del conector para tarjeta de expansión.
- 9. Si va a desmontar la tarjeta permanentemente, instale un soporte metálico de relleno sobre la abertura de la ranura de expansión vacía.

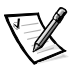

*NOTA: Es necesario instalar soportes de relleno sobre las aberturas de ranuras de expansión vacías para mantener la certificación de la FCC (Federal Communications Commission) del ordenador. Los soportes también evitan la entrada de polvo o suciedad al ordenador y facilitan la ventilación y el flujo adecuado de aire dentro del ordenador.* 

- 10. Vuelva a montar la canastilla para tarjetas de expansión en el chasis como se indica en "Desmontaje de la canastilla para tarjetas de expansión" en el capítulo 7.
- 11. Cierre las compuertas del ordenador, y luego conecte el ordenador y los periféricos a sus fuentes de alimentación de CA y enciéndalos.

# *Adición de memoria*

Los cuatro zócalos DIMM (dual in-line memory module [módulos dobles de memoria en línea]) de la placa base pueden alojar desde 64 megabytes (MB) hasta 2 gigabytes (GB) de SDRAM (registered synchronous dynamic random-access memory [memoria dinámica sincrónica registrada de acceso aleatorio]). Los zócalos DIMM están ubicados cerca del borde anterior de la placa base (consulte la Figura 8-1), al lado del ensamblaje de ventiladores.

### *Paquetes de actualización de memoria*

La memoria del sistema se puede actualizar a 2 GB instalando combinaciones de módulos registrados DIMM de 64-, 128- 256-, y 512-MB . Los paquetes de actualización de memoria pueden adquirirse por medio de Dell conforme se necesiten.

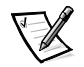

*NOTA: Los módulos DIMM deben cumplir con el estándar PC-133.* 

### *Pautas para la instalación de módulos DIMM*

Empezando con el zócalo más cercano al borde anterior de la placa base, los zócalos DIMM van etiquetados "DIMM\_A" a "DIMM\_D" (consulte la Figura 8-4. Cuando instale módulos DIMM, observe las pautas siguientes:

- *•* Instale un módulo DIMM en el zócalo DIMM\_A antes que en el zócalo DIMM\_B, zócalo DIMM\_B antes que el zócalo DIMM\_C y así sucesivamente.
- *•* Si instala módulos DIMM de diferentes tamaños, instálelos en orden de capacidad descendiente, empezando con el DIMM de más alta capacidad en el zócalo DIMM\_A.
- *•* No es necesario instalar módulos DIMM en parejas.

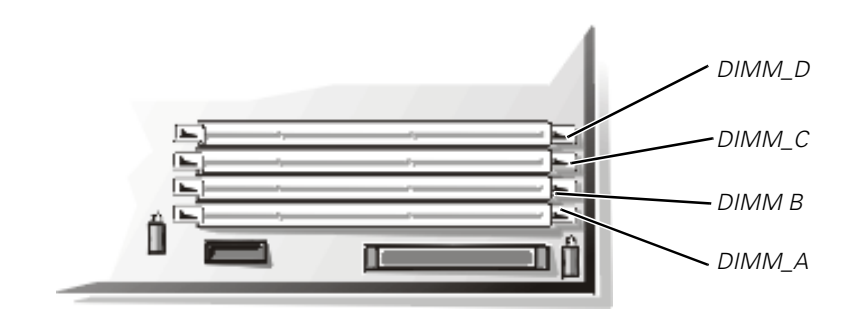

*Figura 8-4. Zócalos DIMM*

La Tabla 8-1 muestra varios ejemplos de configuraciones de memoria basados en estas pautas.

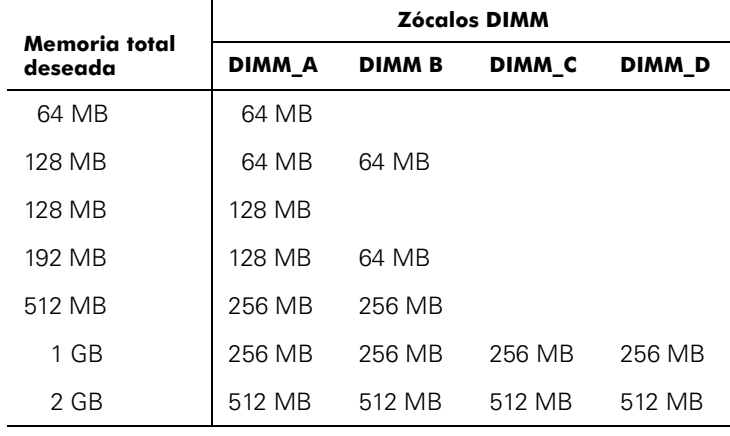

#### *Table 8-1. Ejemplos de configuraciones DIMM*

### <span id="page-94-0"></span>*Realización de una actualización de la memoria*

Para realizar una actualización de memoria en la placa base, realice los siguientes pasos.

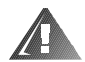

**ADVERTENCIA: Antes de realizar este procedimiento, debe apagar el ordenador y desconectarlo de su fuente de alimentación de CA. Para obtener más información, consulte "La seguridad es lo primero—para usted y para su ordenador" en el Capítulo 7.** 

#### **AVISO: Consulte "Protección contra descargas electrostáticas" en las instrucciones de seguridad al principio de esta guía.**

- 1. Abra las compuertas del ordenador.
- 2. Localice los zócalos DIMM en los que instalará o reemplazará módulos DIMM.

La Figura 8-1 muestra la ubicación general de los Zócalos DIMM en la placa base. La Figura 8-4 muestra el orden de los zócalos DIMM.

- 3. Instale o reemplace los módulos DIMM como sea necesario para alcanzar la cantidad de memoria deseada (consulte ["Instalación de módulos DIMM"](#page-95-0) o "[Desmontaje de módulos DIMM](#page-96-0)" posteriormente en este capítulo).
- 4. Cierre las compuertas del ordenador, reconecte el sistema al enchufe eléctrico y enciéndalo. Una vez que el ordenador termina la rutina de POST (Power-on Selftest [autoprueba de encendido]), ejecuta una prueba de memoria.

El ordenador detecta que la nueva memoria no coincide con la información de configuración del sistema, la cual se almacena en la NVRAM (nonvolatile randomaccess memory [memoria no volátil de acceso aleatorio]). El monitor muestra un mensaje de error que termina de la manera siguiente:

Press <F1> to continue; <F2> to enter System Setup (Oprima <F1> para continuar; <F2> para ingresar al programa Configuración del sistema)

- 5. Pulse <F2> para entrar al programa Configuración del sistema, y verifique las selecciones de **System Memory (Memoria del sistema)** en el cuadro datos del sistema en las pantallas del programa Configuración del sistema. El ordenador ya debe haber cambiado el valor en la selección **Memoria del sistema** para reflejar la nueva memoria instalada.
- 6. Si el valor de la **Memoria del sistema** es incorrecto, uno o más módulos DIMM están instalados incorrectamente. Repita los pasos 1 al 5 nuevamente, verificando que los módulos DIMM estén instalados firmemente en sus zócalos.
- 7. Ejecutar la Utilidad de configuración de recursos. Después almacene la configuración y finalice la utilidad.

Se recomienda ejecutar la utilidad de configuración del sistema y almacenar la configuración para asegurar que el ordenador reconozca los nuevos módulos DIMM instalados. Consulte "Empleo de la Utilidad de configuración de recursos" en la *Guía del usuario* para obtener instrucciones sobre la ejecución de la utilidad y el almacenamiento de la configuración.

8. Ejecute las pruebas de memoria del sistema en los diagnósticos Dell .

### <span id="page-95-0"></span>*Instalación de módulos DIMM*

Para instalar un módulo DIMM, realice los pasos siguientes:

1. Oprima los eyectores de los zócalos DIMM hacia abajo y hacia afuera, como se muestra en la Figura 8-5, para permitir que se introduzca al zócalo un módulo DIMM.

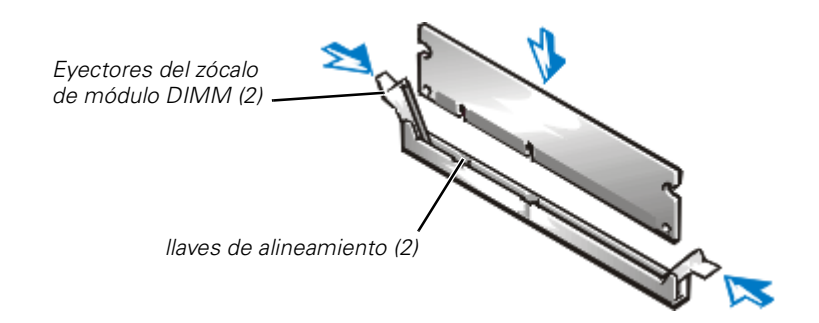

### *Figura 8-5. Instalación de un módulo DIMM*

2. Alinie el conector de borde del módulo DIMM con la ranura en el centro del zócalo DIMM, e introduzca el módulo DIMM en el zócalo (consulte la Figura 8-5).

El zócalo de módulo DIMM tiene dos chavetas de alineamiento que permiten que el módulo DIMM sea instalado en el zócalo de una sola manera.

3. Oprima hacia abajo sobre el módulo DIMM con los pulgares, tirando hacia arriba al mismo tiempo los eyectores con sus índices para asegurar el módulo DIMM en el zócalo (consulte la Figura 8-5).

- 4. Cuando el módulo DIMM está asentado apropiadamente en el zócalo, los eyectores en el zócalo DIMM deben estar alineados con los eyectores en los otros zócalos con módulos DIMM instalados.
- 5. Repita los pasos 1 a 3 de este procedimiento para instalar los módulos DIMM restantes.
- 6. Realice los pasos 4 a 8 de ["Realización de una actualización de la memoria](#page-94-0)" presentado anteriormente en este capítulo.

### <span id="page-96-0"></span>*Desmontaje de módulos DIMM*

Para desmontar un módulo DIMM, oprima los eyectores en ambos extremos del zócalo hacia abajo y hacia afuera hasta que el módulo DIMM salga del zócalo (consulte la figura 8-6).

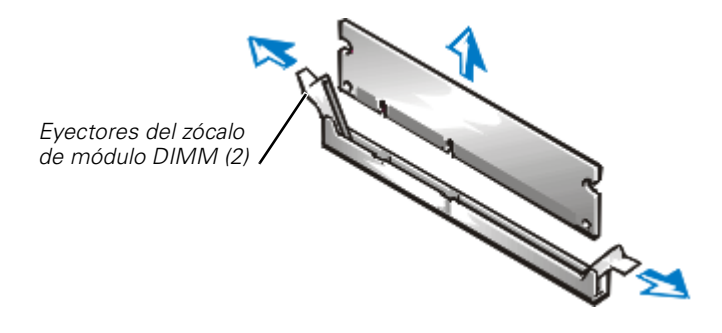

*Figura 8-6. Desmontaje de un módulo DIMM* 

# *Actualización del microprocesador o Instalación de un segundo microprocesador*

El microprocesador está contenido en un ensamblaje de cartucho SEC (Single-Edge-Contact [contacto en un solo borde]) y disipador de calor. La placa base tiene dos ensamblajes de soportes de guía que sostienen a los ensamblajes de cartucho SEC y disipador de calor. Si su ordenador cuenta solamente con un microprocesador, el conectordel ensamblaje de soporte de guía secundario debe contener una tarjeta terminadora. Si está añadiendo un microprocesador, el microprocesador secundario debe funcionar ala misma frecuencia que el primero. Por ejemplo, si el sistema cuenta con un microprocesador primario de 600-MHz, el microprocesador secundario también debe ser un microprocesador de 600-MHz.

**AVISO: Si está actualizando un sistema instalando un microprocesador secundario, debe solicitar a Dell un paquete de actualización. El juego de actualización de Dell contiene la versión correcta del microprocesador para uso como microprocesador secundario.**

### *Desmontaje de una tarjeta terminadora*

Utilice el siguiente procedimiento para extraer una tarjeta terminadora.

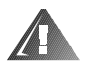

**ADVERTENCIA: Antes de realizar este procedimiento, debe apagar el ordenador y desconectarlo de su fuente de alimentación de CA. Para obtener más información, consulte "La seguridad es lo primero—para usted y para su ordenador" en el Capítulo 7.** 

**AVISO: Consulte "Protección contra descargas electrostáticas" en las instrucciones de seguridad al principio de esta guía.** 

- 1. Abra las compuertas del ordenador.
- 2. Deslice la tarjeta terminadora hacia arriba y hacia afuera del ensamblaje para el soporte de guía (consulte la Figura 8-7).

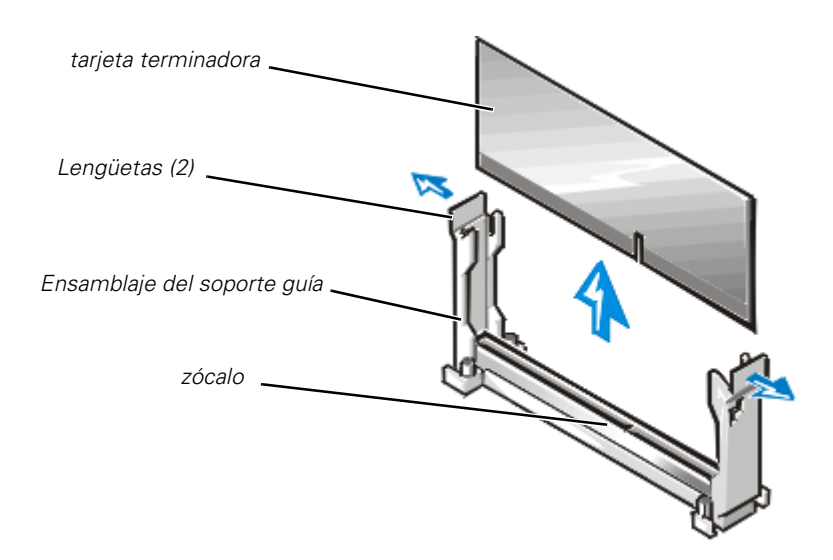

*Figura 8-7. Desmontaje de una tarjeta terminadora* 

### *Instalación de una tarjeta terminadora*

Para instalar una tarjeta terminadora, alinee la muesca en la tarjeta terminadora conel zócalo en el ensamblaje de soporte de guía y dirija la tarjeta hacia el interior delensamblaje de soporte de guía vacío.

### *Desmontaje del cartucho SEC y del ensamblaje del disipador de calor*

Realice los pasos a continuación para desmontar un cartucho SEC y el disipador decalor.

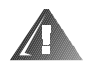

**ADVERTENCIA: Antes de realizar este procedimiento, debe apagar el ordenador y desconectarlo de su fuente de alimentación de CA. Para obtener más información, consulte "La seguridad es lo primero—para usted y para su ordenador" en el Capítulo 7.** 

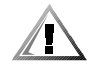

**PRECAUCIÓN: El ensamblaje de cartucho SEC y disipador de calor puede calentarse excesivamente durante el funcionamiento. Asegúrese de que el ensamblaje haya tenido tiempo suficiente para enfriarse antes de tocarlo.**

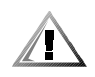

**PRECAUCIÓN: Al manejar el ensamblaje de cartucho SEC y disipador de calor, tenga cuidado de evitar tocar los bordes afilados en el disipador de calor.** 

#### **AVISO: Consulte "Protección contra descargas electrostáticas" en las instrucciones de seguridad al principio de esta guía.**

- 1. Abra las compuertas del ordenador.
- 2. Jale la lengüeta de un extremo del soporte de guía alejándola del extremo del disipador de calor y jale el cartucho ligeramente hacia arriba (consulte la figura 8-8).

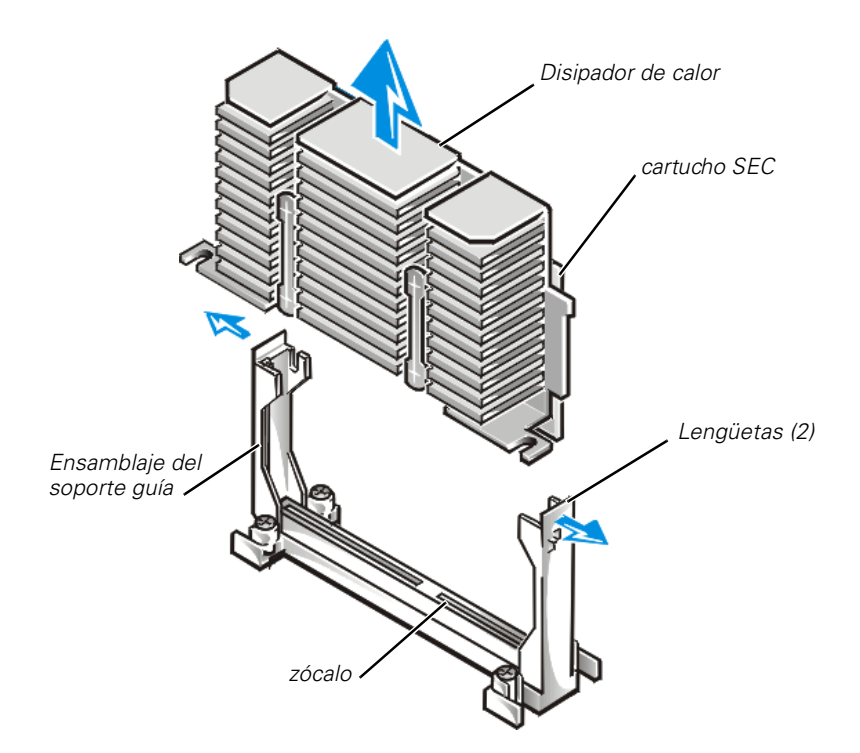

*Figura 8-8. Desmontaje del cartucho SEC y disipador de calor* 

3. Desvíe la lengüeta del otro extremo del soporte de guía para desenganchar la lengüeta del disipador de calor y luego levante el ensamblaje de cartucho y disipador de calor separándolo del ensamblaje del soporte de guía (consulte la Figura 8-8).

### *Reemplazo del cartucho SEC y del ensamblaje del disipador de calor*

Realice los pasos a continuación para instalar el cartucho SEC y el disipador de calor de repuesto.

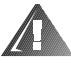

**ADVERTENCIA: Antes de realizar este procedimiento, debe apagar el ordenador y desconectarlo de su fuente de alimentación de CA. Para obtener más información, consulte "La seguridad es lo primero—para usted y para su ordenador" en el Capítulo 7.** 

- 1. Desmonte la tarjeta terminadora o el cartucho SEC original del ensamblaje de soporte de guía.
- 2. Deslice el cartucho SEC en el ensamblaje del soporte de guía y asiente firmemente el ensamblaje hasta que las lengüetas del ensamblaje del soporte de guía encajen en su lugar sobre los extremos del disipador de calor (consulte la Figura 8-9).

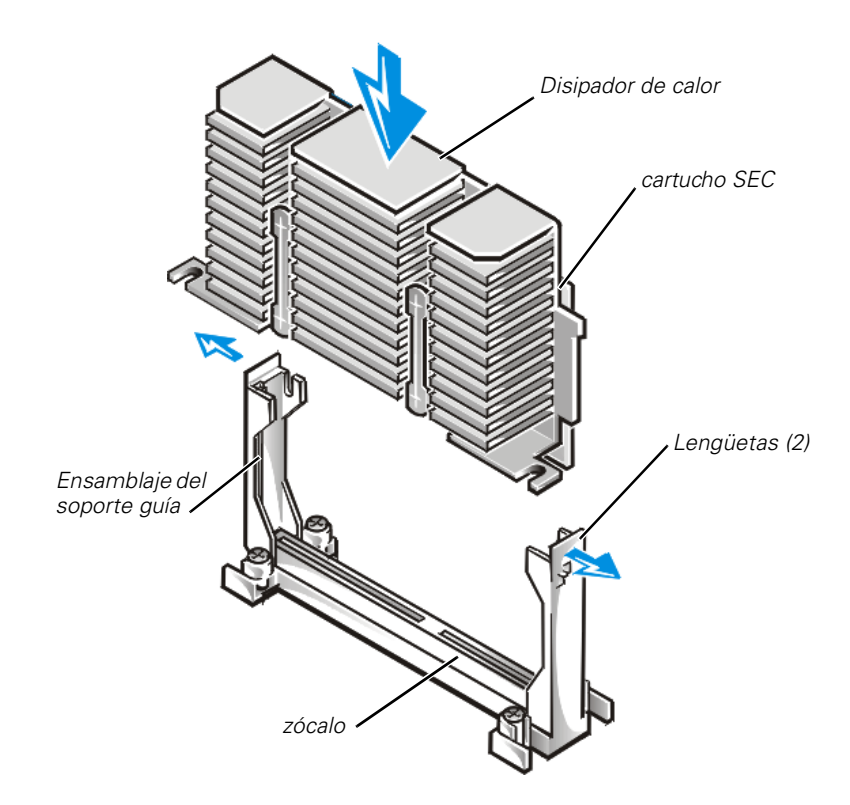

*Figura 8-9. Instalación de un ensamblaje de cartucho SEC y de disipador de calor*

3. Monte la cubierta del sistema.

## *Activación del controlador RAID integrado*

Para activar el controlador PERC (PowerEdge Expandable RAID Controller [controlador RAID expansible de PowerEdge]) 3/Si RAID integrado, realice lossiguientes pasos.

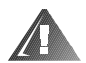

**ADVERTENCIA: Antes de realizar este procedimiento, debe apagar el ordenador y desconectarlo de su fuente de alimentación de CA. Para obtener más información, consulte "La seguridad es lo primero—para usted y para su ordenador" en el Capítulo 7.** 

**AVISO: Para evitar la posible perdida de datos, respalde todos los datos en las unidades de disco duro antes de cambiar el modo de operación del controlador SCSI integrado de SCSI a RAID.**

**AVISO: Consulte "Protección contra descargas electrostáticas" en las instrucciones de seguridad al principio de esta guía.** 

1. Abra las compuertas del ordenador.

2. Desmonte la canastilla para tarjetas de expansión como se describe en "Desmontaje de la canastilla para tarjetas de expansión" en el capítulo 7.

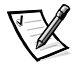

*NOTA: Cerciórese de que el indicador LED de alimentación de la tarjeta vertical (consulte la Figura 8-2) esté apagado antes de desmontar la canastilla para tarjetas.*

3. Abra los eyectores del zócalo DIMM del controlador RAID hacia abajo y hacia afuera, como se muestra en la Figura 8-10, para permitir que se introduzca al zócalo un módulo DIMM.

Consulte la Figura 8-1 para obtener la ubicación del zócalo en la placa base.

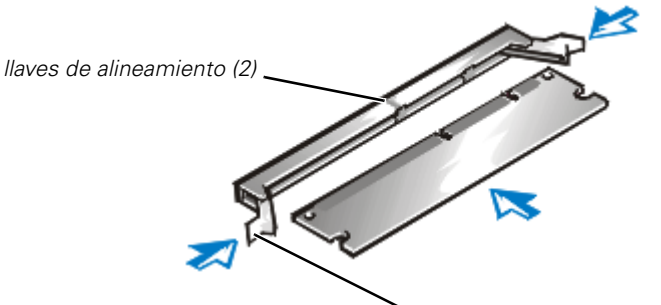

*Eyectores del zócalo de módulo DIMM (2)*

### *Figura 8-10. Instalación del módulo DIMM del controlador RAID*

4. Alinie el conector de borde del módulo DIMM con la ranura en el centro del zócalo DIMM, e introduzca el módulo DIMM en el zócalo (consulte la Figura 8-10).

El zócalo de módulo DIMM tiene dos chavetas de alineamiento que permiten que el módulo DIMM sea instalado en el zócalo de una sola manera.

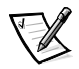

*NOTA: El módulo DIMM del controlador RAID debe de ser un módulo DIMM sin área de almacenamiento temporal, registrado a una velocidad de 100 MHz o más*  rápida. No sustituya un módulo DIMM registrado tal como los que se usan para la *memoria del sistema.*

- 5. Oprima hacia abajo sobre el módulo DIMM con los pulgares, tirando hacia arriba al mismo tiempo los eyectores con sus índices para asegurar el módulo DIMM en el zócalo (consulte la Figura 8-5).
- 6. Instale la llave de hardware RAID en su zócalo en la placa base (consulte la Figura 8-1). Instale la llave de hardware en su zócalo y fije la llave con los pestillos en cada extremo del zócalo (consulte la figura 8-11).

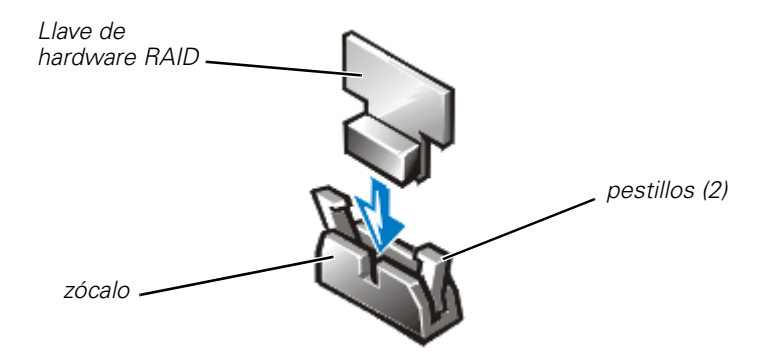

*Figura 8-11. Instalación de la llave de hardware RAID*

- 7. Cierre las compuertas del ordenador, y luego conecte el ordenador y los periféricos a sus fuentes de alimentación de CA y enciéndalos.
- 8. Instale el software del RAID.

Consulte la documentación del controlador RAID para obtener detalles.

# *Reemplazo de la batería*

La batería del ordenador mantiene la información de configuración del sistema, la fecha y la hora en una sección especial de memoria cuando se apaga el ordenador. La vida útil de la batería fluctúa entre dos y cinco años, según cómo utilice el sistema (por ejemplo, si deja encendido el sistema la mayor parte del tiempo, la batería se utiliza poco y, por lo tanto, dura más). Es posible que tenga que reemplazar la batería si aparece en pantalla una hora o una fecha incorrecta durante la rutina de inicialización, junto a un mensaje similar a los siguientes:

Time-of-day not set -- please run SETUP program Strike the F1 key to continue, F2 to run the setup utility (No se ha fijado la hora del día -- ejecute el programa SETUP Pulse la tecla F1 para continuar, F2 para ejecutar la utilidad de configuración)

#### o

System CMOS checksum bad -- Run SETUP Strike the F1 key to continue, F2 to run the setup utility (Suma de verificación errónea de System CMOS -- Ejecute SETUP Presione la tecla F1 para continuar, F2 para ejecutar la utilidad de configuración)

o

Invalid configuration information -- please run SETUP program Strike the F1 key to continue, F2 to run the setup utility (Información de configuración no válida -- por favor ejecute el programa SETUP Presione la tecla F1 para continuar, o F2 para ejecutar la utilidad de configuración)

Para determinar si debe reemplazar la batería, vuelva a establecer la hora y la fecha mediante el programa Configuración del sistema. Apague y desconecte el sistema de su enchufe eléctrico por unas pocas horas y luego reconecte y encienda el sistema nuevamente. Ejecute el programa Configuración del sistema. Si la fecha y la hora son incorrectas en el programa Configuración del sistema, reemplace la batería.

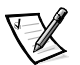

*NOTAS: Ciertos programas pueden ocasionar que el sistema funcione a una velocidad más alta o más lenta. Si el sistema parece funcionar correctamente con la excepción de la fecha mantenida en el programa Configuración del sistema, es posible que el problema haya sido ocasionado por el software y no por una batería defectuosa.*

*Si deja el sistema apagado durante mucho tiempo (varias semanas o varios meses), es posible que la NVRAM pierda la información de configuración. Esta situación no es ocasionada por una batería defectuosa.* 

El sistema puede utilizarse sin batería; sin embargo, la información de configuración del sistema que mantiene la batería en la NVRAM se borra cada vez que apaga el ordenador. Por lo tanto, debe volver a ingresar la información de configuración del sistema y restablecer las opciones cada vez que inicialice el sistema hasta que se haya reemplazado la batería.

La batería de 3,0 voltios (V) es una batería tipo CR2032 de celda del espesor de una moneda. Para retirar la batería, realice los pasos siguientes.

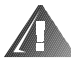

**ADVERTENCIA: Antes de realizar este procedimiento, debe apagar el ordenador y desconectarlo de su fuente de alimentación de CA. Para obtener más información, consulte "La seguridad es lo primero—para usted y para su ordenador" en el Capítulo 7.** 

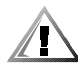

**PRECAUCIÓN: Existe el peligro de que una nueva batería explote si se instala incorrectamente. Reemplace la batería únicamente con otra del mismo tipo o su equivalente recomendado por el fabricante. Deseche las baterías agotadas de acuerdo con las instrucciones del fabricante.**

1. Ejecute el programa Configuración del sistema y, si es posible, haga una copia impresa de las pantallas del programa Configuración del sistema.

Consulte la sección "Utilización del programa Configuración del sistema," en la *Guía del usuario* para obtener instrucciones.

2. Apague el sistema, además de todo periférico conectado y desconéctelo de su enchufe eléctrico.

**AVISO: Consulte "Protección contra descargas electrostáticas" en las instrucciones de seguridad al principio de esta guía.** 

- 3. Abra las compuertas del ordenador.
- 4. Retire la batería.

Extraiga la batería de su zócalo con sus dedos o con un objeto plano no conductor, como un destornillador de plástico.

5. Instale la batería nueva con el lado marcado "+" hacia arriba (consulte la [Figura 8-12\)](#page-104-0).

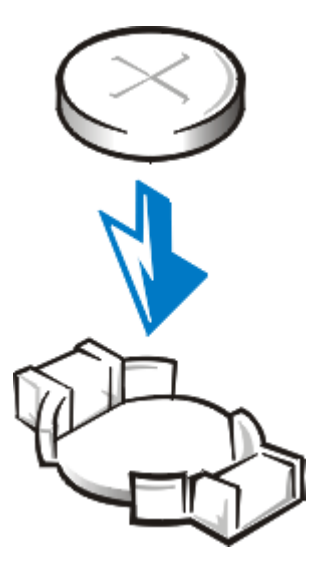

### <span id="page-104-0"></span>*Figura 8-12. Instalación de la batería*

- 6. Cierre las compuertas del ordenador, y luego conecte el ordenador y los periféricos a sus fuentes de alimentación de CA y enciéndalos.
- 7. Ejecute el programa Configuración del sistema para confirmar que la batería funciona correctamente.
- 8. Establezca la hora y la fecha correctas mediante las opciones **Time (Hora)** y **Date (Fecha)** del programa Configuración del sistema. Asimismo vuelva a establecer cualquier información de configuración del sistema que no aparezca en las pantallas del programa Configuración del sistema y finalice dicho programa.
- 9. Para probar la batería recién instalada, apague y desconecte el sistema de su enchufe eléctrico durante por lo menos una hora.
- 10. Al cabo de una hora, conecte y encienda el sistema y ejecute el programa Configuración del sistema. Si la hora y la fecha todavía son incorrectas, consulte el capítulo 11, "Obtención de ayuda," para ver instrucciones sobre la obtención de asistencia técnica.

*8-18 Guía de instalación y solución de problemas para los sistemas Dell PowerEdge 2450*

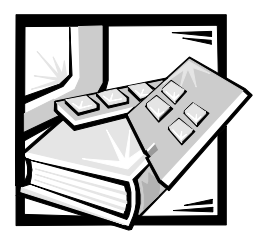

# CAPÍTULO 9 *Instalación de una unidad en el compartimento para periféricos*

El compartimento para periféricos abierto en la parte anterior de un ordenador Dell PowerEdge 2450 puede alojar un un dispositivo de media altura accesible al usuario de 5.25 pulgadas, tal como una unidad de cinta. Este compartimento para periféricos está contenido en una canastilla para periféricos extraible. La parte superior de la canastilla para periféricos aloja una unidad de disquetes de 3,5 pulgadas estándar y una unidad de CD-ROM IDE (integrated drive electronics [electrónica de unidad integrada]). Estas dos unidades están conectadas a la placa base por medio de una tarjeta mediadora montada encima del compartimento para periféricos. Consulte la [Figura 9-1](#page-107-0) para ver una distribución general de las unidades y cables asociados con el compartimento para periféricos.

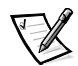

*NOTA: También se puede instalar una quinta unidad de disco duro en el compartimento para periféricos utilizando un paquete de actualización disponible por medio de Dell.*

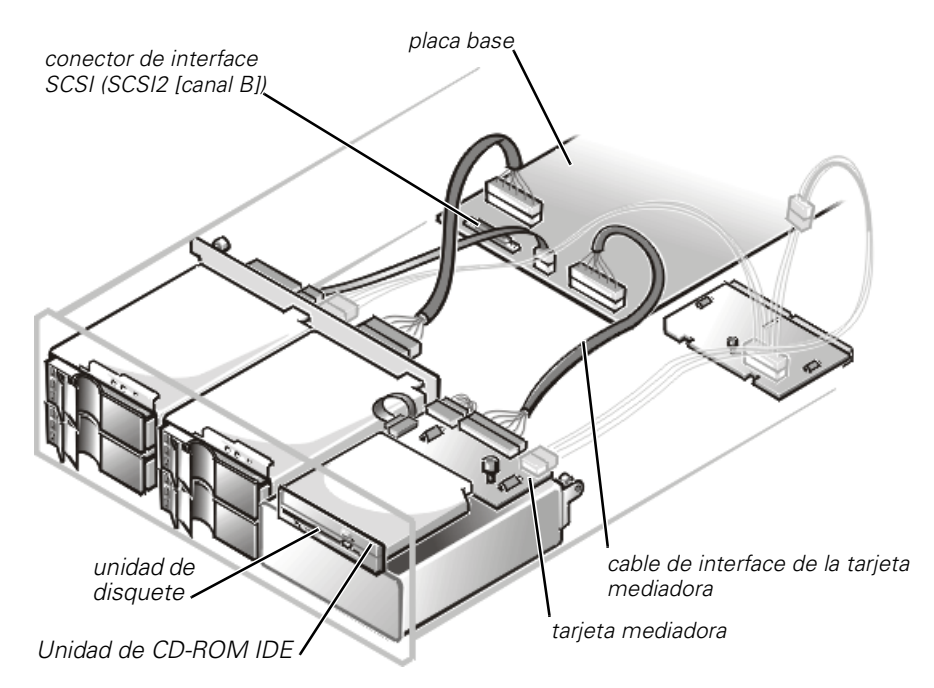

<span id="page-107-0"></span>*Figura 9-1. Hardware del compartimento para periféricos*

## *Antes de comenzar*

En esta sección se describe cómo instalar las siguientes opciones:

- *•* Dispositivos que utilizan el adaptador anfitrión SCSI integrado del ordenador
- *•* Unidades de cinta que utilizan una tarjeta controladora

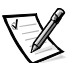

*NOTA: Si se está instalando una unidad de disco duro SCSI, consulte el capítulo 10, "[Instalación de unidades de disco duro.](#page-116-0)"*

Para desmontar o instalar unidades en el compartimento para periféricos, se deben abrir las cubiertas del ordenador.

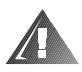

**ADVERTENCIA: Antes realizar los procedimientos en esta sección, usted debe apagar el ordenador y desconectarlo de su fuente de alimentación de CA. Para obtener más información, consulte "La seguridad es lo primero—para usted y para su ordenador" en el Capítulo 7.** 

# *Cables de interface*

Si se instala un dispositivo SCSI, se debe conectar al conector de interface SCSI secundario (SCSI2 [canal B]) en la placa base (consulte la Figura 9-1), o a un adaptador anfitrión SCSI en una tarjeta de expansión.
Estos conectores de interface están diseñados para introducirse correctamente. Esta orientación asegura que el alambre correspondiente a la pata 1 se conecte a los extremos de la pata 1 de los conectores en ambos extremos.

Cuando desconecte un cable de interface, tenga cuidado de tomar el conector del cable, en vez del cable mismo, para evitar tensar el cable.

## *Información de configuración SCSI*

Aunque los dispositivos SCSI se instalan esencialmente de la misma manera que otros dispositivos, sus requisitos de configuración son diferentes. Para configurar un dispositivo SCSI instalado en el compartimento para periféricos, siga las pautas que se presentan en las siguientes secciones.

## *Número SCSI ID*

Cada dispositivo conectado al adaptador anfitrión SCSI debe contar con un número SCSI ID único del 1 al 7.

Cuando los dispositivos SCSI se envían desde Dell, los números SCSI ID se asignan por omisión de la manera siguiente:

- *•* Una unidad de cinta SCSI se configura con el número SCSI ID 6 (el número SCSI ID por omisión para una unidad de cinta).
- *•* Una unidad de CD-ROM SCSI generalmente se configura con el número SCSI ID 5.

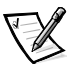

*NOTA: No se requiere que los números SCSI ID se asignen consecutivamente ni que los dispositivos se conecten al cable en el orden de su número SCSI ID.*

## *Terminación de dispositivos*

La lógica SCSI requiere que se active la terminación para los dos dispositivos en los extremos opuestos de la secuencia de dispositivos SCSI y que se desactive para todos los demás dispositivos. El cable SCSI incluído en el paquete de actualización tiene un terminador activo instalado en el extremo. Por lo tanto, usted debe desactivar la terminación en todos los dispositivos SCSI que conecte a este cable.

# *Instalación de un dispositivo que utiliza el controlador SCSI integrado del sistema*

Para instalar un dispositivo periférico que utiliza el controlador SCSI integrado del sistema realice los siguientes pasos:

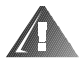

**ADVERTENCIA: Antes realizar los procedimientos en esta sección, usted debe apagar el ordenador y desconectarlo de su fuente de alimentación de CA. Para obtener más información, consulte "La seguridad es lo primero—para usted y para su ordenador" en el Capítulo 7.** 

- 1. Apague el sistema, además de todo periférico conectado, y desconéctelo de su contacto eléctrico.
- 2. Prepare la unidad para la instalación.

### **AVISO: Consulte "Protección contra descargas electrostáticas" en las instrucciones de seguridad al principio de esta guía.**

Conéctese a tierra tocando una superficie metálica sin pintura en la parte posterior del ordenador, desembale la unidad y compare la configuración de los puentes e interruptores con las especificaciones en la documentación de la unidad. (Consulte "Información de configuración SCSI" anteriormente en este capítulo para obtener información sobre la configuración del número SCSI ID de la unidad y sobre la activación de la terminación [si se requiere]). Haga cualquier cambio que sea necesario a la configuración de este sistema.

Si la unidad aún no tiene instalados rieles de unidad, instale un riel de unidad a cada lado de la unidad y asegure cada riel de unidad a la unidad con un tornillo en cada uno de los orificios para tornillo en el riel de unidad.

- 3. Abra las cubiertas del ordenador.
- 4. Desconecte todos los cables que estén conectados a la tarjeta mediadora ubicada encima del compartimento para periféricos (consulte la Figura 9-2 y la Figura 9-3).

Entre estos cables estan el cable de interface de la placa base, el arnés de alambrado de los ventiladores, el cable de alimentación dela tarjeta mediadora, y el cable del panel de control.

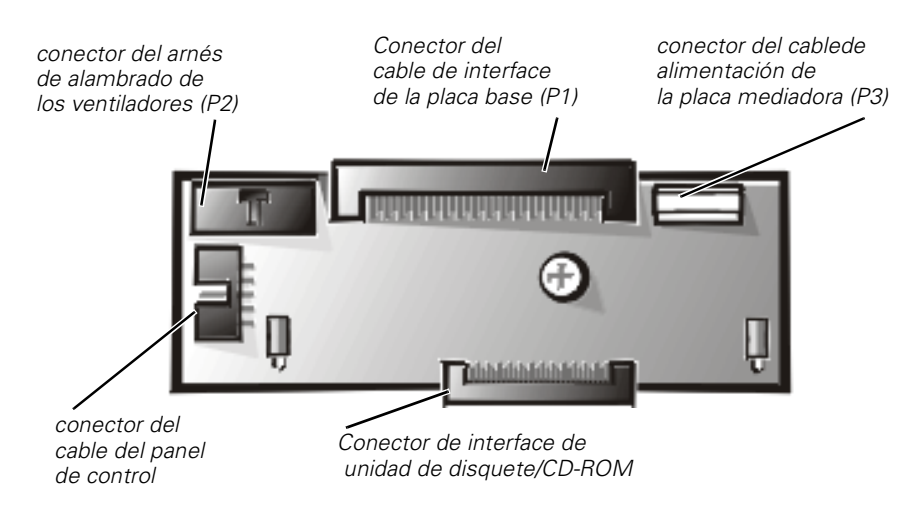

### *Figura 9-2. Conectores de la tarjeta mediadora*

5. Suelte el tornillo mariposa ubicado en la esquina posterior de la canastilla para periféricos (consulte la Figura 9-3).

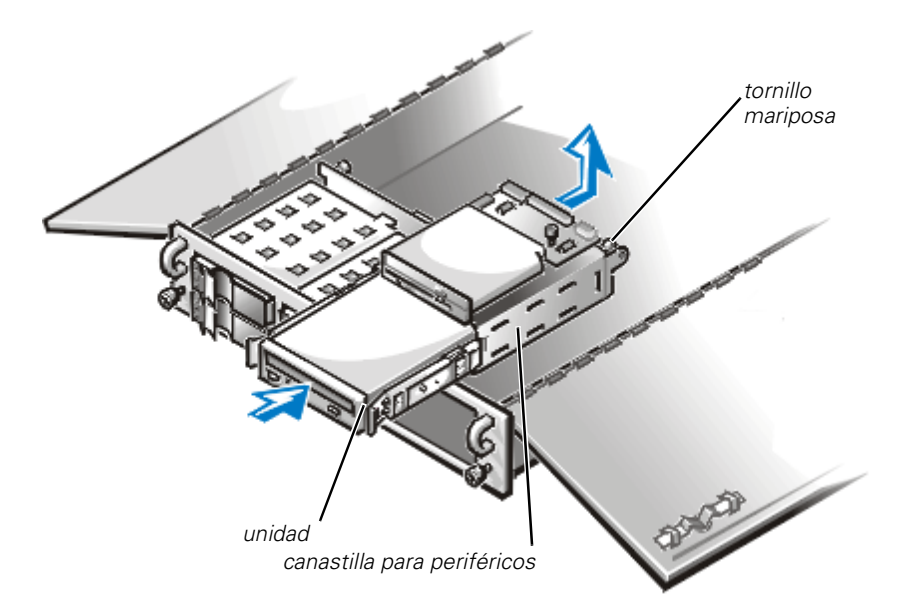

### *Figura 9-3. Instalación de una unidad en la canastilla para periféricos*

- 6. Deslice la canastilla para periféricos hacia la parte posterior del sistema aproximadamente 2,5 cm (una pulgada), y luego levante la canastilla para periféricos y coloquela a un lado.
- 7. Desmonte la carátula de plástico de la parte posterior de la canastilla para periféricos.

Desde el interior del chasis, empuje el centro de la carátula hacia afuera para liberar la carátula del chasis.

8. Deslice la nueva unidad dentro de la canastilla para periféricos hasta que quede segura en su lugar con un chasquido.

 Si es necesario, puede ajustar el alineamiento de la unidad cambiando la posición de uno o de ambos rieles.

9. Baje la canastilla para periféricos dentro del chasis, y despues deslice la canastilla hacia adelante y en su lugar.

Cerciórese de que no quede atrapado ningun cable de alimentación o interface debajo de la canastilla cuando la vuelva a instalar.

- 10. Asegure la canastilla para periféricos apretando el tornillo mariposa en la esquina posterior de la canastilla.
- 11. Vuelva a conectar el cable de alimentación, el arnés de alambrado de los ventiladores, y el cable de interface de la tarjeta mediadora a la tarjeta mediadora.
- 12. Conecte el conector del cable de alimentación de CC al conector de entrada de alimentación de 4 patas en la parte posterior de la unidad.
- 13. Conecte el dispositivo SCSI al cable SCSI que venía incluido con el dispositivo. Conecte el otro extremo del cable SCSI al conector de interface SCSI2 (canal B) en la placa base.
- 14. Verifique todas las conexiones de cables que puedan haberse desconectado durante este procedimiento. Coloque los cables de manera que no queden atrapados por la cubierta del ordenador y que no impidan el flujo de aire de los ventiladores y las rejillas de ventilación.
- 15. Cierre las cubiertas del ordenador.
- 16. Conecte el ordenador y los periféricos a sus fuentes de alimentación de CA y enciéndalos.
- 17. Pruebe el dispositivo.

Para probar una unidad de cinta, consulte la documentación del software de la unidad de cinta para ejecutar una prueba de copia de seguridad y verificación de la unidad de cinta.

# *Instalación de una unidad de cinta que utiliza una tarjeta controladora*

Las unidades de cinta que requieren su propia tarjeta controladoraindependiente se envían con la tarjeta controladora y un cable de interface.

Para instalar la unidad en el compartimento para periféricos, realice los siguientes pasos.

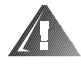

**ADVERTENCIA: Antes realizar los procedimientos en esta sección, usted debe apagar el ordenador y desconectarlo de su fuente de alimentación de CA. Para obtener más información, consulte "La seguridad es lo primero—para usted y para su ordenador" en el Capítulo 7.** 

- 1. Apague el sistema, además de todo periférico conectado, y desconéctelo de su contacto eléctrico.
- 2. Prepare la unidad y la tarjeta controladora para su instalación.

### **AVISO: Consulte "Protección contra descargas electrostáticas" en las instrucciones de seguridad al principio de esta guía.**

Conéctese a tierra tocando una superficie metálica sin pintura en la parte posterior del ordenador, desembale la unidad y la tarjeta controladora, y compare la configuración de los puentes e interruptores con las especificaciones en la documentación de la unidad. (Consulte "Información de configuración SCSI" anteriormente en este capítulo para obtener información sobre la configuración del número SCSI ID de la unidad y sobre la activación de la terminación [si se

requiere]). Haga cualquier cambio que sea necesario a la configuración de este sistema.

- 3. Si la unidad aún no tiene instalados rieles de unidad, instale un riel de unidad a cada lado de la unidad y asegure cada riel de unidad a la unidad con un tornillo en cada uno de los orificios para tornillo en el riel de unidad.
- 4. Abra las cubiertas del ordenador.
- 5. Desconecte todos los cables que estén conectados a la tarjeta mediadora ubicada encima del compartimento para periféricos (consulte la Figura 9-2 y la Figura 9-3).

Entre estos cables están incluidos el cable de interface de la tarjeta mediadora, el arnés de alambrado de los ventiladores, y el cable de alimentación.

- 6. Suelte el tornillo mariposa ubicado en la esquina posterior de la canastilla para periféricos (consulte la Figura 9-3).
- 7. Deslice la canastilla para periféricos hacia la parte posterior del sistema aproximadamente 2,5 cm (una pulgada), y luego levante la canastilla para periféricos y coloquela a un lado.
- 8. Desmonte la carátula de plástico de la parte posterior de la canastilla para periféricos.

Desde el interior del chasis, empuje el centro de la carátula hacia afuera para liberar la carátula del chasis.

9. Deslice la nueva unidad dentro de la canastilla para periféricos hasta que quede segura en su lugar con un chasquido.

Si es necesario, puede ajustar el alineamiento de la unidad cambiando la posición de uno o de ambos rieles.

10. Baje la canastilla para periféricos dentro del chasis, y despues deslice la canastilla hacia adelante y en su lugar.

Cerciórese de que no quede atrapado ningun cable de alimentación o interface debajo de la canastilla cuando la vuelva a instalar.

- 11. Asegure la canastilla para periféricos apretando el tornillo mariposa en la esquina posterior de la canastilla.
- 12. Vuelva a conectar el cable de alimentación, el arnés de alambrado de los ventiladores, y el cable de interface de la tarjeta mediadora a la tarjeta mediadora.
- 13. Conecte el conector del cable de alimentación de CC al conector de entrada de alimentación de 4 patas en la parte posterior de la unidad.
- 14. Instale la tarjeta del controlador en una ranura de expansión.

Consulte "Instalación de opciones de la placa base" en el capítulo 8 para obtener información sobre la instalación de la tarjeta.

- 15. Conecte el cable de interface incluido en el paquete de la unidad al conector de interface en la parte posterior de la unidad.
- 16. Conecte el cable de interface al conector del controlador en la tarjeta controladora.

Consulte la documentación de la tarjeta para identificar el conector del controlador en la tarjeta.

- 17. Conecte el dispositivo SCSI al cable SCSI que venía incluido con el dispositivo. Conecte el otro extremo del cable SCSI al conector de interface SCSI2 (canal B) en la placa base.
- 18. Verifique todas las conexiones de cables que puedan haberse desconectado durante este procedimiento. Coloque los cables de manera que no queden atrapados por la cubierta del ordenador y que no impidan el flujo de aire de los ventiladores y las rejillas de ventilación.
- 19. Cierre las cubiertas del ordenador.
- 20. Conecte el ordenador y los periféricos a sus fuentes de alimentación de CA y enciéndalos.
- 21. Realice una prueba de copia de seguridad en cinta y de verificación según se explica en la documentación del software de la unidad de cinta.

## *Conexión de una unidad de cinta externa*

Para conectar una unidad de cinta independiente que se conecta al ordenador utilizando una tarjeta controladora y un cable blindado de interface y de alimentación CC, realice los siguientes pasos.

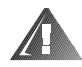

### **ADVERTENCIA: Antes realizar los procedimientos en esta sección, usted debe apagar el ordenador y desconectarlo de su fuente de alimentación de CA. Para obtener más información, consulte "La seguridad es lo primero—para usted y para su ordenador" en el Capítulo 7.**

- 1. Apague el sistema, además de todo periférico conectado, y desconéctelo de su contacto eléctrico.
- 2. Prepare la unidad de cinta y la tarjeta controladora para su instalación.

Conéctese a tierra tocando una superficie metálica sin pintura en la parte posterior del ordenador. Desembale la unidad y la tarjeta controladora, y configúrelas para el sistema de acuerdo con las instrucciones en la documentación de la unidad de cinta.

### **AVISO: Consulte "Protección contra descargas electrostáticas" en las instrucciones de seguridad al principio de esta guía.**

3. Abra las cubiertas del ordenador.

4. Instale la tarjeta del controlador en una ranura de expansión.

Consulte "Montaje de una tarjeta de expansión" en el capítulo 8 para obtener información sobre el montaje de la tarjetas.

- 5. Cierre las cubiertas del ordenador.
- 6. Conecte el cable de interface/alimentación de CC de la unidad de cinta al conector externo en la tarjeta controladora. Asegure la conexión apretando los tornillos en el conector.
- 7. Conecte el ordenador y los periféricos a sus fuentes de alimentación y enciéndalos.
- 8. Realice una prueba de copia de seguridad en cinta y de verificación según se explica en la documentación del software de la unidad de cinta.

*9-10 Guía de instalación y solución de problemas para los sistemas Dell PowerEdge 2450*

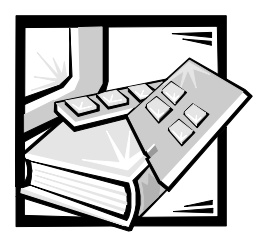

# CAPÍTULO 10 *Instalación de unidades de disco duro*

Esta sección describe cómo instalar y configurar unidades de disco duro SCSI (Small Computer System Interface [Interface para ordenador pequeño]) en los compartimentos del ordenador para unidades de disco duro internas. También se incluyen instrucciones para actualizar el sistema instalando una tarjeta secundaria de plano posterior SCSI opcional o una tarjeta adaptadora anfitriona de PERC (PowerEdge Expandable RAID Controller [Controlador RAID expandible Dell PowerEdge]).

Los compartimentos para unidades de disco duro proporcionan espacio hasta para cuatro unidades de disco duro SCSI de 1 pulgadas. (También puede instalar una quinta unidad de disco duro en el compartimento para periféricos adquiriendo un paquete de actualización de Dell. Para obtener más información consulte la documentación provista con el paquete de actualización.)

[Figura 10-1](#page-117-0) ilustra los componentes del sistema asociados con las unidades de disco duro SCSI.

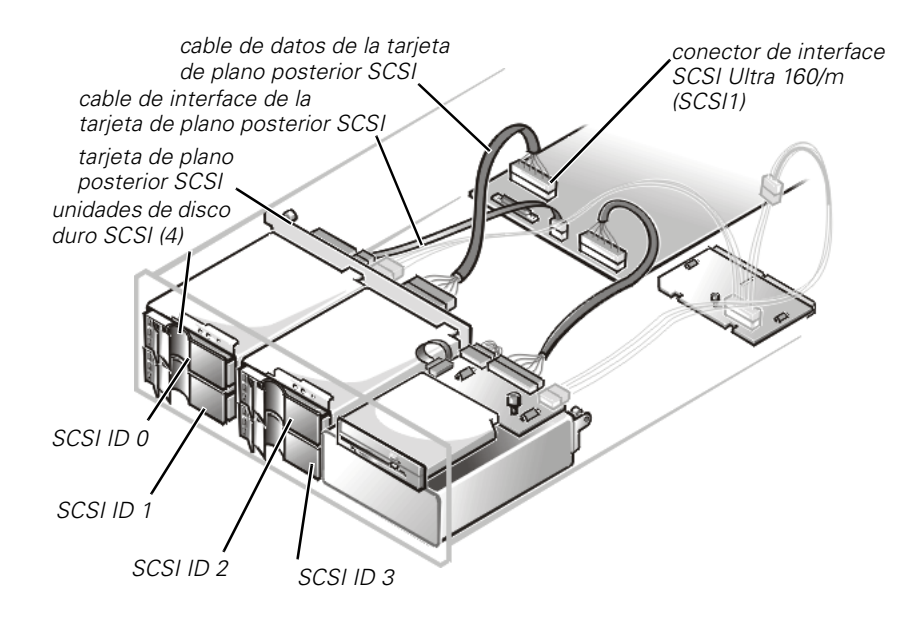

<span id="page-117-0"></span>*Figura 10-1. Hardware de la unidad de disco duro* 

# *Preparación de unidades de disco duro SCSI para su instalación*

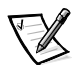

*NOTA: Dell recomienda que utilice solamente unidades que Dell haya probado y aprobado para su utilización con la tarjeta de plano posterior SCSI.*

## *Configuración de unidades de disco duro SCSI*

Las unidades SCSI deben configurarse de la manera siguiente:

- *•* Desactive la terminación de las unidades. La tarjeta de plano posterior SCSI proporciona la terminación para el bus SCSI.
- *•* Establezca el número SCSI ID de todas las unidades en 0. Todos los números SCSI ID para las unidades son establecidos por la tarjeta de plano posterior SCSI, como se muestra en la Figura 10-1.
- *•* Configure las unidades para que su motor espere recibir el comando Unidad de inicio desde el adaptador anfitrión SCSI antes de comenzar a girar.

## *Particionamiento y formateo de unidades de disco duro SCSI*

Es posible que usted tenga que utilizar programas diferentes de los proporcionados con el sistema operativo para particionar y formatear unidades de disco duro SCSI. Consulte el Capítulo 3, "Instalación y configuración de drivers SCSI," en la *Guía del usuario* para obtener información e instrucciones.

### **AVISO: No apague ni reinicialice su sistema mientras esté formateándose la unidad. El apagar o reinicializar el sistema mientras la unidad está formateándose puede causar una falla de la unidad.**

Al formatear una unidad de disco duro SCSI de alta capacidad, asegúrese de permitir el tiempo suficiente para que concluya el formateo. Es normal que el formateo de estas unidades demore mucho tiempo. Una unidad de disco duro de 9 gigabytes (GB), por ejemplo, puede demorar hasta 2,5 horas en formatearse.

# *Información general sobre cableado*

Los cuatro conectores en la tarjeta de plano posterior SCSI están designados como SCSI ID 0 a SCSI ID 3 (Consulte la Figura 10-1). Si se instala una quinta unidad de disco duro en el compartimiento para periféricos, se identifica como SCSI ID 4.

Para operar el plano posterior en una configuración de 1 x 4, conecte un adaptador anfitrión al conector SCSIA en la tarjeta de plano posterior (consulte la Figura A-2 en el Apéndice A, "Puentes, interruptores y conectores"). Puede operar la tarjeta de plano posterior SCSI en un modo dividido de 2 x 2 si se instala una segunda tarjeta secundaria de plano posterior opcional (consulte "Instalación de una tarjeta secundaria de plano posterior SCSI" más adelante en esta sección ). En modo dividido, un adaptador anfitrión conectado al conector SCSIB en el plano posterior controla las ranuras SCSI 0 y SCSI 1, mientras que el adaptador anfitrión conectado a SCSIA controla las ranuras SCSI 2 y SCSI 3, y la ranura de la quinta unidad, SCSI 4 ( si es que está instalada).

## *Instalación de unidades de disco duro SCSI*

Las unidades de disco duro SCSI proporcionadas por Dell están montadas en portaunidades especiales que encajan en los compartimentos para unidades de disco duro SCSI. Para instalar una unidad de disco duro SCSI, realice los pasos siguientes:

**AVISO: La instalación de unidades de acoplamiento activo no está soportada en los sistemas sin un controlador PERC 2/Si RAID (Redundant Array of Independent Disks [arreglos redundantes de discos independientes]) integrado o una tarjeta adaptadora anfitriona PERC 2 de Dell.** 

- 1. Si el ordenador no tiene instalado un controlador RAID, apague el ordenador.
- 2. Si está instalado el bisel de plástico opcional, desmóntelo.
- 3. Si aun no lo ha hecho, desbloquee y abra las cubiertas del ordenador y desmonte el seguro de la unidad de disco duro del compartimiento para unidades de disco duro en el cual desea instalar la unidad (consulte la Figura 10-2).

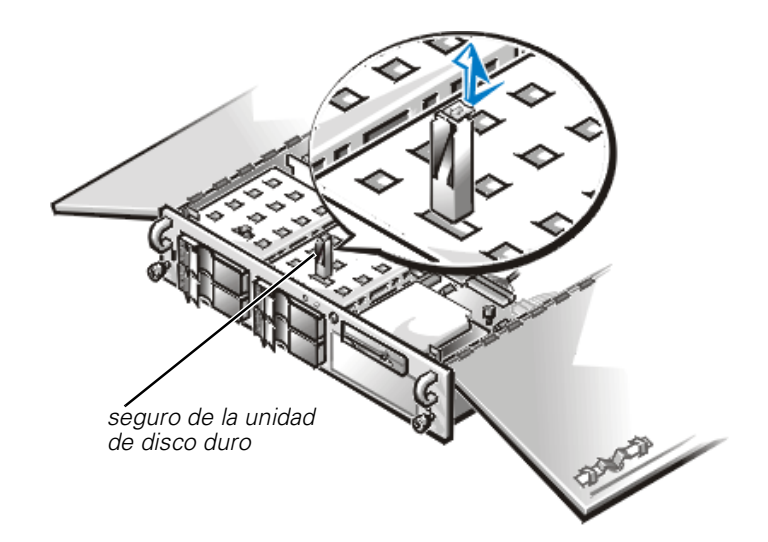

### *Figura 10-2. Removing a Hard-Disk Drive Lock*

- 4. Para sistemas con Controladores RAID, apague el compartimento de la unidad de disco duro. Si hay una unidad de disco duro instalada en el compartimento, espere hasta que los tres indicadores de la unidad de disco duro SCSI en la manija del portaunidad estén apagados antes de continuar.
- 5. Abra la manija del portaunidad y deslice el portaunidad antiguo hacia usted hasta que salga del compartimento de unidad (consulte la Figura 10-3).

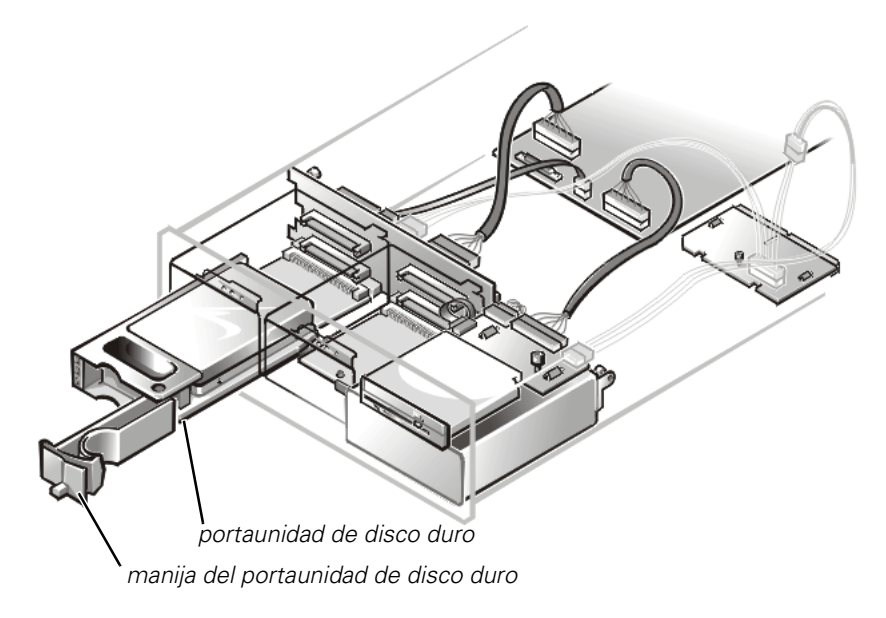

*Figura 10-3. SCSI Hard-Disk Drive Carrier* 

- 6. Abra la manija del portaunidad nuevo de la unidad de disco duro.
- 7. Alinee el borde del portaunidad con la muesca del bisel del sistema e inserte el portaunidad en el compartimento de unidad (consulte la Figura 10-3).
- 8. Cierre la manija del portaunidad para asegurar el portaunidad nuevo en su lugar.
- 9. Si desmontó el bisel en el paso 2, móntelo ahora.
- 10. Instale los driver de dispositivos SCSI requeridos.

Consulte el Capítulo 3, "Instalación y configuración de drivers SCSI", en la *Guía del usuario* para obtrener información.

11. Si la unidad de disco duro es nueva, ejecute los Diagnósticos Dell para probar la nueva unidad.

# *Instalación de una tarjeta adaptadora anfitriona de controlador RAID expandible Dell PowerEdge*

Observe las pautas generales siguientes al instalar una tarjeta adaptadora anfitriona Dell. Para obtener instrucciones específicas, consulte la documentación incluida con la tarjeta adaptadora anfitriona PERC.

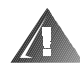

### **ADVERTENCIA: Antes de instalar la tarjeta adaptadora anfitriona, usted debe apagar el ordenador y desconectarlo de su contacto eléctrico. Para mayor información, consulte "La seguridad es lo primero—Para usted y su ordenador".**

1. Apague el ordenador, incluyendo todos los periféricos conectados, y desconecte el sistema del enchufe eléctrico.

### **AVISO: Consulte "Protección contra una descarga electrostática" en las instruccion de seguridad al principio de esta guía.**

2. Desembale la tarjeta adaptadora anfitriona y prepárela para su instalación.

Refer to the documentation accompanying the host adapter card.

- 3. Abra la cubierta del ordenador.
- 4. Instale la tarjeta del controlador en una ranura de expansión.

Consulte "Instalación de una tarjeta de expansión" en el Capítulo 8 para obtener información sobre la instalación de la tarjeta.

5. Desconecte el cable de interface del conector del adaptador anfitrión Ultra 160/m en la placa base marcado "SCSI1" (consulte la Figura 8-1 para la ubicación este conector).

6. Conecte el extremo del cable de interface SCSI Ultra 160/m al conector de la tarjeta adaptadora anfitriona.

Para identificar el conector correcto, consulte la documentación de la tarjeta adaptadora anfitriona.

7. Si está conectando dispositivos SCSI externos múltiples, conéctelos consecutivamente utilizando los cables enviados con cada dispositivo.

Consulte la documentación de cada dispositivo para obtener información sobre la conexión del cable de ese dispositivo como parte de una secuencia.

- 8. Cierre la cubierta del ordenador y luego vuelva a conectar el ordenador y periféricos a sus fuentes de alimentación de CA.
- 9. Conecte el(los) dispositivo(s) SCSI externo(s) al(a los) contacto(s) eléctrico(s).

Para cada dispositivo externo, enchufe el extremo del zócalo del cable de alimentación en el receptáculo de alimentación en la parte posterior del dispositivo. Enchufe el otro extremo del cable de alimentación en un contacto eléctrico.

10. Instale los drivers de dispositivos SCSI requeridos.

Consulte el Capítulo 3, "Instalación y configuración de drivers SCSI", en la *Guía del usuario* para obtener información e instrucciones.

11. Pruebe los dispositivos SCSI.

Pruebe una unidad de disco duro SCSI ejecutando los diagnósticos Dell. Para probar una unidad de cinta SCSI, consulte también la documentación del software de la unidad de cinta para realizar una prueba de copia de seguridad en cinta y verificación.

# *Instalación de una tarjeta secundaria de plano posterior SCSI*

Para operar el plano posterior SCSI en una configuración dividida de 2 x 2, debe instalar una segunda tarjeta secundaria opcional. Para instalar la tarjeta secundaria, realice los siguientes pasos.

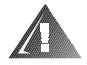

**ADVERTENCIA: Antes de instalar la tarjeta del adaptador anfitrión, debe apagar el ordenador y desconectarlo del enchufe eléctrico. Para obtener más información, consulte "La seguridad es lo primero- para usted y su ordenador.**

1. Apague el ordenador, incluyendo todos los periféricos conectados, y desconecte el sistema del enchufe eléctrico.

### **AVISO: Consulte "Protección contra una descarga electrostática" en las instruccion de seguridad.**

2. Desempaque el juego de la tarjeta secundaria de plano posterior SCSI.

3. Abra la cubierta del ordenador.

### **AVISO: Debe desmontar todas las unidades de disco duro para evitar dañar la tarjeta de plano posterior SCSI cuando la retire posteriormente en este procedimiento.**

- 4. Desmonte las dos unidades de disco duro del compartimiento del lado derecho.
- 5. La tarjeta secundaria cabe dentro de los lados de una guía para tarjetas en la base del compartimiento para unidades. Para instalar la tarjeta en la guía para tarjetas, realice los pasos siguientes:
	- a. Sostenga la tarjeta secundaria por sus extremos con el lado del componente hacia arriba y el conector de la tarjeta hacia la tarjeta de plano posterior (consulte la Figura 10-4).

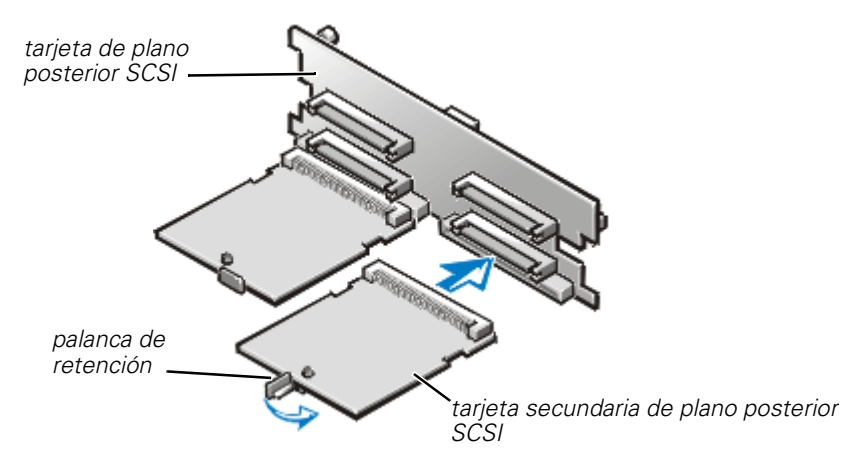

*Figura 10-4. Instalación de una tarjeta de plano posterior SCSI* 

- b. Ponga la tarjeta en el compartimiento para unidades de manera que las muescas en los extremos derecho e izquierdo de la tarjeta se alineen con las lengüetas en la guía para tarjetas en el compartimiento para unidades.
- c. Deslice la tarjeta dentro de la guía para tarjetas.
- 6. Deslice la tarjeta secundaria dentro del compartimiento para unidades y bloqueela en su lugar cerrando la palanca de retención en el extremo frontal de la tarjeta (consulte la Figura 10-4)
- 7. Vuelva a instalar las unidades de disco duro en el ordenador.
- 8. Vuelva a configurar las conexiones de cables SCSI a la tarjeta de plano posterior SCSI según sea necesario para operar el plano posterior como un plano posterior dividido de 2 x2.
- 9. Cierre las cubiertas del ordenador y conecte el ordenador y los peroféricos a sus fuentes de alimentación de CA.

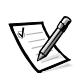

# *Configuración del dispositivo de inicialización*

Si piensa inicializar el ordenador desde una unidad de disco duro, la unidad debe estar conectada al controlador primario (o de inicialización) o a la tarjeta adaptadora anfitriona SCSI. Puede seleccionar el controlador primario usando el programa System Setup. Consulte el Capítulo 4, "Utilización del programa System Setup", en la Guía del *usuario* para obtener instrucciones.

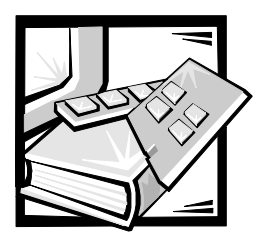

# CAPÍTULO 11 *Obtención de ayuda*

Este capítulo describe las herramientas provistas por Dell cuando usted tiene problemas con su ordenador. También le indica cuándo y cómo llamar a Dell para obtener asistencia técnica o servicio al cliente.

# *Asistencia técnica*

Si necesita asistencia con un problema técnico, realice los pasos siguientes:

- 1. Complete la verificación de solución de problemas en el Capítulo 2, "Verificaciones básicas."
- 2. Ejecute los diagnósticos Dell como se describe en el Capítulo 5, "Ejecución de los Diagnósticos Dell."
- 3. Haga una copia de la Lista de verificación de diagnósticos (más adelante en este capítulo) y llénela.
- 4. Utilice el conjunto extenso de servicios en línea disponible en el sitio de Dell en la Red mundial (**http://www.dell.com**) para obtener ayuda con la instalación y los procedimientos de solución de problemas.

Para obtener más información, consulte "World wide webb (Red mundial)"más adelante en este capítulo.

5. Si los pasos anteriores no han resuelto el problema, llame a Dell para obtener asistencia técnica.

Cuando se lo pida el sistema telefónico automatizado de Dell, marque el código de servicio expreso para dirigir su llamada directamente al personal de servicio apropiado. Si no cuenta con un Código de servicio expreso, abra la carpeta **Dell Accessories (Accesorios Dell)**, pulse dos veces sobre el icono **Express Service Code (Código de servicio expreso)** y siga las instrucciones.

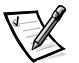

*NOTA: Es posible que el sistema de Código de servicio expreso de Dell no esté disponible en todos los países*

Para ponerse en contacto con el servicio de asistencia técnica de Dell, consulte "Servicio de asistencia técnica" y "Antes de llamar", más adelante en etse capítulo.

# *Medios de ayuda*

Dell le proporciona diversos medios para asistirle. Estos medios se describen en los apartados siguientes.

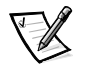

*NOTA: Es posible que algunos de los medios de ayuda siguientes no estén disponibles en todas las áreas fuera del territorio continental de los EE.UU. Por favor, llame a su representante local de Dell para obtener información sobre la disponibilidad.*

## *Red mundial (World Wide Web)*

La Internet es su herramienta más poderosa para la obtención de información sobre su ordenador y otros productos de Dell. Mediante la Internet, usted puede acceder a la mayoría de los demás servicios descritos en este capítulo, que incluyen AutoTech, TechFax, información sobre el estado de pedidos, asistencia técnica e información sobre productos.

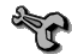

Desde la página local de Dell en la Red mundial (**http://www.dell.com**), pulse sobre el icono **Support (Soporte)** y pulse sobre **Support Your Dell (Soporte para su ordenador Dell)**. Teclee su etiqueta de servicio (o, si cuenta con uno, su Código de servicio expreso) y pulse sobre **Submit (Enviar)**. Si no cuenta con su etiqueta de servicio o su Código de servicio expreso, también puede seleccionar información de soporte de acuerdo con el tipo de sistema.

En la página de soporte del sistema, se presenta todo lo que usted necesita saber sobre su ordenador, incluidos los medios y la información siguientes:

- *•* Información técnica Detalles sobre cada aspecto de su ordenador, incluidas las especificaciones de hardware.
- *•* Herramienta de autodiagnóstico Una aplicación de solución de problemas específica para el sistema para resolver muchos problemas relacionados con ordenadores mediante diagramas de flujo interactivos.
- *•* Drivers, archivos y utilidades Consulte esta área para obtener los drivers y actualizaciones del BIOS (basic input/output system [sistema básico de entrada/ salida]) más recientes para mantener su ordenador funcionando de manera óptima.
- *•* Soporte para componentes Información técnica, documentación y sugerencias para la solución de problemas para diversos componentes del ordenador.
- *•* Centro de comunicaciones en línea Una herramienta para solicitar información tanto técnica como no técnica sobre los productos de Dell. Evite demoras telefónicas obteniendo respuestas por e-mail a sus solicitudes de información si su ordenador no funciona apropiadamente o si tiene preguntas relacionadas con el hardware o el funcionamiento de su ordenador.

Puede obtener acceso electrónicamente a Dell utilizando las direcciones siguientes:

*•* Sitio de la Red mundial (World Wide Web)

### **http://www.dell.com/**

**http://www.dell.com/ap/** (únicamente para países del Pacífico asiático)

**http://www.euro.dell.com** (únicamente para Europa)

**http://www.dell.com/la** (para países de Latinoamérica)

*•* FTP (file transfer protocol [protocolo de transferencia de archivos]) anónimo

### **ftp.dell.com/**

Regístrese como user: anonymous (usuario: anónimo) y utilice su dirección de e-mail como su contraseña.

*•* Servicio electrónico de asistencia

#### **support@us.dell.com**

**apsupport@dell.com** (únicamente para países del Pacífico asiático)

**support.euro.dell.com** (únicamente para Europa)

*•* Servicio electrónico de cotizaciones

### **sales@dell.com**

**apmarketing@dell.com** (únicamente para países del Pacífico asiático)

*•* Servicio electrónico de información

**info@dell.com**

## *Servicio AutoTech*

El servicio automatizado de asistencia técnica de Dell—AutoTech—proporciona respuestas grabadas a las preguntas más frecuentes de los clientes de Dell.

Al llamar a AutoTech, usted utiliza un teléfono de botones para seleccionar los temas que corresponden a sus preguntas. Incluso puede interrumpir una sesión AutoTech y continuarla posteriormente. El código numérico que le da el sistema AutoTech le permite continuar su sesión a partir del punto en el que la interrumpió.

El servicio AutoTech está disponible las 24 horas del día y los siete días de la semana. Usted también puede acceder a este servicio mediante el servicio de asistencia técnica. Para obtener el número telefónico, consulte "Números de contacto de Dell", más adelante en este capítulo.

## *Servicio TechFax*

Dell aprovecha completamente la tecnología de facsímiles para proporcionarle un mejor servicio. Puede llamar sin cargo a la línea TechFax de Dell, las 24 horas del día y los siete días de la semana, para solicitar toda clase de información técnica.

Utilizando un teléfono de botones, puede hacer selecciones en un directorio completo de temas. La información técnica que usted solicita se envía en cuestión de minutos al número de fax que usted indique. Para obtener el número de teléfono TechFax al que debe llamar, consulte "Números de contacto de Dell", más adelante en este capítulo.

## *BBS TechConnect*

Utilice su módem para acceder al BBS (bulletin boardservice [servicio de tableros de avisos]) TechConnect de Dell las 24 horas del día y los siete días de la semana. El BBS es un servicio que se controla mediante un menú y que es completamente interactivo. Los parámetros del protocolo para el BBS son 1200 a 19,2K baudios, 8 bits de datos, sin paridad y un bit de paro.

## *Sistema automatizado para averiguar el estado de un pedido*

Usted puede llamar a este servicio automatizado para averiguar el estado de cualquier producto Dell que haya solicitado. Una grabación le pide la información necesaria para localizar su pedido e informarle sobre el mismo. Para obtener el número telefónico al que debe llamar, consulte "Números de contacto de Dell", más adelante en este capítulo.

## *Servicio de asistencia técnica*

El servicio de asistencia técnica líder industrial de Dell está disponible las 24 horas del día y los siete días de la semana para responder sus preguntas acerca del hardware de Dell.

Los miembros del personal de asistencia técnica de Dell están orgullosos de su desempeño: ya que más del 90% de los problemas y las preguntas se resuelven con una sola llamada sin cargo, generalmente en menos de 10 minutos. Cuando usted llama, nuestros técnicos expertos consultan registros que se mantienen sobre su ordenador Dell específico para comprender de mejor manera su pregunta. Nuestro personal de asistencia técnica utiliza diagnósticos basados en ordenador para proporcionar respuestas rápidas y precisas a sus preguntas.

Para ponerse en contacto con el servicio de asistencia técnica de Dell, consulte primero la sección titulada "Antes de llamar" y después llame al número para su país según se proporciona en "Números de contacto de Dell", más adelante en este capítulo.

## *Problemas con su pedido*

Si tiene problemas con su pedido, como piezas faltantes o equivocadas, o errores de facturación, llame a Dell Computer Corporation para obtener asistencia al cliente. Al llamar, tenga a la mano su factura o lista de embalaje. Para obtener el número telefónico, consulte "Números de contacto de Dell", más adelante en este capítulo para su área.

# *Información sobre productos*

Si necesita información adicional sobre productos ofrecidos por Dell o si desea hacer un pedido, acceda al sitio de Dell en la red mundial en la dirección **http://www.dell.com**. Para obtener el número de teléfono al que debe llamar para hablar con un especialista de ventas, consulte "Números de contacto de Dell", más adelante en este capítulo.

# *Devolución de artículos para su reparación bajo garantía o para recibir crédito*

Prepare todos los artículos que va a devolver ya sea para su reparación o para recibir crédito, de la manera siguiente:

1. Llame a Dell para obtener un número de autorización y anótelo de manera clara y destacada en el exterior de la caja.

Para obtener el número de teléfono para llamar, consulte "Números de contacto de Dell", más adelante en este capítulo.

- 2. Incluya una copia de la factura y una carta que describa la razón de la devolución.
- 3. Incluya una copia de la Lista de verificación de diagnósticos en que indique las pruebas que ha ejecutado y todos los mensajes de error mostrados por los Diagnósticos Dell.
- 4. Si está devolviendo uno o más artículos para crédito, incluya todos los accesorios relacionados con tales artículos (cables de alimentación, disquetes de software, guías, etc).
- 5. Embale el equipo que va a devolver en el embalaje original (o uno equivalente).

Usted es responsable de incluir el pago por los gastos de envío. Usted también es responsable de asegurar todos los productos que esté devolviendo y asume el riesgo de pérdidas durante el envío a Dell. Los paquetes enviados a pago contra entrega (C.O.D.) no serán aceptados.

Cualquier devolución que no satisfaga los requisitos indicados no será aceptada en nuestro departamento de recepción y le será devuelta.

# *Antes de llamar*

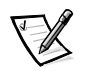

*NOTA: Cuando llame, tenga a la mano su código de servicio expreso. El código ayuda al sistema telefónico automatizado de soporte Dell a transferir su llamada en forma más eficiente.*

Recuerde llenar la Lista de verificación de diagnósticos(Figura 11-1). Si es posible, encienda el ordenador antes de que llame a Dell y haga la llamada desde un teléfono cerca del ordenador. Es posible que se le pida teclear algunos comandos en el teclado, proporcionar información detallada durante el funcionamiento o intentar otros pasos de solución de problemas que únicamente pueden realizarse con el ordenador. Asegúrese de tener a la mano la documentación de su ordenador.

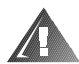

**PRECAUCIÓN: Si necesita desmontar las cubiertas del ordenador, asegúrese de desconectar primero los cables de alimentación y de módem del ordenador de todos los enchufes eléctricos.**

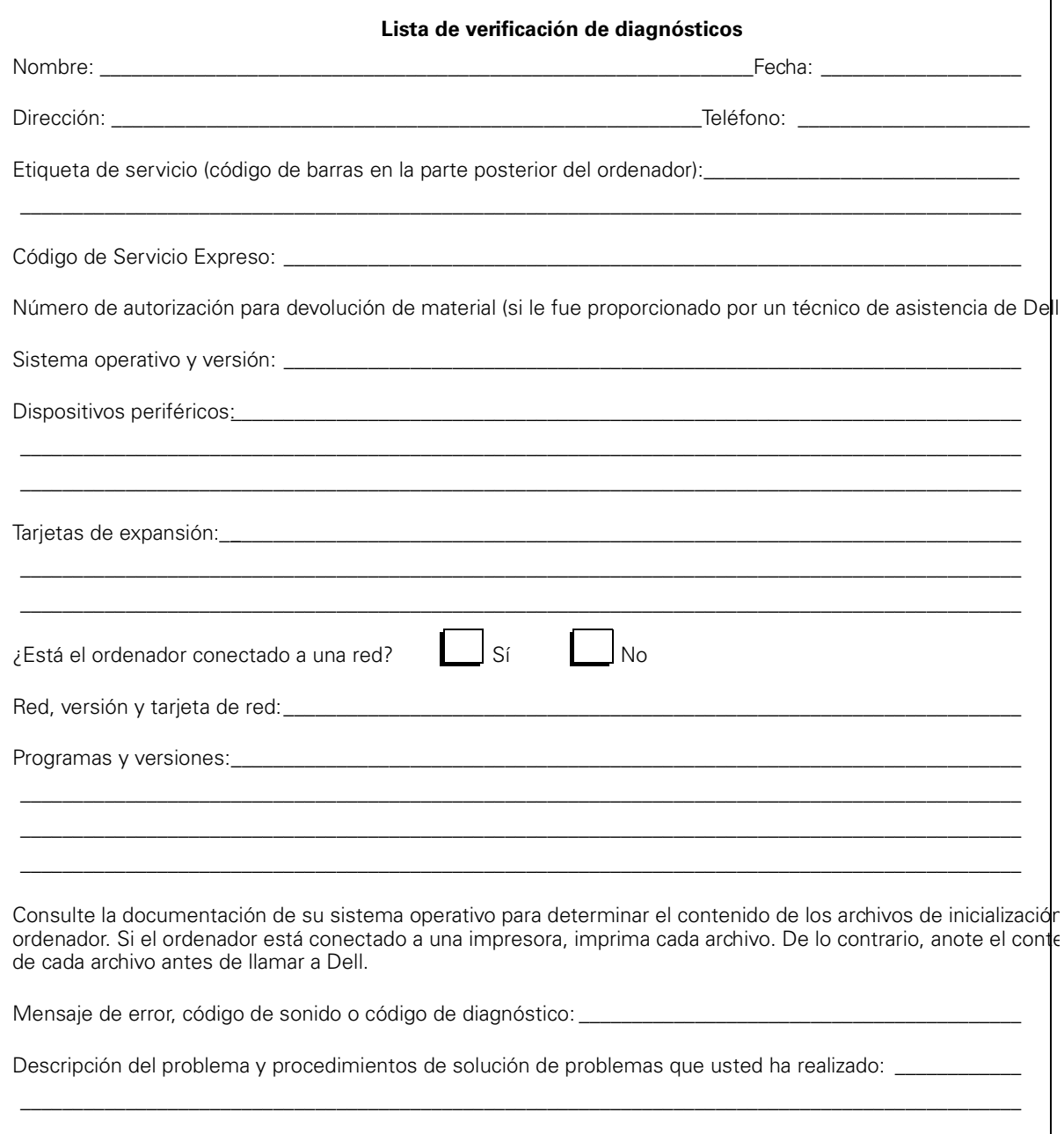

*Figure 11-1. Lista de verificación de diagnósticos*

h

# *Números de contacto de Dell*

Cuando necesite comunicarse con Dell, use los números de teléfono, códigos y direcciones electrónicas proporcionadas en las Tablas 11-1 y 11-2. La Tabla 11-1 proporciona los diversos códigos requeridos para hacer llamadas de larga distancia e internacionales. La Tabla 11-2 proporcionan los números locales de teléfono, códigos de área, números sin costo para el usuario y direcciones de la red mundial y correo electrónico, si corresponde, de cada departamento o servicio disponible en diversos países en todo el mundo. Si está haciendo una llamada de discado directo a una localidad fuera de su área local de servicio telefónico,necesita determinar qué códigos debe utilizar (si los hay) en la Tabla 11-1, además de los números locales proporcionados en la Tabla 11-2. Por ejemplo, para hacer una llamada internacional desde París, Francia hacia Bracknell, Inglaterra, marque el código de acceso internacional para Francia seguido por el código de país para el Reino Unido, el código de ciudad para Bracknell y después el número local según se muestra en la ilustración siguiente.

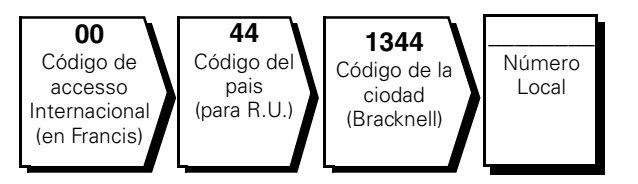

Para hacer una llamada de larga distancia dentro de su propio país, utilice los códigos de áreas en vez de los códigos de acceso internacionales, códigos de países y códigos de ciudades. Por ejemplo, para hacer una llamada a París, Francia desde Montpellier, Francia, marque el código del área seguido por el número local según se muestra en la ilustración siguiente.

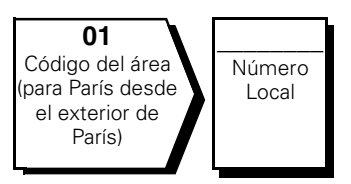

Los códigos requeridos dependen del lugar desde el cual esté haciendo la llamada, así como del destino de su llamada. Además, cada país tiene su propio protocolo para marcar. Si necesita asistencia para determinar cuáles códigos debe utilizar, póngase en contacto con un(a) operador(a) local o internacional.

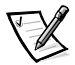

*NOTA: Los números sin cargo son para utilizarse únicamente en el interior del país para el cual están enumerados. Los códigos de áreas se utilizan más frecuentemente para hacer llamadas de larga distancia en el interior de su propio país (no para hacer llamadas internacionales), es decir, cuando su llamada se origina en el mismo país al que está llamando.* 

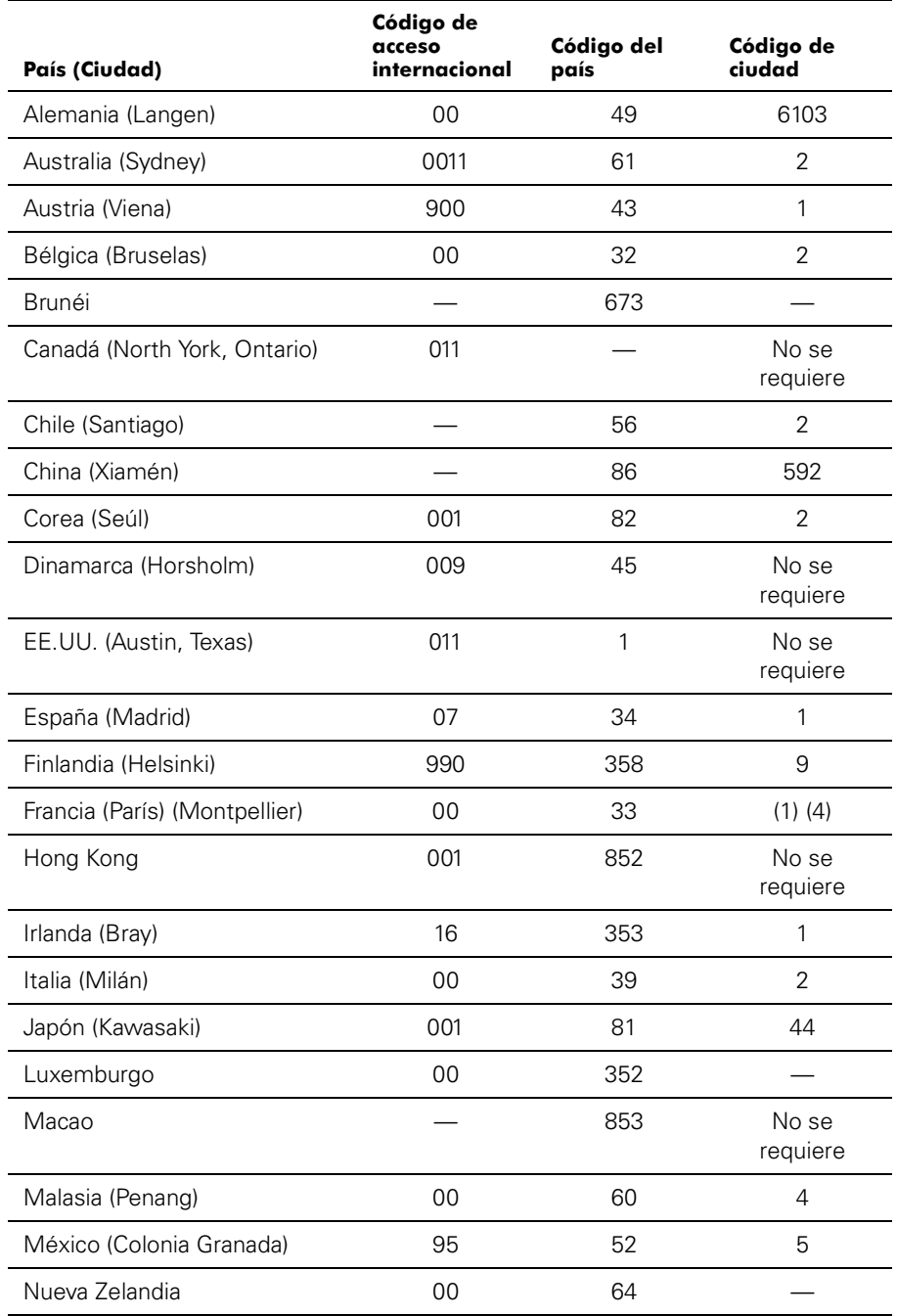

### *Table 11-1. Códigos para marcar llamadas internacionales*

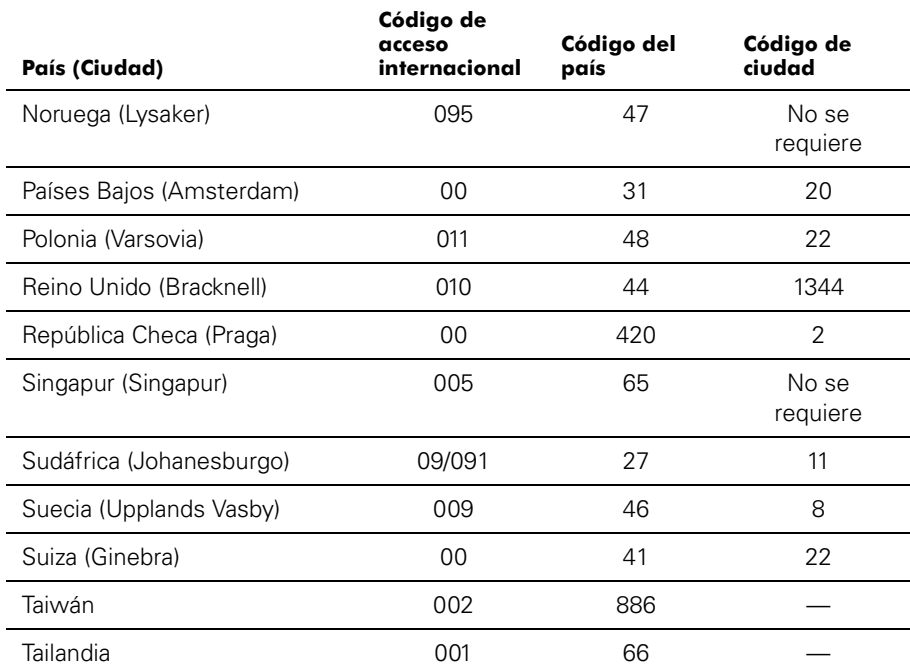

## *Table 11-1. Códigos para marcar llamadas*

*internacionales (continuación)*

| País (Ciudad)                                                                       | Nombre del departamento o servicio                                      | Código de<br>área | Número local o<br>gratis |
|-------------------------------------------------------------------------------------|-------------------------------------------------------------------------|-------------------|--------------------------|
| <b>Alemania</b><br>(Langen)                                                         |                                                                         |                   |                          |
|                                                                                     |                                                                         |                   |                          |
|                                                                                     | Atención a clientes residenciales/                                      |                   |                          |
|                                                                                     | Atención a clientes de cuentas preferenciales. 06103 971-420            |                   |                          |
|                                                                                     |                                                                         |                   |                          |
|                                                                                     |                                                                         |                   |                          |
|                                                                                     | Asistencia a clientes corporativos 06103 971-560                        |                   |                          |
|                                                                                     | Sitio Web: support.euro.dell.com/ge                                     |                   |                          |
|                                                                                     | E-mail: tech_support_germany@dell.com                                   |                   |                          |
| Australia<br>(Sydney)                                                               | Asistencia técnica al cliente (únicamente para                          |                   |                          |
|                                                                                     | Asistencia técnica al cliente (otros ordenadores) gratis: 1-800-633-559 |                   |                          |
|                                                                                     |                                                                         |                   |                          |
|                                                                                     |                                                                         |                   |                          |
|                                                                                     |                                                                         |                   |                          |
|                                                                                     |                                                                         |                   |                          |
| <b>Austria</b> (Viena)                                                              | Ventas para el hogar y negocios pequeñas  01 795 567602                 |                   |                          |
| NOTA: Los clientes                                                                  |                                                                         |                   |                          |
| en Austria llaman a                                                                 | Asistencia a clientes del hogar/negocios pequeñas 01 795 67603          |                   |                          |
| Langen, Alemania,<br>para obtener asis-<br>tencia técnica y<br>atención a clientes. | Asistencia a clientes de cuentas preferenciales/                        |                   |                          |
|                                                                                     | Asistencia técnica para el hogar y regocios pequeñas 01  795 676-04     |                   |                          |
|                                                                                     | Asistencia técnica para cuentas preferenciales/                         |                   |                          |
|                                                                                     |                                                                         |                   |                          |
|                                                                                     | Sitio Web: support.euro.dell.com/at                                     |                   |                          |
|                                                                                     | E-mail: tech_support_germany@dell.com                                   |                   |                          |

*Table 11-2. Números de contacto Dell* 

| País (Ciudad)                                                                                                    | Nombre del departamento o servicio                                         | Código de<br>área | Número local o<br>gratis |
|----------------------------------------------------------------------------------------------------|----------------------------------------------------------------------------|-------------------|--------------------------|
| <b>Bélgica</b> (Bruselas)                                                                                                    |                                                                            |                   |                          |
|                                                                                                    |                                                                            |                   |                          |
|                                                                                                    | Ventas para el hogar/empresas pequeñas gratis: 0800 16884                  |                   |                          |
|                                                                                                    |                                                                            |                   |                          |
|                                                                                                    |                                                                            |                   |                          |
|                                                                                                    |                                                                            |                   |                          |
|                                                                                                    | Sitio Web: http://support.euro.dell.com/be                                 |                   |                          |
|                                                                                                    | E-mail: tech_be@dell.com                                                   |                   |                          |
| Brunéi                                                                                                    | Asistencia técnica al cliente (Penang, Malasia) 810 4966                   |                   |                          |
| NOTA: Los clientes                                                                                                    | Servicio al cliente (Penang, Malasia) 810 4949                             |                   |                          |
| en Brunéi llaman a                                                                                                    | Ventas de transacciones (Penang, Malasia)810 4955                          |                   |                          |
| Malasia para obte-<br>ner el servicio de                                                                                                    |                                                                            |                   |                          |
| asistencia a                                                                                                    |                                                                            |                   |                          |
| clientes.                                                                                                    |                                                                            |                   |                          |
| <b>Canadá</b> (North York,<br>Ontario)                                                                                                    | Sistema automatizado para averiguar                                        |                   |                          |
| NOTA: Los clientes                                                                                                    | AutoTech (servicio técnico automatizado) gratis: 1-800-247-9362            |                   |                          |
| en Canadá llaman a                                                                                                    | Atención al cliente (fuera del área de Toronto)gratis: 1-800-387-5759      |                   |                          |
| los EE.UU. para el<br>acceso a BBS                                                                                                    | Atención al cliente (dentro del área de Toronto)416758-2400                |                   |                          |
| TechConnect.                                                                                                    |                                                                            |                   |                          |
|                                                                                                    | Ventas (ventas directas, fuera del área de Toronto) gratis: 1-800-387-5752 |                   |                          |
|                                                                                                    | Ventas (ventas directas, dentro del área de Toronto)416758-2200            |                   |                          |
|                                                                                                    | Ventas (gobierno federal, educación y médicas) gratis: 1-800-567-7542      |                   |                          |
|                                                                                                    |                                                                            |                   |                          |
|                                                                                                    | TechConnect BBS (Austin, Texas, EE.UU.). 512 728-8528                      |                   |                          |
|                                                                                                    |                                                                            |                   |                          |
| <b>Chile</b> (Santiago)                                                                                                    | Asistencia técnica, atención al cliente y ventasgratis: 1230-020-4823      |                   |                          |
| NOTA: Los clientes<br>en Chile llaman a los<br>EE.UU. para obtener<br>los servicios de ven-<br>tas, asistencia a<br>clientes y asisten-<br>cia técnica |                                                                            |                   |                          |

*Table 11-2. Números de contacto Dell (continuación)*

| País (Ciudad)                                                                                       | Nombre del departamento o servicio                            | Código de<br>área | Número local o<br>gratis |
|----------------------------------------------------------------------------------------------------|---------------------------------------------------------------|-------------------|--------------------------|
| <b>China</b> (Xiamén)                                                                               |                                                               |                   |                          |
|                                                                                                    |                                                               |                   |                          |
| Corea (Seúl)                                                                                        |                                                               |                   |                          |
| NOTA: Los clientes<br>en Corea llaman a<br>Malasia para obte-<br>ner el servicio de                 |                                                               |                   |                          |
|                                                                                                    |                                                               |                   |                          |
|                                                                                                    |                                                               |                   |                          |
| asistencia a                                                                                        |                                                               |                   |                          |
| clientes.                                                                                           |                                                               |                   |                          |
| <b>Dinamarca</b>                                                                                    |                                                               |                   |                          |
| (Horsholm)                                                                                          |                                                               |                   |                          |
| NOTA: Los clientes<br>en Dinamarca Ila-<br>man a Suecia para<br>Asistencia técnica<br>mediante fax. |                                                               |                   |                          |
|                                                                                                    | Asistencia técnica por fax (Upplands Vasby, Suecia) 859005594 |                   |                          |
|                                                                                                    |                                                               |                   |                          |
|                                                                                                    | Sitio Web: http://support.euro.dell.com/dk                    |                   |                          |
|                                                                                                    | E-mail: den_support@dell.com                                  |                   |                          |

*Table 11-2. Números de contacto Dell (continuación)*

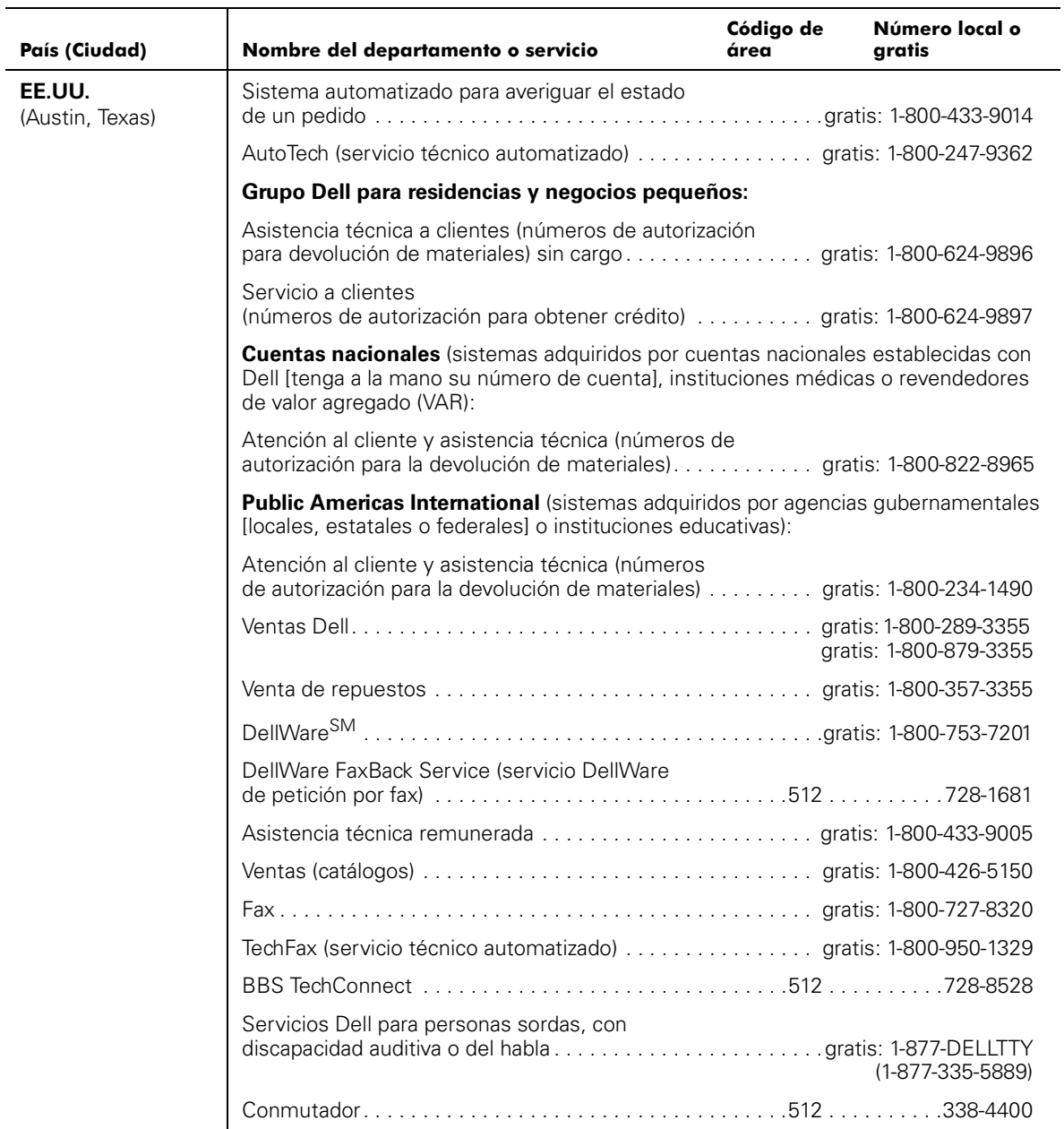

### *Table 11-2. Números de contacto Dell (continuación)*

| País (Ciudad)                                                                                  | Nombre del departamento o servicio                              | Código de<br>área | Número local o<br>gratis |
|------------------------------------------------------------------------------------------------|-----------------------------------------------------------------|-------------------|--------------------------|
| España                                                                                         |                                                                 |                   |                          |
| (Madrid)                                                                                       |                                                                 |                   |                          |
|                                                                                                | Atención a clientes residenciales/negocios pequeños 902 118 540 |                   |                          |
|                                                                                                |                                                                 |                   |                          |
|                                                                                                |                                                                 |                   |                          |
|                                                                                                |                                                                 |                   |                          |
|                                                                                                |                                                                 |                   |                          |
|                                                                                                | Sitio Web: http://support.euro.dell.com/es                      |                   |                          |
|                                                                                                | E-mail: es_support@dell.com                                     |                   |                          |
| <b>Finlandia</b>                                                                               |                                                                 |                   |                          |
| (Helsinki)                                                                                     |                                                                 |                   |                          |
|                                                                                                |                                                                 |                   |                          |
|                                                                                                |                                                                 |                   |                          |
|                                                                                                |                                                                 |                   |                          |
|                                                                                                | Sitio Web: http://support.euro.dell.com/fi                      |                   |                          |
|                                                                                                | E-mail: fin_support@dell.com                                    |                   |                          |
| <b>Francia</b>                                                                                 |                                                                 |                   |                          |
| (París) (Montpellier)                                                                          |                                                                 |                   |                          |
|                                                                                                |                                                                 |                   |                          |
|                                                                                                |                                                                 |                   |                          |
|                                                                                                |                                                                 |                   |                          |
|                                                                                                |                                                                 |                   |                          |
|                                                                                                |                                                                 |                   |                          |
|                                                                                                | Sitio Web: http://support.euro.dell.com/fr                      |                   |                          |
|                                                                                                | E-mail: web fr tech@dell.com                                    |                   |                          |
| <b>Hong Kong</b>                                                                               |                                                                 |                   |                          |
| NOTA: Los clientes                                                                             |                                                                 |                   |                          |
| en Hong Kong Ila-<br>man a Malasia para<br>obtener el servicio<br>de asistencia a<br>clientes. |                                                                 |                   |                          |
|                                                                                                |                                                                 |                   |                          |

*Table 11-2. Números de contacto Dell (continuación)*

| País (Ciudad)                              | Nombre del departamento o servicio                                                         | Código de<br>área | Número local o<br>aratis |
|--------------------------------------------|--------------------------------------------------------------------------------------------|-------------------|--------------------------|
| <b>Irlanda</b><br>(Bray)                   |                                                                                            |                   |                          |
|                                            |                                                                                            |                   |                          |
| NOTA: Los clientes<br>en Irlanda llaman al | Atención al clientes residenciales/empresas                                                |                   |                          |
| Reino Unido para<br>obtener asistencia     |                                                                                            |                   |                          |
| al cliente de ventas                       |                                                                                            |                   |                          |
| residenciales/nego-<br>cios pequeños.      |                                                                                            |                   |                          |
|                                            |                                                                                            |                   |                          |
|                                            |                                                                                            |                   |                          |
|                                            |                                                                                            |                   |                          |
|                                            | Sitio Web: http://support.euro.dell.com/ie                                                 |                   |                          |
|                                            | E-mail: dell direct support@dell.com                                                       |                   |                          |
| <b>Italia</b>                              |                                                                                            |                   |                          |
| (Milán)                                    |                                                                                            |                   |                          |
|                                            |                                                                                            |                   |                          |
|                                            |                                                                                            |                   |                          |
|                                            |                                                                                            |                   |                          |
|                                            | Sitio Web: http://support.euro.dell.com/it                                                 |                   |                          |
|                                            | E-mail: support_italy@dell.com                                                             |                   |                          |
| Japón                                      |                                                                                            |                   |                          |
| (Kawasaki)                                 |                                                                                            |                   |                          |
|                                            | Asistencia técnica (Dimension y Inspiron™) gratis: 0120-1982-56                            |                   |                          |
|                                            | Asistencia técnica (WorkStation, OptiPlex <sup>™</sup> , y Latitude™) gratis: 0120-1984-39 |                   |                          |
|                                            |                                                                                            |                   |                          |
|                                            |                                                                                            |                   |                          |
|                                            |                                                                                            |                   |                          |
|                                            |                                                                                            |                   | 556-3440                 |
|                                            |                                                                                            |                   |                          |
|                                            |                                                                                            |                   |                          |

*Table 11-2. Números de contacto Dell (continuación)*

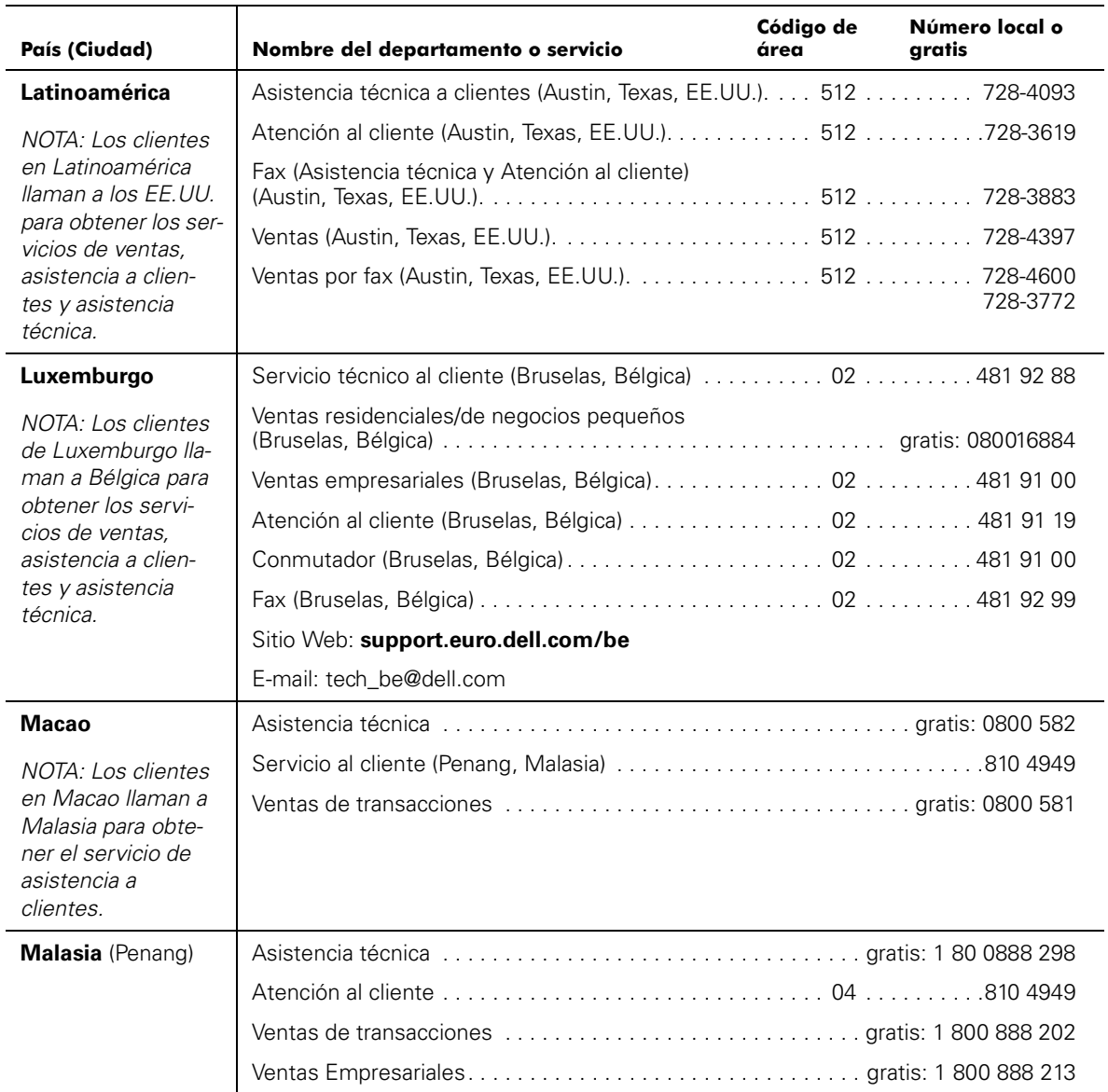

## *Table 11-2. Números de contacto Dell (continuación)*

 $\overline{\phantom{0}}$ 

| País (Ciudad)                                                                       | Nombre del departamento o servicio                              | Código de<br>área | Número local o<br>gratis                       |
|-------------------------------------------------------------------------------------|-----------------------------------------------------------------|-------------------|------------------------------------------------|
| México (Colonia<br>Granada)                                                         | Sistema automatizado para averiguar el estado de                |                   |                                                |
| NOTA: Los clientes<br>en México llaman a                                            | AutoTech (servicio técnico automatizado)                        |                   |                                                |
| los EE.UU. para                                                                     |                                                                 |                   |                                                |
| acceder al Sistema<br>automatizado para<br>averiguar el estado<br>de un pedido y al |                                                                 |                   | gratis: 91-800-900-37<br>gratis: 91-800-904-49 |
| Sistema de asisten-                                                                 |                                                                 |                   |                                                |
| cia técnica<br>automatizada.                                                        |                                                                 |                   |                                                |
| <b>Noruega</b>                                                                      |                                                                 |                   |                                                |
| (Lysaker)                                                                           |                                                                 |                   |                                                |
| NOTA: Los clientes                                                                  |                                                                 |                   |                                                |
| de Noruega llaman a<br>Suecia para obtener                                          | Asistencia técnica por fax (Upplands Vasby, Suecia) 590 05 594  |                   |                                                |
| asistencia técnica.                                                                 |                                                                 |                   |                                                |
|                                                                                     | Sitio Web: http://support.euro.dell.com/no                      |                   |                                                |
|                                                                                     | E-mail: nor_support@dell.com                                    |                   |                                                |
| Nueva Zelandia                                                                      | Asistencia técnica<br>(únicamente sistemas Dell Dimension)      |                   |                                                |
|                                                                                     |                                                                 |                   |                                                |
|                                                                                     |                                                                 |                   |                                                |
|                                                                                     |                                                                 |                   |                                                |
|                                                                                     |                                                                 |                   |                                                |
| Países Bajos                                                                        |                                                                 |                   |                                                |
| (Amsterdam)                                                                         | Ventas residenciales/de negocios pequeños gratis: 0800-0663     |                   |                                                |
|                                                                                     | Fax de ventas residenciales/de negocios pequeños  020  682 7171 |                   |                                                |
|                                                                                     |                                                                 |                   |                                                |
|                                                                                     |                                                                 |                   |                                                |
|                                                                                     |                                                                 |                   |                                                |
|                                                                                     |                                                                 |                   |                                                |
|                                                                                     | Sitio Web: http://support.euro.dell.com/nl                      |                   |                                                |
|                                                                                     | E-mail: tech_nl@dell.com                                        |                   |                                                |

*Table 11-2. Números de contacto Dell (continuación)*

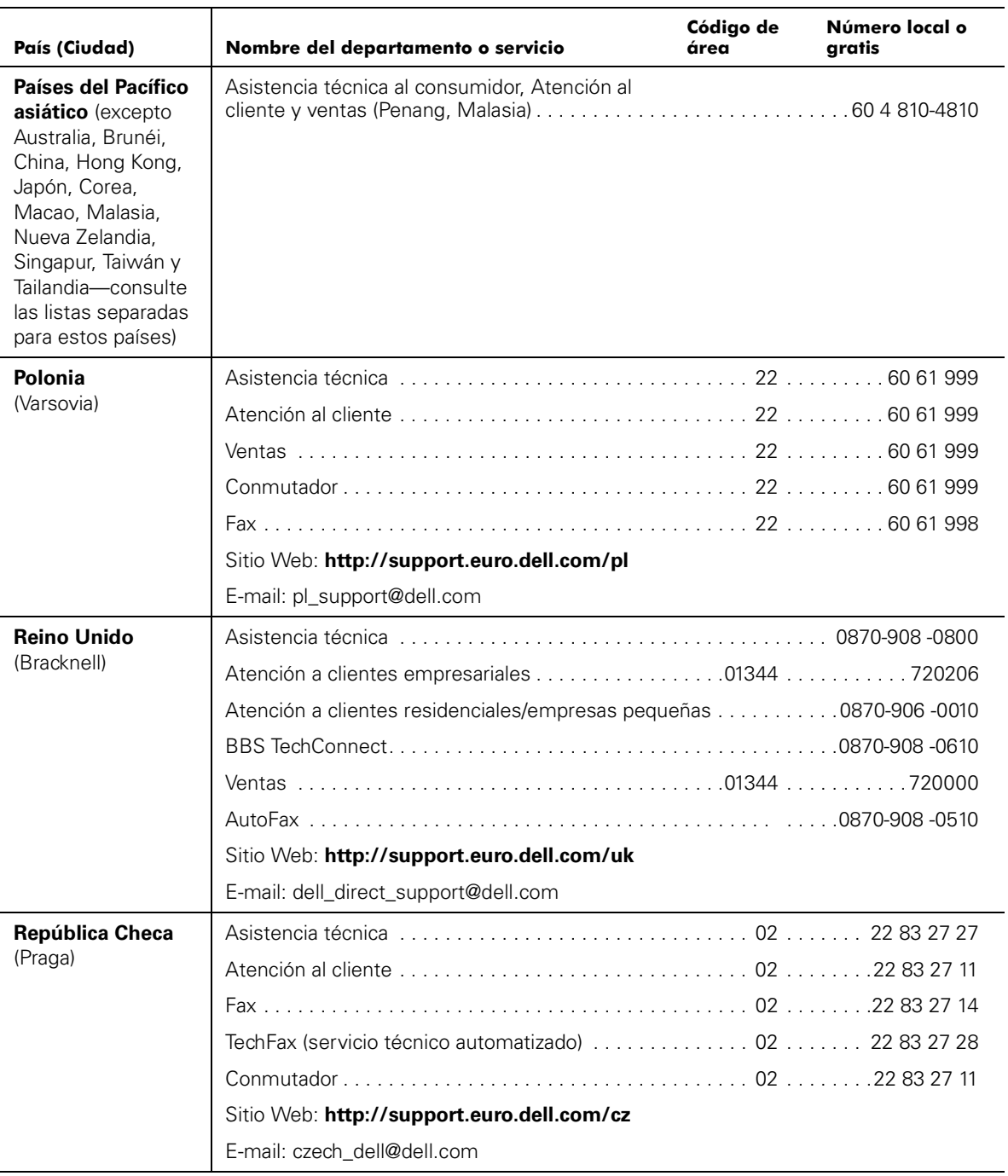

## *Table 11-2. Números de contacto Dell (continuación)*

| País (Ciudad)                                                                                  | Nombre del departamento o servicio         | Código de<br>área | Número local o<br>aratis |
|------------------------------------------------------------------------------------------------|--------------------------------------------|-------------------|--------------------------|
| Singapur (Singapur)                                                                            |                                            |                   |                          |
| NOTA: Los clientes                                                                             |                                            |                   |                          |
| de Singapur Ilaman                                                                             |                                            |                   |                          |
| a Malasia para obte-<br>ner el servicio de<br>asistencia a<br>clientes.                        |                                            |                   |                          |
| <b>Sudáfrica</b>                                                                               |                                            |                   |                          |
| (Johanesburgo)                                                                                 |                                            |                   |                          |
|                                                                                                |                                            |                   |                          |
|                                                                                                |                                            |                   |                          |
|                                                                                                |                                            |                   |                          |
|                                                                                                | Sitio Web: http://support.euro.dell.com/za |                   |                          |
|                                                                                                | E-mail: dell_za_support@dell.com           |                   |                          |
| <b>Suecia</b>                                                                                  |                                            |                   |                          |
| (Upplands Vasby)                                                                               |                                            |                   |                          |
|                                                                                                |                                            |                   |                          |
|                                                                                                |                                            |                   |                          |
|                                                                                                | Sitio Web: http://support.euro.dell.com/se |                   |                          |
|                                                                                                | E-mail: swe_support@dell.com               |                   |                          |
| Suiza                                                                                          |                                            |                   |                          |
| (Ginebra)                                                                                      |                                            |                   |                          |
|                                                                                                |                                            |                   |                          |
|                                                                                                |                                            |                   |                          |
|                                                                                                | Sitio Web: http://support.euro.dell.com/ch |                   |                          |
|                                                                                                | E-mail: swisstech@dell.com                 |                   |                          |
| <b>Tailandia</b>                                                                               |                                            |                   |                          |
| NOTA: Los clientes                                                                             |                                            |                   |                          |
| en Tailandia llaman a<br>Malasia para obte-<br>ner el servicio de<br>asistencia a<br>clientes. |                                            |                   |                          |

*Table 11-2. Números de contacto Dell (continuación)*
*Table 11-2. Números de contacto Dell (continuación)*

| País (Ciudad)                                                                                                    | Nombre del departamento o servicio | Código de<br>área | Número local o<br>gratis |
|----------------------------------------------------------------------------------------------------|------------------------------------|-------------------|--------------------------|
| <b>Taiwán</b><br>NOTA: Los clientes<br>en Taiwán Ilaman a<br>Malasia para obte-<br>ner el servicio de<br>asistencia a<br>clientes. |                                    |                   | 0800 33 557              |
|                                                                                                    |                                    |                   |                          |
|                                                                                                    |                                    |                   | 0800 33 556              |
|                                                                                                    |                                    |                   | 0800 33 555              |

*11-22 Guía de instalación y solución de problemas de los sistemas Dell PowerEdge 2400*

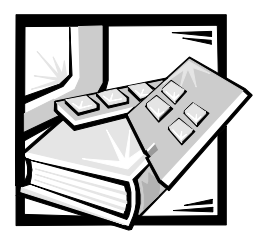

# APÉNDICE A *Puentes, interruptores y conectores*

En esta sección se proporciona información específica sobre los puentes en la placa base. También se proporciona información básica sobre los puentes e interruptores y se describen los conectores y zócalos en las diversas tarjetas del ordenador.

## <span id="page-146-0"></span>*Puentes e interruptores—Una definición general*

Los puentes e interruptores proporcionan un medio práctico y reversible para reconfigurar los circuitos instalados en una tarjeta de circuito impreso. Al reconfigurar su sistema, es posible que tenga que modificar la configuración de los puentes en la placa base. Asimismo es posible que tenga que modificar la configuración de interruptores y/o puentes en tarjetas de expansión o unidades.

### *Puentes*

Los puentes son bloques pequeños en una tarjeta de circuitos con dos o más patas que sobresalen de ellos. Unas tapas de plástico que contienen un alambre se encajan sobre las patas. El alambre conecta las patas y crea un circuito. Para cambiar la posición de un puente, desconecte la tapa de la(s) pata(s) y colóquela cuidadosamente sobre la(s) pata(s) indicada(s).

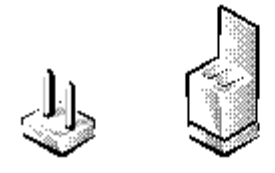

**AVISO: Asegúrese de que el sistema esté apagado antes de modificar la configuración de todo puente. De lo contrario, puede dañar su sistema o puede obtener resultados impredecibles.**

Se dice que un puente está abierto o no puenteado cuando la tapa se coloca únicamente sobre una de las patas o cuando no hay una tapa. Cuando la tapa se coloca sobre dos patas, se dice que el puente está cerrado (puenteado). La configuración del puente frecuentemente está mostrada en el texto mediante dos números, como 1-2. El número 1 está impreso en la tarjeta de circuitos de manera que usted pueda identificar el número de cada pata en base a la ubicación de la pata 1.

La Figura A-1muestra la ubicación y las posiciones predeterminadas de los bloques de puentes en la placa base. Consulte la Tabla A-1 para obtener las denominaciones, configuración predeterminada y las funciones de los puentes del sistema.

### *Interruptores*

Los interruptores controlan varios circuitos o funciones en su ordenador. Los interruptores que más probablemente encontrará son los de encapsulado doble en línea (DIP: dual in-line package), es decir, dos o más interruptores agrupados en un encapsulado de plástico. Dos tipos comunes de interruptores DIP son los deslizantes y los de palanca (consulte la ilustración siguiente).

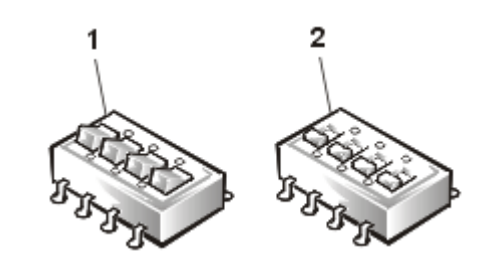

**1** Interruptor oscilante

**2** Interruptor deslizante

Cada uno de estos tipos de interruptores tiene dos posiciones (generalmente on [encendido] y off [apagado]). Para cambiar la posición de un interruptor deslizante, utilice un objeto pequeño con punta, como un destornillador miniatura o un sujetapapeles enderezado, para deslizar el interruptor a la posición adecuada. Para cambiar la posición de un interruptor de palanca, utilice un destornillador o sujetapapeles para oprimir el lado adecuado del interruptor. En cualquiera de los dos casos, no utilice un bolígrafo, lápiz u otro objeto que pueda dejar un residuo en el interruptor.

## *Puentes de la placa base*

La Figura A-1 muestra la ubicación de los puentes de configuración de la placa base. La Tabla A-1 enumera las funciones de estos puentes.

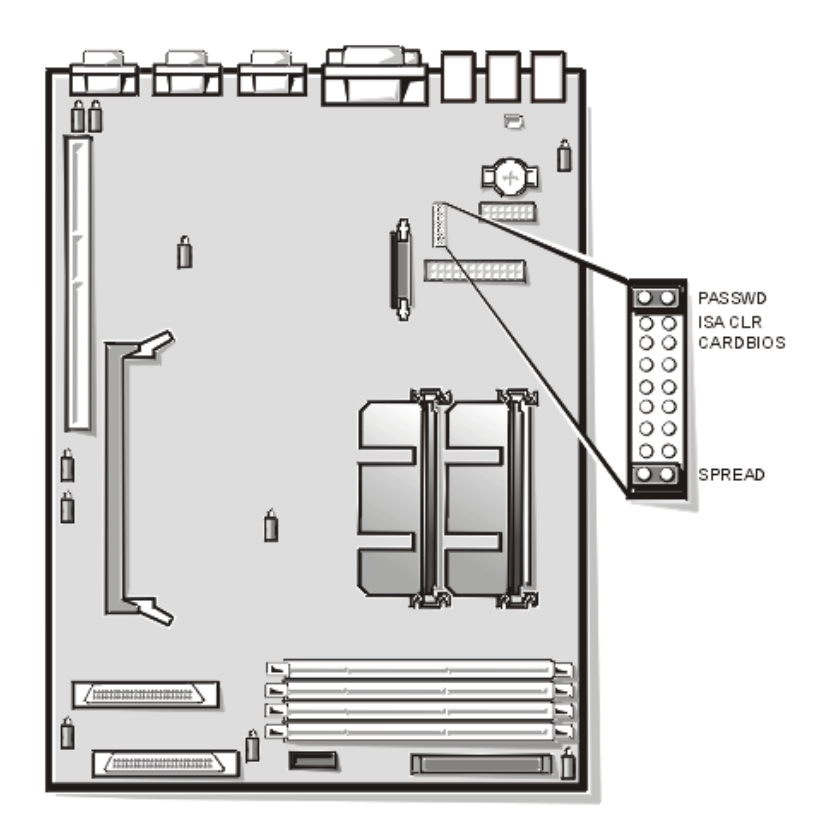

*Figura A-1. Puentes de la placa base*

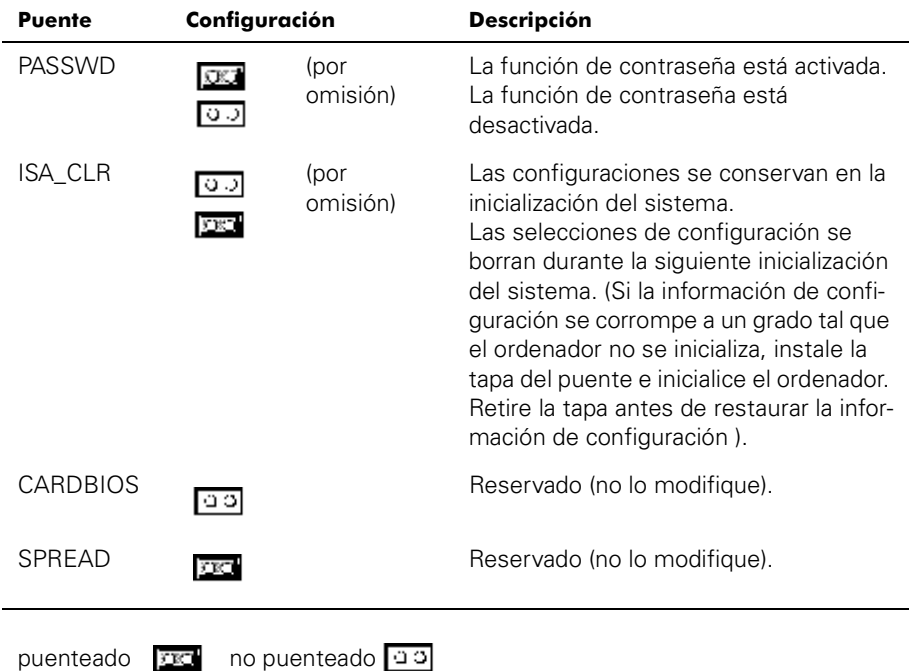

### *Tabla A-1. Configuración de los puentes de la placa base*

<span id="page-149-0"></span>*NOTA: Para averiguar el nombre completo de alguna abreviatura o sigla utilizada en esta tabla, consulte " Abreviaturas y siglas ".*

## *Conectores de la placa base*

En la tabla A-2 aparecen los conectores y los zócalos localizados en la placa base.

*Tabla A-2. Conectores y zócalos de la placa base*

| Conector o zócalo | <b>Descripción</b>                                                                              |
|-------------------|-------------------------------------------------------------------------------------------------|
| PLANO POSTERIOR   | Conector del cable de interface de la tarjeta de plano<br>posterior SCSI de acoplamiento activo |
| <b>BATTERY</b>    | Conector de la batería                                                                          |
| COMn              | Conectores de los puertos serie; algunas veces<br>denominados COM1 y COM2                       |
| <b>DIMM</b>       | <b>Zócalos DIMM</b>                                                                             |
| DIMM RAID         | Zócalo DIMM para el controlador RAID integrado                                                  |
| <b>FNFT</b>       | Conector Ethernet                                                                               |
| INTRUS1           | Conectores de interruptores de alarma de intromisión                                            |

| Conector o zócalo | <b>Descripción</b>                                                     |
|-------------------|------------------------------------------------------------------------|
| <b>KYBD</b>       | Conector del teclado                                                   |
| <b>MOUSE</b>      | Conector para ratón                                                    |
| <b>PANEL</b>      | Conector del panel de control del sistema                              |
| EN PARALELO       | Conector del puerto paralelo; algunas veces<br>denominado I PT1        |
| ALIMENTACIÓN n    | Conector de alimentación                                               |
| PROC n            | Ensamblajes de soportes de guía y conectores para<br>microprocesadores |
| RAID KEY          | Zócalo para la llave de hardware del controlador inte-<br>grado RAID   |
| SCSI1, SCSI2      | Conector(es) del adaptador anfitrión Ultra160/m SCSI                   |
| <b>USBn</b>       | conector USB                                                           |
| VGA               | Conector de vídeo                                                      |

*Tabla A-2. Conectores y zócalos de la placa base (continuación)*

*NOTA: Para averiguar el nombre completo de alguna abreviatura o sigla utilizada en esta tabla, consulte "Abreviaturas y siglas".*

## <span id="page-150-1"></span>*Conectores la tarjeta de plano posterior SCSI*

[Figura A-2](#page-150-0) muestra la localización de los conectores en la parte posterior de la placa de plano posterior SCSI.

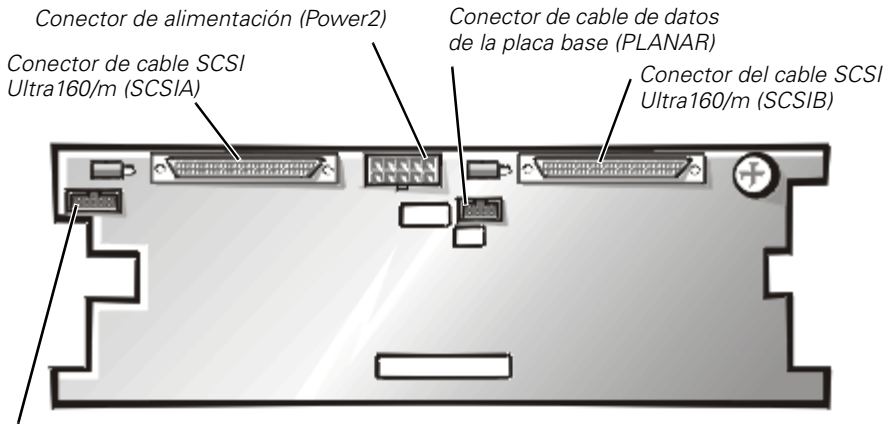

*Conector de cable de datos a la quinta tarjeta de unidad opcional (DRIVE5)*

### <span id="page-150-0"></span>*Figura A-2. Conectores en la tarjeta de plano posterior SCSI*

## <span id="page-151-0"></span>*Conectores de la placa mediadora*

La Figura A-3 muestra los conectores y enchufes localizados en la placa imediadora.

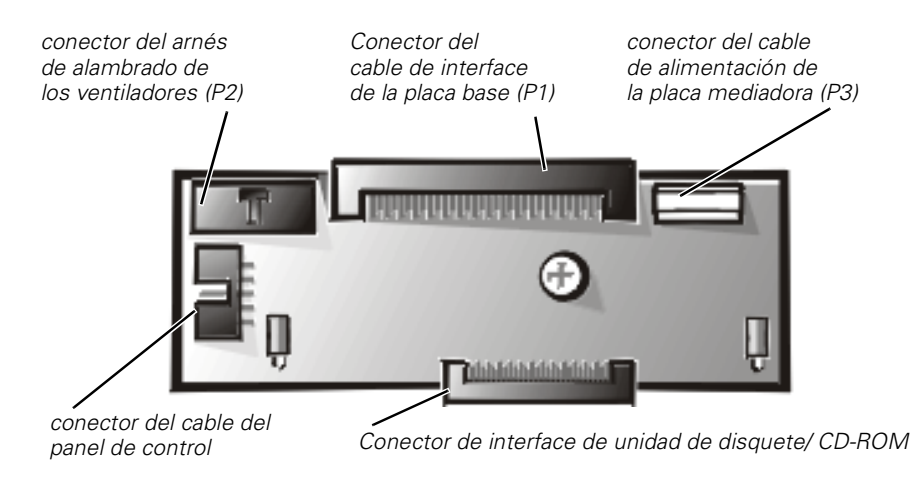

*Figura A-3. Conectores de la placa mediadora*

## *Desactivación de una contraseña olvidada*

Las funciones de seguridad de software del ordenador incluyen una contraseña del sistema y una contraseña de configuración, las cuales se discuten en el capítulo Capítulo 4, "Utilización del programa Configuración del sistema," en la *Guía del usuario*. Un puente para la contraseña en la placa base activa o desactiva estas funciones de contraseña y borra la(s) contraseña(s) que se esté(n) utilizando actualmente.

Para desactivar una contraseña olvidada del sistema o de configuración, realice los pasos siguientes.

#### **AVISO: Consulte "Protección contra descargas electrostáticas" en las instrucciones de seguridad al principio de esta guía.**

- 1. Desmonte la cubierta del lado derecho del ordenador.
- 2. Refer to Figura A-1 para la localización del puente de contraseña (etiquetado "PASSWD") en la placa base.
- 3. Retire la tapa del puente PASSWD.
- 4. Monte la cubierta del lado derecho del ordenador, reconecte el ordenador a un enchufe eléctrico y enciéndalo.

Las contraseñas existentes no se desactivan (no se borran) hasta que el sistema se inicialice con el puente PASS WD sin una tapa. Sin embargo, antes de asignar una nueva contraseña del sistema y/o de configuración , usted debe instalar la tapa en el puente.

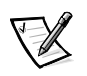

*NOTA: Si usted asigna una nueva contraseña del sistema y/o de contraseña sin la tapa en el puente, el sistema desactivará la(s) nueva(s) contraseña(s) la siguiente ocasión que se inicialice.*

- 5. Repita el paso 1.
- 6. Instale la tapa en el puente PASSWD.
- 7. Monte la cubierta del lado derecho del ordenador, reconecte el ordenador y sus periféricos a sus enchufes eléctricos y enciéndalos.
- 8. Asigne una nueva contraseña del sistema y/o de configuración.

Para asignar una nueva contraseña de configuración utilizando el programa Configuración del sistema, consulte la sección "Asignación de una contraseña de usuario" en el Capítulo 4 de la *Guía del usuario*. Para asignar una nueva contraseña de configuración utilizando el programa Configuración del sistema, consulte la sección "Asignación de una contraseña de usuario" en el Capítulo 4 de la *Guía del usuario* .

*A-8 Guía de instalación y solución de problemas para los sistemas Dell PowerEdge 2450*

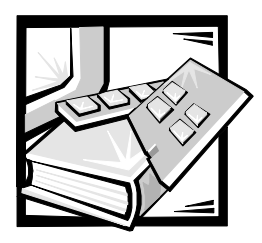

# *Instrucciones de seguridad*

Observe las pautas de seguridad siguientes para asegurar su seguridad personal y para ayudar a proteger su ordenador o sistema de alimentación de daños potenciales.

## *Notas, avisos, precauciones y advertencias*

A lo largo de esta guía, encontrará secciones de texto que pueden estar acompañadas por un icono e impresas en negritas o en itálicas. Estas secciones de texto son notas, avisos, precauciones y advertencias que se utilizan de la siguiente manera:

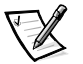

*NOTA: Una NOTA indica información importante que le ayuda a utilizar su ordenador de mejor manera.*

**AVISO: Un AVISO indica la posibilidad de daños al hardware o pérdida de datos y le explica cómo evitar el problema.**

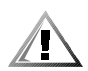

**PRECAUCIÓN: Una PRECAUCIÓN indica una situación de riesgo potencial que, si no se evita, puede provocar lesiones menores o moderadas.**

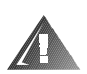

**ADVERTENCIA: Una ADVERTENCIA indica una situación de riesgo potencial que, si no se evita, podría provocar la muerte o lesiones graves.**

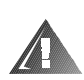

## *Precaución de seguridad y advertencias*

Observe la siguiente precaución y advertencias cuando realice el servicio de mantenimiento de este sistema:

**PRECAUCIÓN: Existe el peligro de que una nueva batería explote si se instala incorrectamente. Reemplace la batería únicamente con otra del mismo tipo o su equivalente recomendado por el fabricante. Deseche las baterías agotadas de acuerdo con las instrucciones del fabricante.**

**ADVERTENCIA: Las fuentes de alimentación en el ordenador o en sistema de almacenamiento pueden producir altos voltajes y peligros de energía, los cuales pueden ocasionar lesiones físicas. Únicamente los técnicos de servicio capacitados están autorizados para desmontar las cubiertas del ordenador con el fin de tener acceso a los componentes en el interior. Esta advertencia se aplica a los servidores Dell PowerEdge 4***xxx* **o posteriores y a los sistemas de almacenamiento Dell PowerVault 2***xx***S.**

**ADVERTENCIA: Es posible que este sistema tenga más de un cable de la fuente de alimentación. Para reducir el riesgo de recibir un choque eléctrico, desconecte todos los cables de la fuente de alimentación antes de dar servicio al sistema.**

DÙLE ITÉ UPOZORNÌ NÍ: Tento systém mù e mít více napájecích kabelù. Ke sní ení rizika úrazu elektrickým proudem je nutné, aby školený servisní technik pøed provádìním servisu systému odpojil všechny napájecí kabely.

**ADVARSEL: Dette system kan have mere end et strømforsyningskabel. For at reducere risikoen for elektrisk stød, bør en professionel servicetekniker frakoble alle strømforsyningskabler, før systemet serviceres.**

**VAROITUS: Tässä järjestelmässä voi olla useampi kuin yksi virtajohto. Sähköiskuvaaran pienentämiseksi ammattitaitoisen huoltohenkilön on irrotettava kaikki virtajohdot ennen järjestelmän huoltamista.**

ÏÐÅÄÓÏÐÅÆÄÅÍÈÅ: Äàííàÿ ñèñòåìà ìîæåò èìåòü íåñêîëüêî êàáåëåé ýëåêòðî ïèòàíèÿ. Âî èçáåæàíèå ýëåêòðè÷åñêî ãî óäàðà êâàëèôèöèðî âàí í ûé òåõíèê äîëæåí îòêëþ÷èòü âñå êàáåëè ýëåêòðîïèòàíèÿ ïðåæäå, ÷åì ïðèñòóïèòü ê î áñëóæèâàí è bñèñòåì û.

OSTRZE¯ENIE: System ten mo¿e mieæ wiêcej ni¿ jeden kabel zasilania. Aby zmniejszyæ ryzyko pora¿enia pr<sup>1</sup>dem, przed napraw<sup>1</sup> lub konserwacj<sup>1</sup> systemu wszystkie kable zasilania powinny byæ od<sup>31</sup>czone przez przeszkolonego technika obs<sup>3</sup>ugi.

**ADVARSEL! Det er mulig at dette systemet har mer enn én strømledning. Unngå fare for støt: En erfaren servicetekniker må koble fra alle strømledninger før det utføres service på systemet.**

**VARNING: Detta system kan ha flera nätkablar. En behörig servicetekniker måste koppla loss alla nätkablar innan service utförs för att minska risken för elektriska stötar.**

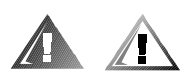

## *Precauciones de seguridad adicionales*

Para reducir el riesgo de lesiones físicas, descargas eléctricas, incendio y daño al equipo, observe las siguientes precauciones.

### <span id="page-156-0"></span>*Precauciones generales*

Siga las siguientes precauciones generales en el uso y trabajo con el sistema:

- *•* Siga las marcas de servicio. No realice servicio de mantenimiento en ningún producto Dell, excepto lo explicado en la documentación del sistema Dell. El abrir o desmontar las cubiertas marcadas con el símbolo triangular con un relámpago puede exponerle a una descarga eléctrica. Sólo los técnicos de servicio autorizados de Dell deben realizar el servicio de mantenimiento de los componentes ubicados al interior de estos compartimentos
- *•* Si ocurre cualquiera de las siguientes condiciones, desconecte el producto del enchufe eléctrico y reemplace el componente o póngase en contacto con el servicio de asistencia autorizado de Dell:
	- Está dañado el cable de alimentación, el cable de extensión o el enchufe.
	- Ha caído un objeto dentro del aparato.
	- El aparato ha estado en contacto con agua.
	- El aparato se ha caído o se ha dañado.
	- El aparato no funciona correctamente cuando sigue las instrucciones de operación.
- *•* Mantenga los componentes del sistema alejados de radiadores y fuentes de calor. Asimismo, no obstruya las rendijas de ventilación.
- *•* No derrame alimentos ni líquidos sobre los componentes del sistema y nunca haga funcionar el producto en un entorno húmedo. Si se moja el ordenador, consulte la sección correspondiente en la guía de solución de problemas o comuníquese con un proveedor de servicio autorizado de Dell.
- *•* No introduzca ningún objeto por las aberturas de los componentes del sistema. Puede ocasionar un incendio o sufrir un choque eléctrico al provocar un cortocircuito entre los componentes internos.
- *•* Utilice el producto solamente con productos Dell u otro equipo autorizado por Dell.
- *•* Permita que se enfríe el producto antes de desmontar las cubiertas o de tocar los componentes internos.
- *•* Utilice la fuente de alimentación externa adecuada. Haga funcionar el producto usando sólo el tipo de fuente de alimentación indicado en la etiqueta de capacidad nominal eléctrica. Si no está seguro del tipo de fuente de alimentación requerido, consulte con su proveedor de servicio Dell o llame a la compañía local de servicio eléctrico.
- *•* Con el fin de evitar dañar los componentes del sistema, asegúrese de que el interruptor de selección de voltaje (si se cuenta con uno) de la fuente de alimentación esté establecido de manera que coincida con la alimentación disponible en su área:
	- 115 voltios (V)/60 hertzios (Hz) en la mayor parte de Norteamérica y Sudamérica y en algunos países del Lejano Oriente, como Corea del Sur y Taiwán
	- 100 V/50 Hz en el este de Japón y 100 V/60 Hz en el oeste de Japón
	- 230 V/50 Hz en la mayor parte de Europa, el Medio Oriente y el Lejano **Oriente**

Asimismo, asegúrese de que el monitor y los periféricos conectados al ordenador estén clasificados eléctricamente para funcionar con la alimentación disponible en su área.

- *•* Utilice solamente los cables de alimentación aprobados. Si no se le ha proporcionado un cable de alimentación para su ordenador o sistema de almacenamiento o para cualquier opción accionada por CA para su sistema, compre un cable de alimentación aprobado para uso en su país. El cable de alimentación debe estar clasificado para el producto y para el voltaje y corriente marcados en la etiqueta de capacidad nominal eléctrica del producto. Las capacidades nominales de voltaje y corriente del cable deben ser mayores que las capacidades nominales marcadas en el producto.
- *•* Con el fin de prevenir un choque eléctrico, enchufe los cables de alimentación de los componentes del sistema y de los periféricos a contactos eléctricos con conexión adecuada a tierra. Estos cables cuentan con enchufes de tres clavijas para asegurar una conexión adecuada a tierra. No utilice enchufes adaptadores ni retire la clavija de conexión a tierra de ningún cable. Si necesita utilizar un cable de extensión, utilice un cable de tres líneas con enchufes adecuadamente conectados a tierra.
- *•* Siga las especificaciones de los cables de extensión y de los enchufes múltiples. Asegúrese de que la capacidad de amperaje total de todos los productos enchufados en el cable de extensión o la base de enchufes múltiples no exceda del 80 por ciento de la capacidad nominal de amperaje límite del cable de extensión o base de enchufes múltiples.
- *•* No use convertidores para artefactos eléctricos/voltaje ni los juegos que se venden para estos artefactos con su producto Dell.
- *•* Para proteger los componentes del sistema contra cambios repentinos en la alimentación eléctrica, utilice un protector contra sobrevoltajes, un acondicionador de línea o una fuente de alimentación interrumpida (UPS: Uninterruptible Power Supply).
- *•* Coloque los cables del sistema y los cable de alimentación con cuidado, no ubique los cables del ordenador, el cable de alimentación eléctrica ni el enchufe donde puedan ser pisados u ocasionar un tropiezo. Asegúrese de no apoyar nada sobre los cables o cable de alimentación de los componentes del sistema.
- *•* No modifique los cables de alimentación o los enchufes. Consulte con un electricista certificado o con la compañía de servicio eléctrico local respecto a modificaciones en la planta. Siempre siga las normas de cableado locales y nacionales.
- *•* Para ayudar a evitar posibles daños a la placa base, espere 5 segundos después de apagar el sistema antes de retirar un componente de la placa base o desconectar un dispositivo periférico del ordenador.
- *•* Maneje las baterías con cuidado. No desarme ni aplaste, perfore, ponga los contactos externos en cortocircuito, incinere, deseche en agua ni exponga las baterías a temperaturas superiores a 60 grados Centígrados (140 grados Fahrenheit). No intente abrir ni dar mantenimiento a las baterías; reemplace las baterías sólo con baterías designadas para el producto.
- *•* Baje el volumen antes de utilizar audífonos u otros dispositivos de audio.

### *Precauciones para servidores y sistemas de almacenamiento*

Observe las siguientes pautas de seguridad adicionales para su sistema:

- *•* No intente desmontar las cubiertas de los recintos, ni pasar por alto los enclavamientos de seguridad ni trate de llegar a los componentes internos del sistema, a menos que lo permita específicamente la documentación de instalación o solución de problemas. Dependiendo del sistema, las tareas de instalación y reparaciones sólo pueden ser realizadas por personal calificado para realizar el servicio de mantenimiento del ordenador o sistema de almacenamiento y capacitado para manejar productos que pueden producir niveles peligrosos de energía eléctrica.
- *•* Cuando se conecte o desconecte la alimentación a las fuentes de alimentación de acoplamiento activo (si vienen con su producto Dell), siga las siguientes pautas:
	- Instale la fuente de alimentación antes de conectar el cable de alimentación a la fuente de alimentación.
	- Desconecte el cable de alimentación antes de desmontar la fuente de alimentación.
	- Si el sistema tiene varias fuentes de alimentación, desconecte la alimentación del sistema desenchufando todos los cables de alimentación de sus fuentes de alimentación.
- *•* Tenga cuidado al mover el producto; asegúrese de que todas las ruedas o patas estabilizadoras estén firmemente conectadas al ordenador o sistema de almacenamiento. Evite paradas repentinas y superficies irregulares.

### <span id="page-159-0"></span>*Precauciones para los productos montables en estante*

Observe las siguientes precauciones para la estabilidad y seguridad del estante. Consulte también la documentación de instalación del estante proporcionada con el sistema y el estante para obtener información específica sobre advertencias y/o precauciones y procedimientos.

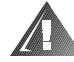

**ADVERTENCIA: La instalación componentes de sistemas Dell en un estante de Dell sin los estabilizadores anteriores y laterales puede ocasionar que se vuelque el estante, lo que potencialmente se traduce en lesiones físicas en ciertas circunstancias. Por lo tanto, siempre instale los estabilizadores antes de instalar componentes en el estante.**

**Después de instalar componentes de sistemas en un estante, no extraiga nunca más de un componente a la vez del estante sobre sus deslizadores. El peso de más de un componente extendido podría ocasionar que se vuelque el estante y lesione a alguna persona.**

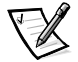

*NOTA: Los sistemas de servidores y de almacenamiento de Dell son certificados como componentes de utilización en el gabinete del estante de Dell con el paquete de estante de clientes de Dell. La instalación final de sistemas Dell y paquetes de estantes en cualquier otra marca de gabinete de estante no ha sido aprobada por ninguna agencia de seguridad. Es la responsabilidad del cliente solicitar a una agencia de seguridad certificada que evalúe la combinación final de sistemas Dell y paquetes de estantes para ser utilizados en otras marcas de gabinetes de estantes.*

- *•* Los paquetes de estantes para sistemas están diseñados para instalarse en un estante Dell por técnicos capacitados de servicio. Si instala el paquete en cualquier otro estante, verifique que el estante cumpla con las especificaciones de un estante de Dell.
- *•* No intente mover estantes grandes usted solo. Debido a la altura y peso del estante, Dell recomienda que por lo menos dos personas realicen esta tarea.
- *•* Antes de trabajar con el estante, asegúrese de que los estabilizadores están firmemente conectados, extendidos hacia el suelo, y que el peso entero del estante descansa sobre el suelo. Antes de trabajar en el estante, instale estabilizadores frontales y laterales en un estante único o estabilizadores frontales en estantes múltiples unidos.
- *•* Siempre cargue el estante de abajo para arriba, y cargue primero el objeto más pesado.
- *•* Asegúrese de que el estante está nivelado y estable antes de extender uno de sus componentes.
- *•* Extienda solamente un componente a la vez del estante.
- *•* Tenga cuidado cuando oprima los pestillos de liberación de los rieles de componentes y cuando deslice un componente dentro y fuera del estante ya que los rieles le pueden pellizcar los dedos.
- *•* Una vez que se haya introducido un componente al estante, extienda cuidadosamente los rieles a una posición segura, y luego deslice el componente dentro del estante.
- *•* No sobrecargue la rama del circuito de alimentación de CA que proporciona potencia al estante. La carga total del estante no debe exceder el 80 por ciento de la capacidad nominal del circuito derivado.
- *•* Asegúrese de que todos los componentes del estante reciban ventilación adecuada.
- *•* No se pare ni pise ningún componente o sistema cuando dé mantenimiento a otros sistemas en el estante.

### *Precauciones para productos con opciones de módem, telecomunicaciones o redes de área local*

Siga las siguientes pautas cuando trabaje con opciones:

- *•* No conecte ni utilice un módem o teléfono durante una tormenta eléctrica. Existe el riesgo de descarga eléctrica.
- *•* Nunca conecte o utilice un módem o teléfono en un ambiente mojado.
- *•* No conecte un cable de módem o teléfono al conector del controlador de interface de red (NIC).
- *•* Desconecte el cable del módem antes de abrir un recinto del producto, tocar o instalar componentes internos, o de tocar un cable o enchufe de módem sin aislamiento.
- *•* No utilice una línea de teléfono para reportar una fuga de gas mientras esté cerca de la fuga.

### *Precauciones para productos con dispositivos láser*

Siga las siguientes precauciones para los dispositivos láser:

- *•* No abra ningún panel, maneje controles, haga ajustes, ni realice procedimientos en un dispositivo láser fuera de los que se especifican en la documentación del dispositivo.
- *•* Solamente los técnicos de servicio autorizados deben reparar los dispositivos láser.

## *Al trabajar en el interior de su ordenador*

Antes de desmontar la cubierta del ordenador, realice los pasos siguientes en la secuencia indicada.

**AVISO: En el caso de algunos sistemas Dell, el servicio de mantenimiento sólo puede ser realizado por técnicos de servicio capacitados debido a los peligros de alto voltaje y energía eléctrica. No intente dar servicio de mantenimiento al ordenador, a excepción de lo que se explica en esta guía y en otros documentos de Dell. Siga siempre las instrucciones de instalación y servicio al pie de la letra.**

**AVISO: Para ayudar a evitar posibles daños a la placa base, espere 5 segundos después de apagar el sistema antes de retirar un componente de la placa base o desconectar un dispositivo periférico del ordenador.**

- 1. Apague el ordenador y cualquier periférico conectado al mismo.
- 2. Conéctese a tierra tocando una superficie metálica sin pintura en el chasis, tal como el metal alrededor de las aberturas de ranuras para tarjetas en la parte posterior del ordenador, antes de tocar algún objeto dentro de su ordenador.

Conforme trabaje, toque periódicamente una superficie metálica sin pintura en el chasis del ordenador para disipar la electricidad estática que podría dañar los componentes internos.

3. Desconecte su ordenador y los periféricos de sus fuentes de alimentación. Asimismo, desconecte del ordenador las líneas telefónicas o de telecomunicaciones.

Al hacerlo, reduce la posibilidad de lesiones físicas o choques eléctricos.

Además de lo anterior, tenga en cuenta las pautas de seguridad siguientes cuando sea pertinente:

- *•* Cuando desconecte un cable, tire de su conector o de su lazo liberador de tensión, y no del cable mismo. Algunos cables cuentan con un conector que tiene lengüetas de seguro. Si está desconectando un cable de este tipo, oprima las lengüetas de seguro antes de desconectar el cable. Cuando separe conectores, manténgalos alineados para evitar doblar las patas de conexión. Asimismo, antes de conectar un cable, asegúrese de que los conectores estén orientados y alineados correctamente.
- *•* Maneje con cuidado los componentes y las tarjetas. No toque los componentes ni los contactos de las tarjetas. Sostenga las tarjetas por sus bordes o por su soporte metálico de montaje. Sostenga componentes como un chip de microprocesador por sus bordes y no por sus patas.

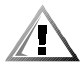

**PRECAUCIÓN: Existe el peligro de que una nueva batería explote si se instala incorrectamente. Reemplace la batería únicamente con otra del mismo tipo o su equivalente recomendado por el fabricante. Deseche las baterías agotadas de acuerdo con las instrucciones del fabricante.**

## <span id="page-161-0"></span>*Protección contra descargas electrostáticas*

<span id="page-161-1"></span>La electricidad estática puede dañar componentes delicados dentro de su ordenador. Para prevenir un daño electrostático, descargue la electricidad estática de su cuerpo antes de tocar algún componente electrónico de su ordenador, como el microprocesador. Puede hacer esto tocando una superficie metálica sin pintura en el chasis del ordenador.

Conforme continúe trabajando en el interior del ordenador, toque periódicamente una superficie metálica sin pintura para disipar alguna carga estática que su cuerpo haya acumulado.

Usted también puede realizar los pasos siguientes para prevenir un daño por descargas electrostáticas (ESD: electrostatic discharge):

- *•* Al desembalar un componente sensible a la electricidad estática, no retire el envoltorio antiestático del componente hasta que esté listo para instalarlo en el ordenador. Justo antes de retirar el envoltorio antiestático, asegúrese de descargar la electricidad estática de su cuerpo.
- *•* Al trasladar un componente sensible a la electricidad estática, colóquelo primero en un recipiente o envoltorio antiestático.
- *•* Maneje todos los componentes sensibles a la electricidad estática en un área libre de electricidad estática. Si es posible, utilice tapetes antiestáticos sobre el piso y sobre la mesa.

El aviso siguiente aparece a lo largo de este documento para recordarle estas precauciones:

**AVISO: Consulte "Protección contra descargas electrostáticas" en las instrucciones de seguridad al final de esta guía.** 

## *Hábitos de ergonomía con su ordenador*

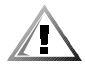

**PRECAUCIÓN: La utilización inapropiada o prolongada del teclado puede ocasionarle una lesión.**

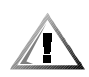

#### **PRECAUCIÓN: Si mira la pantalla del monitor durante períodos extensos puede dañarse los ojos.**

Para su comodidad y eficiencia máximas, observe las pautas de ergonomía siguientes al instalar y utilizar su ordenador:

- *•* Coloque el sistema de manera que el monitor y el teclado queden directamente frente a usted cuando trabaje. Existen unos estantes especiales (ofrecidos por Dell y otros fabricantes) para ayudarle a colocar correctamente su teclado.
- *•* Coloque la pantalla del monitor a una distancia cómoda (generalmente entre 51 y 61 centímetros [entre 20 y 24 pulgadas] de sus ojos).
- *•* Asegúrese de que la pantalla del monitor quede al nivel de los ojos o ligeramente más baja cuando usted se encuentre sentado frente al monitor.
- *•* Ajuste la inclinación del monitor, los controles de contraste y brillo y la iluminación a su alrededor (como las luces de techo, las lámparas de escritorio y las cortinas o persianas de ventanas cercanas) para minimizar los reflejos y el resplandor en la pantalla del monitor.
- *•* Utilice una silla que proporcione un buen soporte para su espalda.
- *•* Mantenga los antebrazos en posición horizontal con sus muñecas en una posición relajada y cómoda mientras utilice el teclado o el ratón.
- *•* Deje siempre un espacio en donde apoyar las manos mientras utilice el teclado o el ratón.
- *•* Deje que la parte superior de sus brazos cuelgue naturalmente a los lados.
- *•* Siéntese con la espalda recta, con los pies apoyados en el suelo y los muslos horizontales.
- *•* Cuando esté sentado, asegúrese de que el peso de sus piernas recaiga en los pies y no en la parte anterior del asiento de la silla. Ajuste la altura del asiento de la silla o utilice un apoyo para pies, si resulta necesario, para mantener una postura correcta.
- *•* Varíe sus actividades de trabajo. Trate de organizar su trabajo de manera que no tenga que teclear durante períodos extendidos sin interrupción. Cuando deje de teclear, trate de realizar actividades en las que tenga que utilizar las dos manos.

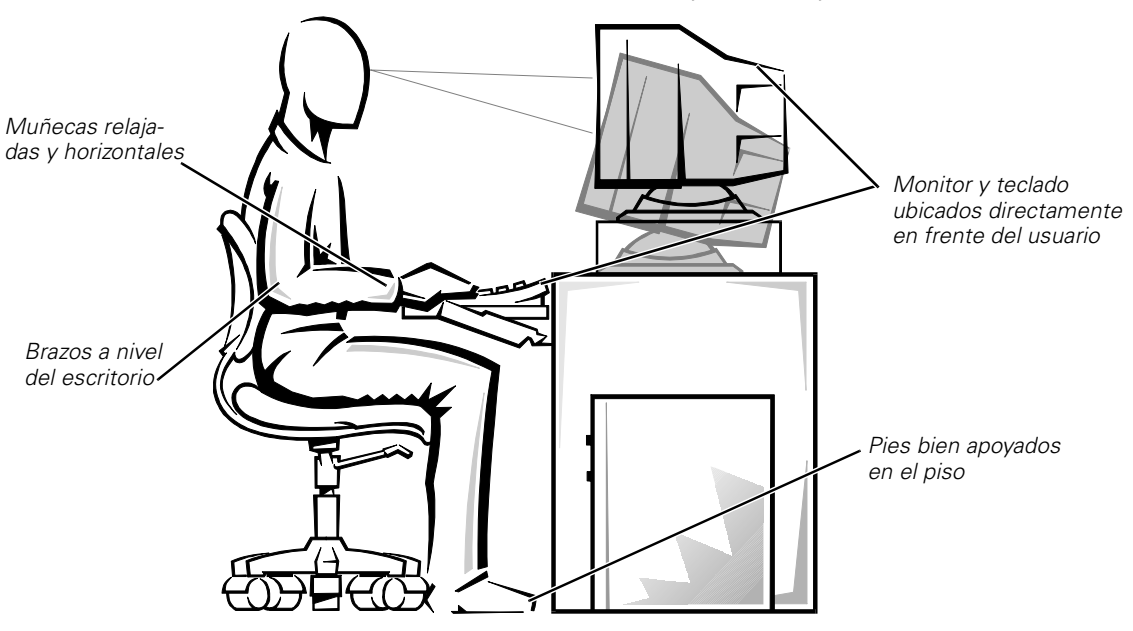

*Pantalla del monitor al nivel de los ojos o más baja*

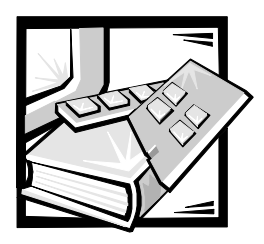

# *Abreviaturas y siglas*

La siguiente lista define o identifica érminos técnicos, abreviaturas y siglas utilizados en documentos de usuarios de Dell™.

*NOTA: A menos que se especifique lo contrario, estas definiciones pueden no aplicarse a sistemas operativos distintos a Microsoft*® *Windows*® *95 y Windows NT*®*.*

#### *A*

amperio(s)

#### *ACPI*

Advanced Configuration and Power Interface (interface de potencia y configuración avanzada)

#### *ADC*

analog-to-digital converter (convertidor analógico a digital)

#### *ADI*

Autodesk Device Interface (interface Autodesk para dispositivos)

#### *AI*

artificial intelligence (inteligencia artificial)

#### *ANSI*

American National Standards Institute (Instituto nacional de normalización de los Estados Unidos)

#### *APIC*

Advanced Peripheral Interrupt Controller (controlador avanzado de interrupciones de periféricos)

#### *ASCII*

American Standard Code for Information Interchange (Código estándar estadounidense para el intercambio de información)

#### *ASIC*

application-specific integrated circuit (circuito integrado de aplicación específica)

#### *BASIC*

Beginner's All-Purpose Symbolic Instruction Code (código de instrucciones simbólicas de propósito general para principiantes)

#### *BBS*

Bulletin Board Service (servicio de tablero de avisos)

#### *BIOS*

basic input/output system (sistema básico de entrada/salida)

#### *bpp*

bits por pulgada

#### *bps*

bits por segundo

#### *BTU*

British thermal unit (unidad térmica británica)

#### *C*

Celsius o centígrados

#### *CA*

corriente alterna

#### *CC*

Corriente continua

#### *CCFT*

cold cathode fluorescent tube (tubo fluorescente de cátodo frío)

#### *CD*

compact disc (disco compacto)

#### *CD-ROM*

compact disc read-only memory (memoria de lectura exclusiva en disco compacto)

#### *CGA*

color graphics adapter (adaptador de gráficos a color)

#### *cm*

centímetro(s)

#### *CMOS*

complementary metal-oxide semiconductor (semiconductor complementario de metal-óxido)

#### *C.O.D.*

collect on delivery (pago contra entrega)

#### *cpl*

caracteres por línea

#### *cpp*

caracteres por pulgada

#### *CPU*

central processing unit (unidad de procesamiento central)

#### *DAC*

digital-to-analog converter (convertidor digital a analógico)

#### *DASH*

Dell Advanced SCSI Host (anfitrión SCSI avanzado de Dell)

#### *DAT*

digital audio tape (cinta de audio digital)

#### *dB*

decibelio(s)

#### *dBA*

decibelio(s) ajustados

#### *DIMM*

dual in-line memory module (módulo dual de memoria en línea)

#### *DIN*

Deutsche Industrie Norm (norma de la industria alemana)

#### *DIP*

dual in-line package (encapsulado dual en línea)

#### *DMA*

direct memory access (acceso directo a la memoria)

#### *DOC*

Department of Communications (Departamento de Comunicaciones) (en Canadá)

#### *dpi*

dots per inch (puntos por pulgada)

#### *DRAC*

Dell OpenManage™ Remote Assistant Card (tarjeta de asistencia remota Dell OpenManage™)

#### *DRAM*

dynamic random-access memory (memoria dinámica de acceso aleatorio)

#### *DS/DD*

double-sided double-density (doble cara, doble densidad)

#### *DS/HD*

double-sided high-density (doble cara, alta densidad)

#### *DSA*

Dell SCSI Array (arreglo SCSI de Dell)

#### *ECC*

error correction code (código de corrección de errores)

#### *EDO*

extended-data out (salida de datos extendidos)

#### *EGA*

enhanced graphics adapter (adaptador de gráficos ampliados)

#### *EIDE*

enhanced integrated drive electronics (electrónica ampliada integrada a la unidad)

#### *EMI*

electromagnetic interference (interferencia electromagnética)

#### *EMM*

expanded memory manager (administrador de memoria expandida)

#### *EMS*

Expanded Memory Specification (especificación de memoria expandida)

#### *EPP*

Enhanced Parallel Port (puerto paralelo ampliado)

#### *EPROM*

erasable programmable read-only memory (memoria de lectura exclusiva factible de borrar y programar)

#### *E/S*

entrada/salida (E/S)

#### *ESD*

electrostatic discharge (descarga electrostática)

#### *ESDI*

enhanced small-device interface (interface ampliada para dispositivo pequeño)

#### *ESM*

embedded server management (administración de servidor incorporado)

#### *F*

Fahrenheit

#### *FAT*

file allocation table (tabla de asignación de archivos)

#### *FCC*

Federal Communications Commission (Comisión federal de comunicaciones)

#### *FIFO*

first-in first-out (primero en entrar, primero en salir)

#### *ft*

feet (pies)

#### *g*

gramo(s)

#### *G*

gravedad(es)

#### *GB*

gigabyte(s)

#### *GUI*

graphical user interface (interface gráfica para el usuario)

#### *h*

hexadecimal

#### *HIP*

Hardware Instrumentation Package (paquete de instrumentación de hardware)

#### *HMA*

high memory área (área de memoria alta)

#### *HPFS*

High Performance File System (Sistema de archivos de alto rendimiento)

#### *Hz*

hertzio(s)

#### *ICBM*

inter-chassis management bus (bus de administración entre chasis)

#### *ID*

identificación

#### *IDE*

integrated drive electronics (electrónica integrada a la unidad)

#### *IRQ*

interrupt request (petición de interrupción)

#### *ISA*

Industry-Standard Architecture (Arquitectura estándar industrial)

#### *JEIDA*

Japanese Electronic Industry Development Association (Asociación para el desarrollo de la industria electrónica japonesa)

#### *K*

kilo- (1024)

*KB* kilobyte(s)

*KB/seg* kilobyte(s) por segundo

*Kb* kilobit(s)

*Kbps* kilobit(s) por segundo

*kg* kilogramo(s)

*kHz* kilohertzio(s)

*LAN* local area network (red de área local)

#### *lb*

libra(s)

*LCD* liquid crystal display (pantalla de cristal líquido)

#### *LED*

light-emitting diode (diodo emisor de luz)

#### *LIF*

low insertion force (fuerza de inserción baja)

#### *LN*

load number (número de carga)

#### *lpi*

lines per inch (líneas por pulgada)

#### *LVD*

low voltage differential (diferencial de voltaje bajo)

*m* metro(s)

*mA* miliamperio(s)

*mAh* miliamperio(s)-hora(s)

*MB* megabyte(s)

*Mb* megabit(s)

*Mbps* megabit(s) por segundo

#### *MBR*

master boot record (registro maestro de inicialización)

#### *MDA*

monochrome display adapter (adaptador de pantalla monocromática)

#### *MGA*

monochrome graphics adapter (adaptador de gráficos monocromáticos)

*MHz* megahertzio(s)

#### *MMX™*

MultiMedia extensions (extensiones para medios múltiples)

*mm* milímetro(s)

*ms* milisegundo(s)

#### *MS-DOS®*

Microsoft Disk Operating System (Sistema operativo de disco de Microsoft)

#### *MTBF*

mean time between failures (tiempo promedio entre fallas)

#### *mV*

milivoltio(s)

#### *NIC*

network interface controller (controlador de interface de red)

### *NiCad*

níquel-cadmio

#### *NiMH*

hidruro de níquel-metal

#### *NMI*

nonmaskable interrupt (interrupción no enmascarable)

#### *NNM*

Network Node Manager (administrador de nodos de red)

#### *ns* nanosegundo(s)

#### *NTFS* NT File System (sistema de archivos NT)

#### *NVRAM*

nonvolatile random-access memory (memoria no volátil de acceso aleatorio)

#### *OS/2®*

Operating System/2 (sistema operativo/2)

#### *OTP*

one-time programmable (programable una sola vez)

#### *PAL*

Programmable Array Logic (lógica de arreglo programable)

#### *PCI*

Peripheral Component Interconnect (interconexión de componentes periféricos)

#### *PCMCIA*

Personal Computer Memory Card International Association (Asociación internacional de fabricantes de tarjetas de memoria para ordenadores personales)

#### *PGA*

pin grid array (arreglo de malla de patas)

#### *POST*

Power-On Self-Test (autoprueba de encendido)

*ppm* páginas por minuto

#### *PQFP*

plastic quad flat pack (encapsulado plano cuadrado de plástico)

#### *PSDB*

power-supply distribution board (tarjeta de distribución de fuente de alimentación)

#### *PS/2*

power supply paralleling board (tarjeta de fuentes de alimentación paralelas)

#### *PVC*

polyvinyl chloride (cloruro de polivinilo)

#### *QIC*

quarter-inch cartridge (cartucho de un cuarto de pulgada)

#### *RAID*

redundant arrays of independent disks (matrices redundantes de discos independientes)

#### *RAM*

random-access memory (memoria de acceso aleatorio)

#### *RAMDAC*

random-access memory digital-to-analog converter (convertidor digital a analógico con memoria de acceso aleatorio)

#### *RCU*

Resource Configuration Utility (utilidad de configuración de recursos)

#### *REN*

ringer equivalence number (número de equivalencia de llamada)

#### *RFI*

radio frequency interference (interferencia de radiofrecuencia)

#### *RGB*

red/green/blue (rojo/verde/azul)

#### *ROM*

read-only memory (memoria de lectura exclusiva)

*rpm* revoluciones por minuto

#### *RTC*

real-time clock (reloj de tiempo real)

#### *SCA*

Single Controller Architecture (Arquitectura de un solo controlador)

#### *SCSI*

small computer system interface (interface para ordenador pequeño)

#### *SDS*

Scalable Disk System (sistema de discos escalable)

#### *seg*

segundo(s)

#### *SEC*

single-edge contact (contacto de un solo borde)

#### *SDRAM*

synchronous dynamic random-access memory (memoria dinámica sincrónica de acceso aleatorio)

#### *SIMM*

single in-line memory module (módulo sencillo de memoria en línea)

#### *SMB*

server management bus (bus para administración de servidor)

#### *SNMP*

Protocolo Simple de Administración de Redes (SNMP)

#### *SRAM*

static random-access memory (memoria estática de acceso aleatorio)

#### *SSU*

utilidad System Setup

#### *SVGA*

super video graphics array (arreglo de gráficos de super vídeo)

#### *TFT*

thin film transistor (transistor de película delgada)

#### *tpi*

tracks per inch (pistas por pulgada)

#### *TSR*

terminate-and-stay-resident (finalizar y permanecer residente en la memoria)

#### *UMB*

upper memory blocks (bloques de memoria superior)

#### *UPS*

uninterruptible power supply (fuente de alimentación ininterrumpida)

#### *USOC*

Universal Service Ordering Code (Código universal para solicitud de servicio)

#### *V*

voltio(s)

#### *VCA*

voltio(s) de corriente alterna

#### *VCD*

voltio(s) de corriente continua

#### *VESA®*

Video Electronics Standards Association (Asociación de estándares de electrónica de vídeo)

#### *VGA*

video graphics array (arreglo de gráficos de vídeo)

#### *VLSI*

very-large-scale integration (integración a escala muy grande)

#### *VRAM*

video random-access memory (memoria de acceso aleatorio de vídeo)

#### *W*

vatio(s)

#### *WH*

vatio(s)-hora(s)

#### *XMM*

extended memory manager (administrador de memoria extendida)

#### *XMS*

eXtended Memory Specification (especificación de memoria extendida)

#### *ZIF*

zero insertion force (fuerza de inserción cero)

*8 Guía de instalación y solución de problemas de los sistemas Dell PowerEdge 2400*

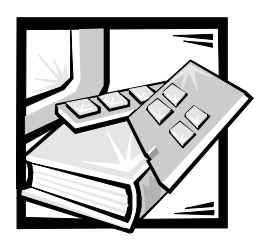

*Indice*

### *B*

batería desmontaje , [8-15](#page-102-0) reemplazo , [8-15](#page-102-0)

batería del sistema reemplazo , [8-15](#page-102-0) solución de problemas , [7-8](#page-67-0)

bisel anterior desmontaje y reemplazo , [7-3](#page-62-0)

## *C*

canastilla para tarjetas de expansión desmontaje y reemplazo , [7-4](#page-63-0) códigos de sonido , [3-13](#page-34-0) compartimento para periféricos ilustrado , [9-1](#page-106-0) compuertas apertura , [7-2](#page-16-0) conectores panel posterior , [2-3](#page-16-1) placa mediadora , [A-6](#page-151-0) tarjeta de expansión , [8-3](#page-90-0) tarjeta mediadora , [A-5](#page-150-1) conexiones e interruptores solución de problemas , [2-2](#page-15-0) contraseña desactivación , [A-6](#page-64-0)

controlador RAID activación , [8-13](#page-85-0) solución de problemas , [7-26](#page-85-0)

### *D*

daños por agua , [7-7](#page-66-0) Dell Diagnostics using , [5-3](#page-48-0) [descarga electrostática.](#page-108-0) *Consulte* ESD desmontaje y reemplazo batería , [8-15](#page-102-0) bisel anterior , [7-3](#page-62-0) canastilla para tarjetas de expansión , [7-4](#page-63-0) fuentes de alimentación , [7-10](#page-69-0) memoria del sistema , [8-5](#page-92-0) microprocesador , [8-10](#page-97-0) tarjeta terminadora , [8-10](#page-97-1) tarjetas de expansión , [8-3](#page-90-1) ventiladores , [7-11](#page-70-0) diagnósticos Dell características , [5-1](#page-46-0) Menú grupos de dispositivos , [5-3](#page-48-1) [diagnósticos.](#page-161-0) *Consulte* Diagnósticos Dell dispositivos SCSI cables de interface , [9-2](#page-107-0) en el compartimento para periféricos , [9-3](#page-108-1) instalación de una unidad de cinta externa , [9-8](#page-113-0)

instalación en el compartimento para periféricos , [9-3](#page-108-2) número de identificación , [9-3](#page-108-0) terminación , [9-3](#page-108-3)

## *E*

E/S conexiones , [2-3](#page-16-2) ESD , [xii](#page-161-0)

### *F*

fuentes de alimentación desmontaje , [7-10](#page-69-0) solución de problemas , [7-9](#page-68-0)

### *I*

indicadores panel anterior , [2-3](#page-16-3) instalación microprocesador , [8-9](#page-96-0) módulos DIMM , [8-6](#page-93-0) tarjetas de expansión , [8-3](#page-90-2) instrucciones de seguridad general , [vii](#page-156-0) instalación en estante , [x](#page-159-0) prevención de ESD , [xii](#page-161-1)

### *L*

líneas IRQ , [4-3](#page-44-0)

*M*

memoria , [7-15](#page-74-0) desmontaje , [8-9](#page-96-1) instalación , [8-8](#page-95-0) memoria del sistema desmontaje y reemplazo , [8-5](#page-92-0) solución de problemas , [7-15](#page-74-0) mensajes advertencia , [3-17](#page-38-0) códigos de sonido , [3-13](#page-34-0) códigos indicadores de las unidades de disco duro , [3-18](#page-39-0) diagnósticos del sistema , [3-18](#page-39-1) sistema , [3-1](#page-22-0) mensajes de advertencia , [3-17](#page-38-0) mensajes del sistema , [3-1](#page-22-0) microprocesador actualizando , [8-9](#page-96-0) desmontaje , [8-10](#page-97-0) reemplazo , [8-12](#page-99-0) módulos DIMM configuraciones , [8-7](#page-94-0) desmontaje , [8-9](#page-96-1) instalación , [8-6](#page-93-0) tipos soportados , [8-6](#page-93-0)

### *N*

NIC conector , [2-3](#page-16-2)

### *O*

opciones de actualización desembalaje , [7-4](#page-63-1) microprocesador , [8-9](#page-96-0) módulos DIMM , [8-6](#page-93-0) tarjetas de expansión , [8-3](#page-90-3) ordenador bisel anterior , [7-3](#page-62-0) distribución interior , [7-5](#page-64-0) panel anterior , [2-3](#page-16-3) panel posterior , [2-3](#page-16-1)

### *P*

panel anterior ilustrado , [2-3](#page-16-3) panel posterior ilustrado , [2-3](#page-16-1) placa base ilustrada , [8-2](#page-89-0) puentes , [A-3](#page-63-0) solución de problemas , [7-18](#page-77-0) placa mediadora conectores , [A-6](#page-151-0) programa Configuración del sistema , [2-6](#page-19-0) puentes acerca de , [A-1](#page-146-0) ilustrados , [A-3](#page-63-0) puerto paralelo conector , [2-3](#page-16-2) puerto serie conectores , [2-3](#page-16-2)

### *R*

ratón conector , [2-3](#page-16-2)

### *S*

software analyzing problems , [4-1](#page-42-0) conflictos de programas , [4-3](#page-44-0) mensajes de error , [4-2](#page-43-0)

Solución de problemas monitor , [6-1](#page-52-0)

problemas básicos , [2-1](#page-14-0) solución de problemas , [7-15](#page-74-0) batería del sistema , [7-8](#page-67-0) conexiones e interruptores , [2-2](#page-15-0) controlador RAID , [7-26](#page-85-0) dispositivos serie de E/S , [6-6](#page-57-0) dispositivos USB , [6-7](#page-58-0) fuentes de alimentación redundantes , [7-9](#page-68-0) impresora paralela , [6-5](#page-56-0) memoria del sistema , [7-15](#page-74-0) monitor , [6-4](#page-55-0) NIC integrado , [6-8](#page-59-0) ordenador dañado , [7-8](#page-67-1) ordenador mojado , [7-7](#page-66-0) placa base , [7-18](#page-77-0) precauciones de seguridad , [7-1](#page-60-0) puertos de E/S , [6-4](#page-55-1) subsistema de video , [7-16](#page-75-0) tarjetas de expansión , [7-12](#page-71-0) unidades de cinta SCSI , [7-21](#page-80-0) unidades de disco duro SCSI , [7-24](#page-83-0) unidades de disquetesunidades de disquetes solución de problemas , [7-19](#page-78-0) ventiladores , [7-11](#page-70-0) subsistema de video solución de problemas , [7-16](#page-75-0) system board connectors , [A-4](#page-149-0)

### *T*

tarjeta de plano posterior SCSI conectores , [A-5](#page-150-1) ilustrado , [A-5](#page-150-1)

tarjeta terminadora desmontaje , [8-10](#page-97-1) instalación , [8-10](#page-97-2)

tarjetas de espansión [PCI](#page-90-3) instalación , [8-3](#page-90-4)

tarjetas de expansión ilustradas , [8-2](#page-89-1)

instalación , [8-2](#page-89-1), [8-3](#page-90-5) solución de problemas , [7-12](#page-71-0) tarjetas de expansión ISA instalación , [8-3](#page-90-6) tarjetas de expansión Plug and Play instalación , [8-3](#page-90-7) teclado

conector , [2-3](#page-16-2) troubleshooting keyboard , [6-3](#page-54-0)

### *V*

ventiladores desmontaje y reemplazo , [7-11](#page-70-0) solución de problemas , [7-11](#page-70-0)

## *U*

unidades de cinta instalación , [9-6](#page-111-0) unidades de cinta SCSI solución de problemas , [7-21](#page-80-0) unidades de disco duro códigos indicadores , [3-18](#page-39-0) unidades de disco duro SCSI solución de problemas , [7-24](#page-83-0) USB conector , [2-3](#page-16-2) Utilidad de configuración de

recursos , [2-7](#page-20-0)